# **ค ํ าส ั ่งพ ื ้นฐานการใชงานระบบปฏิบัติการ UNIX (Linux)**

#### **ค ํ าส ั งเก ี ยวก ั <sup>บ</sup> File System**

**Path** 

Path คือที่อยู่ของ File หรือ Directory ในระบบ Unix แบ่งเป็น 2 ชนิดคือ

- Absolute Path ว้างอิงจาก / (เรียกว่า root directory เป็น Directory เริ่ มต นของระบบ File) ตัวอย่างการ /etc/passwd เป็นที่อยู่ของ File ที่เก็บรายละเอียดของผู้ใช้งาน ในระบบ
- Relative Path ี่อ้างอิงจาก Directory ที่ทำงานอยู่ปัจจุบัน (Working Directory) การอ้างอิง แบบ Relative มีสัญลักษณ์แทน Directory ปัจจบันเป็น . (จด)และ Directory ท ี อยู่เหนือขึ้นไปหนึ่ งระดับ (Parent Directory) แทนด้วย .. (จุดสองจุดติดกัน)

# Wildcard เป็นสัญลักษณ์แทนชื่อ File หรือ Directory

- \* แทนตัวอักษรกี่ตัวก็ได้ (ชื่อ File เป็นอะไรก็ได้)
- ? แทน 1 ตัวอักษร

Working Directory การข้างอิงถึง File หรือ Directory ที่ไม่เป็นแบบ Absolute Path จะเป็นการ อ้างอิงกับ Working Directory เสมอ

การแสดง Working Directory

หลังจาก login เข้าสู่ระบบแล้ว จะแสดง Command Prompt ของ Shell ถ้าต้องการแสดง Directory ปัจจุบันที่ทำงานอยู่ใช้คำสั่ง pwd (Print Working Directory) ได้ผลลัพธ์ดังนี้

#**pwd** /root

#

### แสดงว่าปัจจุบันทำงานอยู่ที่ Directory /root (Working Directory)

### **การเปลี ่ยน Working Directory**

ใช้คำสั่ง cd (Change Directory) แล้วตามด้วยที่อยู่ของ Directory เช่นถ้าต้องการเปลี่ยนไปทำงาน ท ี ที่ Directory /etc ใช้คำสั่ง cd /etc แล้วตามด้วยคำสั่ง pwd เพื่อแสดง Directory ปัจจุบันที่<br>เปลี่ยนไป ่ยนไป

#**cd /etc/rc.d** #**pwd** /etc/rc.d

การแสดงรายชื่อ File และ Directory ย่อย

ใช้คำสั่ง Is (List) แล้วตามด้วยที่ Path ของ Directory ที่ต้องการแสดงรายละเอียด ถ้าไม่ใส่จะ หมายถึงแสดงรายละเอียดของ Directory ปัจจุบันที่ทำงานอยู่

### #**ls**

init.d/ rc\* rc0.d/ rc1.d/ rc2.d/ rc3.d/ rc4.d/ rc5.d/ rc6.d/ rc.local\* rc.modules\* rc.sysinit\*

Option ที ่ใช้งาน -l ใช้แสดงรายละเอียดทั้งหมด -a ใช้แสดง hidden File หรือ Directory โดย Hidden File และ Hidden Directory ใน Unix คือ File หรือ Directory ที่มีชื่อขึ้นต้นด้วย . (จุด)

### **การจัดการ File**

การสร้าง File สามารถทำได้หลายวิธี ถ้าต้องการ File ขนาด 0 byte สามารถใช้คำสั่ง touch แล้ว

### ตามด้วยชื่อ File

#**touch unix.txt** #**ls -l**total 0 -rw-r--r-- 1 root root 0 Jan 15 07:19 unix.txt

### การ copy File ใช้คำสั่ง cp ชื่อ File ต้นฉบับ ชื่อ File สำเนา

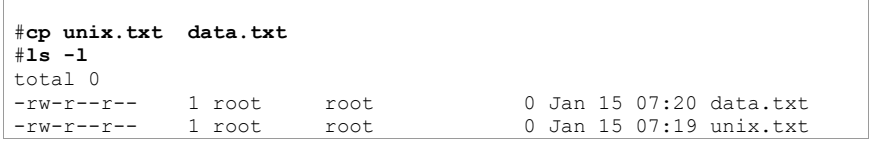

#### การย้าย File (เปลี่ ยนชื่อ File คือการย้าย File ไว้ใน Directory เดิมแต่ใช้ชื่อต่ อต่างจากชื่อเดิ อเดิม) ใช้คำสั่ง

#### mv

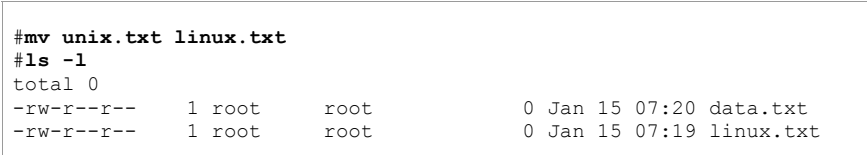

### การลบ File ใช้คำสั่ง rm

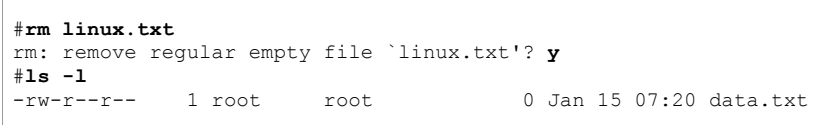

### **การจ ั ดการเก ี ่ยวก ั <sup>บ</sup> Directory**

สราง Directory mkdir <Directory Name>

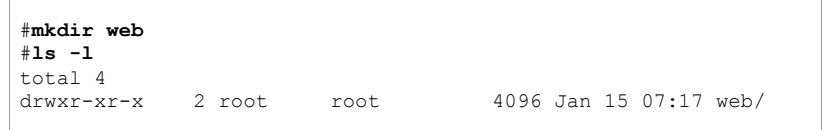

การสร้าง Directory แบบหลายๆ ชั้น ใส่ Option -p (ตามปกติเราสามารถสร้าง Directory ได้ครั้งละ ชั้น)

#**mkdir -p /user/web/data**

ย าย Directory (เปลี ่ยนช ื ่อ) mv <Source Path> <Destination Path>

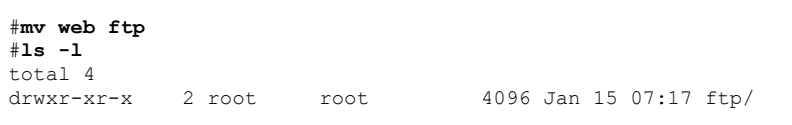

ลบ Directory rmdir <Directory Name>

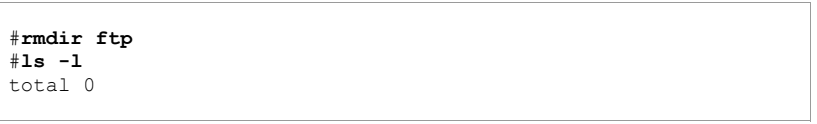

### **ค ํ าส ั ่งแสดงข อม ู ลใน File**

คำสั่ง cat ตามด้วยชื่อ File

### #**cat /etc/passwd**

เป็นการแสดงรายระเอียดของผู้ใช้งานในระบบ การใช้คำสั่ง cat จะแสดงข้อมูลทั้งหมดออกที่หน้าจอ ถ้าข้อมูลใน File มีเกินกว่าจำนวนบรรทัดบนหน้าจอเราจะเห็นเฉพาะหน้าจอสุดท้าย

### #**cat /var/log/messages**

คำสั่ง more ตามด้วยชื่อ !<br>lอ File เป็นการแสดงข้อมูลใน File ออกทางหน้าจอครั้งละหน้าจอ กด Spacebar ถ้าต้องการแสดงข้อมูลหน้าจอถัดไป หรือกด Enter เพื่อแสดงข้อมูลบรรทัดต่อไป กด q เพื่อออกจากคำสั่งก่อนการแสดงผลจะจบ ระหว่างการแสดงถ้าต้องการค้นหาข้อความใดสามารถ พิมพ์ / แล้วตามด้วยข้อความนั้นแล้วกด Enter

### #**more /var/log/messages**

(คำสั่ง less ทำงานได้เช่นเดียวกันกับคำสั่ง more แต่มีรายละเอียดมากกว่า)

### #**less /var/log/messages**

คำสั่งที่ใช้นำจำนวนตัวอักษร จำนวนบรรทัด จำนวนคำใน File wc ตามด้วยชื่อ File

#### #**wc /etc/passwd** 39 91 1886 /etc/passwd

จากผลลัพธ์ File /etc/passwd มี 39 บรรทัด 91 คำ และ 1886 ตัวอักษรตามลำดับ

### **ค ํ าส ั ่งกรองข อม ู ล grep**

grep <ข้อความที่ต้องการ> <ชื่อ File>

ต้องการหาคำว่า root จาก File /etc/passwd คำสั่งที่เรียกใช้คือ

#**grep root /etc/passwd** root:x:0:0:root:/root:/bin/bash

ผลลัพธ์ที่ได้จะแสดงเฉพาะบรรทัดที่อยู่ใน File /etc/passwd ซึ่งมีคำว่า root

ต้องการหาคำว่า DocumentRoot จาก File /etc/httpd/conf/httpd.conf

#**grep DocumentRoot /etc/httpd/conf/httpd.conf** DocumentRoot /var/www/html

#### แสดงผลลัพธ์จากคำสั ้<br>ง sysctl เฉพาะบรรทัดที่ มีคำว่า forward

[root@garfield root]# **sysctl -a |grep forward** net.ipv4.conf.eth1.mc forwarding = 0 net.ipv4.conf.eth1.forwarding = 1 net.ipv4.conf.default.mc forwarding =  $0$ net.ipv4.conf.default.forwarding = 1  $net.jpg.conf.all.mc$  forwarding = 0 net.ipv4.conf.all.forwarding = 1 net.ipv4.ip forward =  $1$ 

### คำสั่ง sort ใช้สำหรับค้นหา File

sort <filename>

#### #**sort /etc/passwd**

adm:x:3:4:adm:/var/adm:/bin/sh alias:x:81:11:alias user:/var/qmail/alias:/bin/true amavis:x:97:502:Anti Virus Checker:/var/virusmails:/bin/false apache:x:72:72:system user for apache:/var/www:/bin/sh bin:x:1:1:bin:/bin:/bin/sh clamav:x:90:90:system user for clamav:/var/lib/clamav:/bin/sh daemon:x:2:2:daemon:/sbin:/bin/sh ftp:x:76:76:system user for proftpd:/var/ftp:/bin/false games:x:12:100:games:/usr/games:/bin/sh

### คำสั่ง find ใช้สำหรับค้นหา File

find <start Directory> -name <filename> ค นหา file ที ชื <sup>อ</sup> wget เร ิ มต นจาก root Directory /

### #**find / -name wget**

find: /mnt/floppy: Input/output error find: /mnt/cdrom: Input/output error /usr/bin/wget

filename สามารถกำหนดโดยใช้ wildcard (\* ?) แทนได้แต่ให้ครอบไว้ด้วย ' (single quote) ค นหา file ที มี ชื อขึ้นต้นด้วย syslog แล้วตามด้วยอะไรก็ได้ เริ่มต้ นจาก root Directory /

#### #**find / -name** '**syslog\***'

/etc/sysconfig/syslog /etc/rc.d/init.d/syslog /etc/logrotate.d/syslog /etc/syslog.conf /etc/webmin/syslog

#### ด ู รายละเอ ี ยดเพ ิ มเติมจากคำสั ง man find

คําสั่ง ln สําหรับสราง Link Link แบ่งเป็น 2 ชนิดคือ hard link ไม่สามารถ link ข้าม file system เป็นการชี้ไปที่ l<br>l data block ของ file นั้นๆ ถ้าลบ file ต้นฉบับยังสามารถเข้าถึงข้อมูลของ file นั้นผ่าน hard link ได้ symbolic link สามารถ link ข้าม file system ได้ เป็นการชี้ไปยังชื่อ file ต้นฉบับ ถ้าลบ file ต้นฉบับ จะไม่สามารถเข้าถึงข้อมูลใน file นั้นได้

 $ln <$ Source $>$   $<$  $ln <$ 

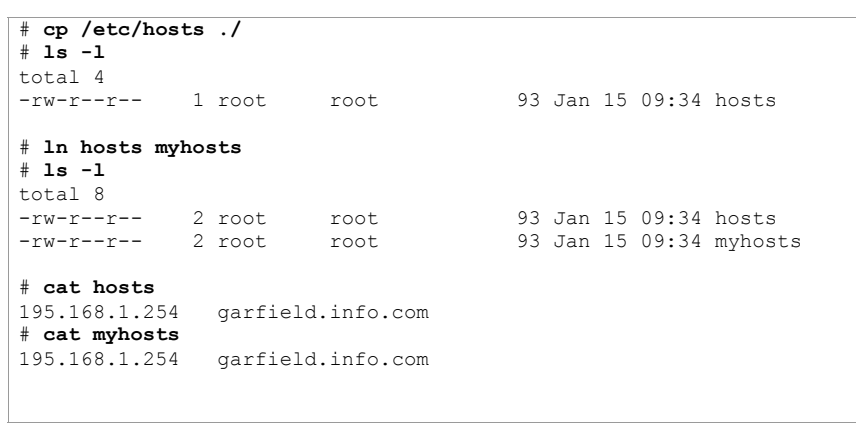

# **rm hosts**rm: remove regular file `hosts'? **y**

# **ls -l** total 4  $-rw-r--r--1 root$ # **cat myhosts** 195.168.1.254 garfield.info.com

root 93 Jan 15 09:34 myhosts

7

### ถ้าต้องการสร้าง symbolic link ให้ใช้ option -s

#### # **ls -l /var/log/messages**

-rw-r----- 1 root adm 638744 Jan 15 09:23 /var/log/messages

# **ln -s /var/log/messages systemlog** # **ls -l**total 0 lrwxrwxrwx 1 root root 17 Jan 15 09:23 systemlog -> /var/log/messages # **more systemlog**

### **Pipe**

คำสั่งที่เรียกใช้ผ่าน Shell ของ Unix สามารถส่งผลลัพธ์จากคำสั่งหนึ่งไปเป็น input ของอีกคำสั่งหนึ่ง<br>ได้ เราเรียกวิธีการส่งนี้ว่า Pine มีสัญลักษณ์เป็น ı น้ำ่า Pine มีสัญลักษณ์เป็น |

คำสั ัง Is ใช้สำหรับแสดงชื่ <sup>อ</sup> File และ Directory และคาส ํ ั ้ง more ใช้แสดงผลลัพธ์ครั้งละหน้าจอ ถ้า คำสัง Is ใช้สำหรับแสดงชื่อ File และ Directory และคำสัง more ใช้แสดงผลลัพธ์ครังละหน้าจอ ถ้<br>ต้องการให้ผลลัพธ์จากคำสั่ง Is ส่งไปเป็น input สำหรับค่ำสั่ง more เรียกใช้คำสั่งดังนี้ ต้องการให้ผลลัพธ์จากคำสั่ง Is ส่งไปเป็น input สำหรับค่ำส่ ้ำลั่ง more เรียกใช้คำสั่งดังนี้ ้

#**ls -l /etc | more** 

#### **Redirect**

Unix ประกอบดวย Standard Input คือ Keyboard โดย Standard Output และ Standard Error คือ Terminal ถ้าไม่ได้กำหนดเป็นอย่างอื่นคำสั่งที่ใช้จะรับ Input จาก Keyboard และส่ง Output และ Error ออกที่ Terminal Terminal แต่ถ้าต้องการเปลี่ ยนทิศทาง Input หรือ Output ให้เป็นอย่างอื่ และ Error ออกท Terminal แตถาตองการเบลยนทศทาง Input หรอ Output เหเบนอยางอน<br>สามารถทำได้โดยการ Redirect ใช้สัญลักษณ์เป็น > หรือ <

Standard Output ่<br>'องหมาย > เป็นการส่ง Output ออกไปเป็น File ใหม่ ถ้ามีอยู่แล้ว File นั้นจะถูกเขียนทับไป ถ้าต้องการให้ Output ถูกบันทึกต่อท้าย File ที่มีอยู่ให้ใช้ เปนเครื่องหมาย >> ตัวอย่างเช่นถ้าต้องการเก็บ Output จากคำสั่ง Is -I /etc ไว้เป็น File

#### #**ls -l /etc > /tmp/output**

ท ี |<br>| Terminal จะไม่แสดงผลลัพธ์ใดๆ ออกมาแต่จะมีการสร้าง File ขึ้นใหม่มีชื่อว่า output เก็บไว้ใน Directory ปัจจุบัน (สามารถใช้คำสั่ง cat หรือ more เพื่อแสดงข้อมูลใน file)

Standard Input ใช้เครื่องหมาย < เป็นการรับค่า Input จาก File

Standard Error แทนด้วยหมายเลข 2 ถ้าต้องการส่งข้อมูลจาก Standard Error เก็บลง File ้ (ตามปกติ ข้อมูล Standard Error จะแสดงออกทาง Terminal) ใช้เป็น command 2>filename

# **ls /nofile**

ls: /nofile: No such file or directory

การ Redirect Standard Error ลง File /tmp/error <sup>ท</sup> ําไดดังนี้

#### # **ls /nofile 2>/tmp/error**

สังเกตที่ Terminal จะไม่แสดง error แต่จะเก็บลงใน File /tmp/error

คำสั่ง fdisk ใช้สำหรับแบ่ง Partition

fdisk <device>

#### [root@tom root]# **fdisk /dev/hda**

Command (m for help): m Command action

- a toggle a bootable flag
- b edit bsd disklabel
- c toggle the dos compatibility flag
- d delete a partition
- l list known partition types
- m print this menu
- n add a new partition
- o create a new empty DOS partition table
- p print the partition table
- q quit without saving changes
- s create a new empty Sun disklabel
- t change a partition's system id u change display/entry units
- v verify the partition table
- w write table to disk and exit
- x extra functionality (experts only)

Command (m for help):

### Command (m for help): **p** Disk /dev/sda: 255 heads, 63 sectors, 553 cylinders Units = cylinders of  $16065 * 512$  bytes Device Boot Start End Blocks Id System<br>
/dev/sdal \* 1 261 2096451 7 HPFS/N' /dev/sda1 \* 1 261 2096451 7 HPFS/NTFS %/dev/sda2 262 553 2345490 5 Extended<br>
/dev/sda5 459 553 763056 83 Linux<br>
/dev/sda6 262 427 1333332 83 Linux<br>
/dev/sda7 428 444 136521 82 Linux swa 459 553 763056 83 Linux 262 427 1333332 83 Linux 428 444 136521 82 Linux swap Partition table entries are not in disk order Command (m for help):

Command (m for help): **<sup>n</sup>** Command action l logical (5 or over) p primary partition (1-4) **l** First cylinder (445-553, default 445): **445** Last cylinder or +size or +sizeM or +sizeK (445-458, default 458): **458**

Command (m for help):

### Command (m for help): **p** Disk /dev/sda: 255 heads, 63 sectors, 553 cylinders Units = cylinders of  $16065 * 512$  bytes Device Boot Start End Blocks Id System<br>  $\sqrt{\frac{1}{\text{dev}}}\times \frac{1}{1}$  261 2096451 7 HPFS/N 261 2096451 7 HPFS/NTFS /dev/sda2 262 553 2345490 5 Extended /dev/sda5 459 553 763056 83 Linux /dev/sda6 262 427 1333332 83 Linux /dev/sda7 428 444 136521 82 Linux swap /dev/sda8 445 458 112423+ 83 Linux Partition table entries are not in disk order Command (m for help):

Command (m for help): **<sup>w</sup>** The partition table has been altered!

Calling ioctl() to re-read partition table. Re-read table failed with error 16: Device or resource busy. Reboot your system to ensure the partition table is updated.

WARNING: If you have created or modified any DOS 6.x partitions, please see the fdisk manual page for additional information. Syncing disks.

#**reboot**

### ค ํ าส ั ่ง mkfs ใชสําหรับ Format File System

#### # **mkfs /dev/sda8**

mke2fs 1.18, 11-Nov-1999 for EXT2 FS 0.5b, 95/08/09 Filesystem label= OS type: Linux Block size=1024 (log=0) Fragment size=1024 (log=0) 28112 inodes, 112423 blocks 5621 blocks (5.00%) reserved for the super user First data block=1 14 block groups 8192 blocks per group, 8192 fragments per group 2008 inodes per group Superblock backups stored on blocks: 8193, 24577, 40961, 57345, 73729

Writing inode tables: done Writing superblocks and filesystem accounting information: done

คำสั่ง fsck ใช้ตรวจสอบ File System ควรตรวจสอบ File System ที่ไม่ได้ใช้งานอยู่ (ไม่ได้ mount)

#### # **fsck /dev/sda8**

Parallelizing fsck version 1.18 (11-Nov-1999) e2fsck 1.18, 11-Nov-1999 for EXT2 FS 0.5b, 95/08/09 /dev/sda8: clean, 11/28112 files, 3568/112423 blocks

#### #**fsck /dev/sda5**

Parallelizing fsck version 1.18 (11-Nov-1999) e2fsck 1.18, 11-Nov-1999 for EXT2 FS 0.5b, 95/08/09 /dev/sda5 is mounted.

WARNING!!! Running e2fsck on a mounted filesystem may cause SEVERE filesystem damage.

Do you really want to continue (y/n)? **yes**

/dev/sda5 was not cleanly unmounted, check forced. Pass 1: Checking inodes, blocks, and sizes Pass 2: Checking directory structure Pass 3: Checking directory connectivity Pass 4: Checking reference counts Pass 5: Checking group summary information /dev/sda5: 15599/95424 files (9.3% non-contiguous), 174513/190764 blocks

### คำสั่ง mount เพื่อใช้งาน File System

mount <filesystem> <mount point>

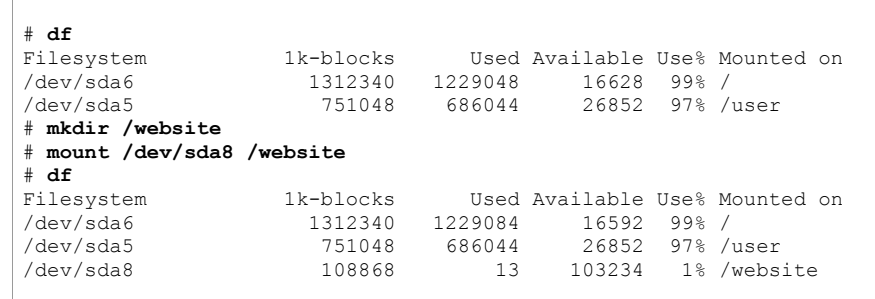

เพ ิ มลงท้าย file /etc/fstab เพื่อให้ file system /dev/sda8 ถูก mount ทุกครั ้งท ี เปิดเครื่อง อง Server

/dev/sda8 /website ext2 defaults 0 0

### **File Compression**

คําสั่ง tar

tar cvf <file.tar> <source path>

#### # **mkdir backup** # **cd backup** # **tar cvf etc.tar /etc/** # **ls -l**total 9048 -rw-r--r-- 1 root root 9246720 Jan 14 12:57 etc.tar

ค ํ าส ั ่ง gzip/gunzip

gzip <filename>

gunzip <filename.gz>

# **gzip etc.tar**

# **ls -l** total 1636 -rw-r--r-- 1 root root 1668422 Jan 14 12:57 etc.tar.gz

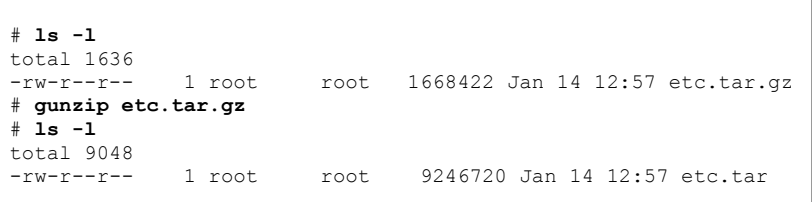

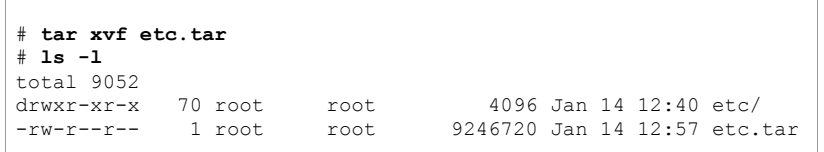

#### คำสั <sup>ง</sup> zip/unzip

zip <filename>

unzip <filename.zip>

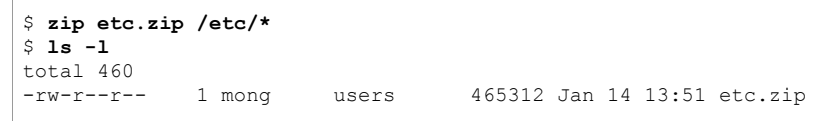

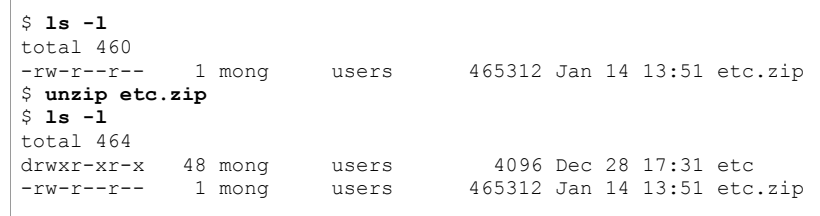

คำสั  $\widetilde{\mathcal{S}}$  ssh (Secure SHell) ใช้สำหรับการ Remote Login เข้าใช้งานเครื่ องผ่านเครือข่าย TCP/IP แบบ Secure Communication ข้อมูลระหว่าง SSH Client กับ SSH Server จะถูกเข้ารหัส (Encryption) ไว

ssh -l <loginname> <hostname>

# **ssh -l user 192.168.3.1**user@192.168.2.1's password: [user@kitty user]\$

้ คำสั่ง telnet ใช้สำหรับการ Remote Login เข้าใช้งานเครื่อง Server ผ่านทางเครือข่าย TCP/IP

telnet <remote hostname>

[mong@sim mong]\$ telnet 192.168.1.1  $Truina$  192.168.1.1... Connected to 192.168.1.1. Escape character is '^''.

Digital UNIX (gw-server) (ttyp0)

login: garfield Password:

 $\mathsf{S}$ 

- คำสั่ง ftp ใช้สำหรับการ Download/Upload File

ftp <hostname>

์ ตัวอย่างการ Upload File webmin-1.030-1.noarch.rpm จากเครื่อง hplinux ไปยังเครื่อง FTP

root

root.

 $root$ 

Server tom.info.com (195.168.3.254)

 $#$  1s -1a  $total$  6368

drwxr-xr-x 2 root  $drwx---25 root$  $-rw-r--r--$  1 root 1.noarch.rpm

4096 Jan 15 06:42 ./ 4096 Jan 14 15:33 ../ 6500238 Jan 15 06:42 webmin-1.030การใช้งานคำสั่ง ftn

[root@hplinux src]# ftp 195.168.3.254 Connected to 195.168.3.254. 220 ProFTPD 1.2.5 Server (ProFTPD Default Installation) [tom.info.com] KERBEROS V4 rejected as an authentication type Name (195.168.3.254:root): user1 331 Password required for user1. Password: 230 User user1 logged in. Remote system type is UNIX. Using binary mode to transfer files.  $ftp > 1s$ 227 Entering Passive Mode (195.168.3.254.4.7). 150 Opening ASCII mode data connection for file list  $\text{drwx}\$ -----  $\frac{1}{2}$  user1 user1 4096 Jan 2 02:04 tmp 226-Transfer complete. 226 Ouotas off ftp> put webmin-1.030-1.noarch.rpm local: webmin-1.030-1.noarch.rpm remote: webmin-1.030-1.noarch.rpm 227 Entering Passive Mode (195, 168, 3, 254, 4, 13). 150 Opening BINARY mode data connection for webmin-1.030-1.noarch.rpm 226 Transfer complete. 6500238 bytes sent in 20 seconds (3.2e+02 Kbytes/s)  $ftp>1s$ 227 Entering Passive Mode (195, 168, 3, 254, 4, 15). 150 Opening ASCII mode data connection for file list  $\text{drw}$  $\text{r}$  $\text{r}$  $\text{r}$  $\text{r}$  $\text{r}$   $\text{r}$   $\text{r}$   $\text{r}$   $\text{r}$   $\text{r}$   $\text{r}$   $\text{r}$   $\text{r}$   $\text{r}$   $\text{r}$   $\text{r}$   $\text{r}$   $\text{r}$   $\text{r}$   $\text{r}$   $\text{r}$   $\text{r}$   $\text{r}$   $\text{r}$   $\text{r}$   $\text{r}$   $\text{r}$  4096 Jan 2 02:04 tmp -rw-r--r-- 1 user1 user1 6500238 Jan 15 00:55 webmin-1.030-1. noarch.rpm 226-Transfer complete. 226 Ouotas off  $ftp>$  quit  $221$  Goodbye.  $#$ 

#### Anonymous FTP

การเข้า Download File โดยไม่ต้องมี User name และ Password บนเครื่อง FTP Server โดยใช้

User Name เปน ftp หรือ anonymous และ Password เปน Email Address

ตัวอย่างการเข้า Download โปรแกรม winzip จาก FTP Server ftp.chula.ac.th

[mong@sim mong]\$ **mkdir download** [mong@sim mong]\$ **cd download** [mong@sim download]\$ **ftp ftp.chula.ac.th** Connected to ftp1.it.chula.ac.th. 220 ftp1.it.chula.ac.th NcFTPd Server (free educational license) ready. Name (ftp.chula.ac.th:mong): **ftp** 331 Guest login ok, send your complete e-mail address as password. 230-You are user #10 of 50 simultaneous users allowed.  $230-$ 230 Logged in anonymously. Remote system type is UNIX. Using binary mode to transfer files. ftp> **ls** 227 Entering Passive Mode (161,200,192,3,205,191) 150 Data connection accepted from 161.200.80.73:1051; transfer starting.  $dr-xr-xr-x$  2 ftpuser ftpusers 512 Jun 15 2002 bin<br> $dr-xr-xr-x$  2 ftpuser ftpusers 512 Jun 15 2002 etc  $dr - xr - xr - x$  2 ftpuser ftpusers drwxrwxr-x 11 ftpuser ftpusers 512 Dec 11 11:58 pub 226 Listing completed. ftp> **cd pub/windows/compression** 250 "/pub/windows/compression" is new cwd. ftp> **get winzip80.exe** local: winzip80.exe remote: winzip80.exe 227 Entering Passive Mode (161,200,192,3,205,192) 150 Data connection accepted from 161.200.80.73:1052; transfer starting for winzip80.exe (1259448 bytes). 226 Transfer completed. 1259448 bytes received in 0.52 secs (2.4e+03 Kbytes/sec) ftp> **quit** 221 Goodbye. [mong@sim download]\$ ls -l total 1236 -rw-r--r-- 1 mong users 1259448 Jan 14 16:34 winzip80.exe

#### **Process**

Process คือโปรแกรมที่กำลังทำงานอยู่ (มีการใช้งาน Memory และ CPU) โปรแกรมที่เก็บไว้ใน Hard Disk เป็นเพียงชุดคำสั่งที่ยังไม่ได้ทำงาน แต่ถ้าถูกเรียกใช้งานจะมีการจอง Resource (Memory CPU ...) แล้วนำโปรแกรมไปทำงาน ดังนั้นโปรแกรมเดียวกันสามารถถูกเรียกใช้งานเป็น Process ไดหลายๆ Process

Process แต่ละ Process มีหมายเลข Process เรียกว่า Process ID (PID) ซึ่งเป็นตัวเลขที่ไม่ซ้ำกั Process แตละ Process มหมายเลข Process เรยกวา Process ID (PID) ซงเปนตวเลขทเมซากน<br>เพื่อใช้อ้างอิงและควบคุมการทำงานของ Process ต่างๆ โดยผู้ที่สามารถควบคุม Process ได้ต้อง อใช้อ้างอิงและควบคุมการทำงานของ Process ต่างๆ โดยผู้ที่ สามารถควบคุม Process ได้ต้อง เป็นผู้ที่สร้าง Process นั้นขึ้นมา (เป็นเจ้าของ Process) โดยมีข้อยกเว้นว่า root สามารถควบคุม Process ท ุกๆ Process ในระบบ

### คำสั่งที่ใช้แสดงรายละเอียดเกี่ยวกับ Process ใช้คำสั่ง ps

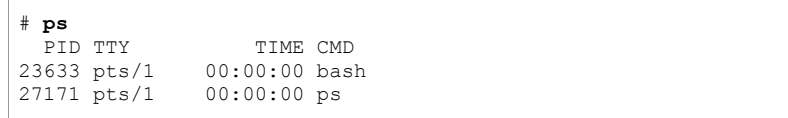

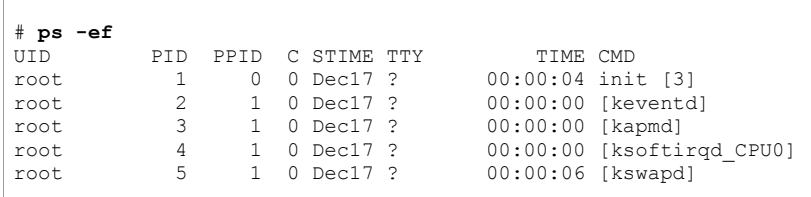

.... ผลลัพธ์ที่เหลือถกละไว้ .... ٩J

(ถ้าต้องการแสดงผลครั้งละหน้าจอคำสั่งที่ เรียกใชเปน ps -ef | more) Option e <sup>ก</sup> ําหนดใหแสดง Process ทั้งหมดในระบบ Option f แสดงรายละเอียดทั ้งหมด จาก

ผลลัพธ์แต่ละ Column มีรายละเอียดดังนี้

UID แสดงเจาของ Process

PID แสดง Process ID

- PPID แสดง Parent Process ID (Process ที ่เป็นคนสร้าง Process นี้ขึ้นมา)
- CMD ค ํ าส ั ่งท ี ่ถู กเร ียกใหทํางานเปน Process

**Job Control (การควบคมุ Process)**  การทํางานของ Process แบงเปน 2 ชนิด

### **การทํ างานแบบ Foreground**

การทำงานจะติดต่อกับผู้ใช้ ปู้ใช้งาน เมื่ ือทำงานแบบ Foreground จะต้องทำงานให้จบก่อนถึงสามารถ เรียกใช้คำสั่งอื่นต่อไปได้ สังเกตได้ระหว่างที่ทำงานจะไม่เห็น Command Prompt แต่เมื่อ Process ทำงานจบแล้วจะกลับมาที่ Command Prompt

#### #**find / -name passwd**

เป็นคำสั่งที่ใช้ค้นหาชื่อ ี่!<br>!ข File ที่ตรงกับคำว่า passwd โดยเริ่มค้นหาจาก / (root Directory) ผลลัพธ์ที่ เป็นคำสั่งที่ใช้ค้นหาชื่อ File ที่ตรงกับคำว่า passwd โดยเริ่มค้นหาจาก / (root Directory) ผลลัพธ์ที่<br>ได้แสดงออกที่หน้าจอ Terminal (สังเกตว่าระหว่างทำงานจะไม่สามารถทำงานอื่นได้ ต้องรอให้คำสั่ หน้าจอ Terminal (สังเกตว่าระหว่างทำงานจะไม่สามารถทำงานอื่ นได้ ต้องรอให้คำสั่ง นี้ทำงานเสร็จก่อน)

### **การทํ างานแบบ Background**

การทำงานจะไม่ติดต่อกับผู้ใช้งาน เมื่อเรียกใช้คำสั่งแล้วจะกลับสู่ Command Prompt ถ้าต้องการ ให้คำสั่งที่เรียกใช้ทำงานแบบ Background ให้เพิ่มเครื่องหมาย & ต่อท้ายคำสั่งนั้นๆ (การเรียกใช้ งานแบบ Background ควรจัดการเรื ่องของ Input และ Output ให้ Input รับจาก File หรือกำหนด Option ของคำสั่งให้เรียบร้อย และ Output ส่งออกไปที่ File เพราะระหว่างการทำงานจะไม่สามารถ รับข้อมูลจากผู้ใช้งานได้)

#**find / -name passwd >/tmp/output &**

ผลลัพธ์ที่ได้เก็บไว้ใน File /tmp/output และทำงานแบบ Background ดังนั้นเมื่อพิมพ์คำสั่งแล้วจะ กล ั บส ู Command Prompt

การควบค ุ ม Process ที ทํ างานแบบ Background

ข ั ้ นตอนแรกต องหา Process ID ของ Process ที ต้องการควบคุมก่อน เช่นหา Process ID ของ named (Service ของ DNS Server)

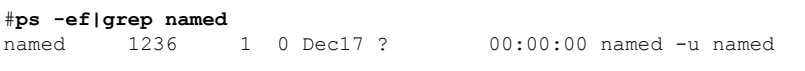

Process ID อย ู ใน Column ที ี่ 2 ในที่นี้เป็นหมายเลข 1236 จากนั้นถ้าต้องการจบการทำงานของ Process ใช้คำสั่<sup>ง</sup> <sup>ง</sup> kill -<Signal Number> <Process ID> เพื่อส่งสัญญาณไปควบคุม Process

#**kill -1 1236**

-1 คือสัญญาณ HUP (Hang Up) บอกให้ Process ของ named เริ่มอ่านค่าเริ่มต้นการทำงาน (Configuration) ขึ ้นมาใหม

-9 คือสัญญาณ Terminate บอกให Process จบการทํางานแบบไมมีเงือนไข ถ้าไม่กำหนด Signal Number จะเป็นการสั่งให้ Process จบการทำงานแบบปกติ

### คําสั่ง top

ใช้แสดงรายการของ Process ทั้งหมดในระบบ

### # **top**

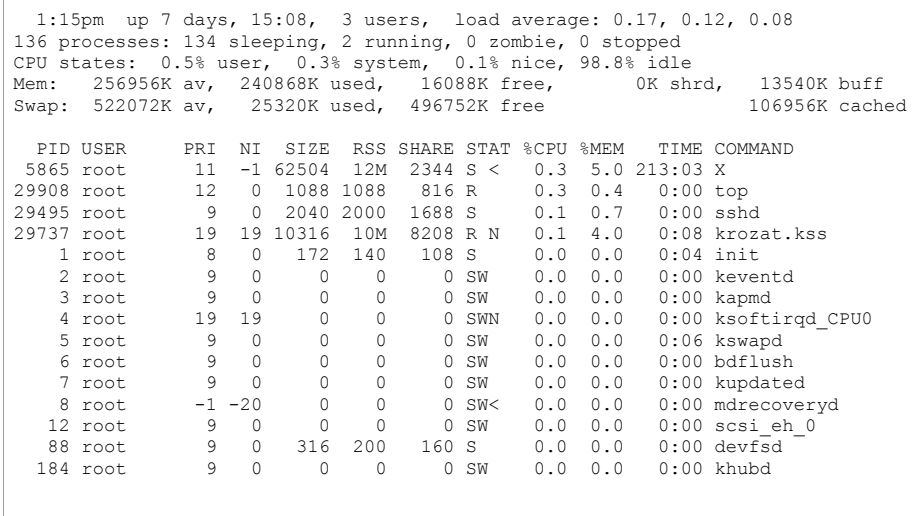

### **Editor**

การใช้เครื่องมือเฉพาะของ Linux เป็นเครื่องมือที่ช่วยอำนวยความสะดวกในการกำหนดค่าเริ่มต้น การทำงานของ Linux Distribution ต่างๆ มีข้อดีคือช่วยให้ทำงานได้รวดเร็ว แต่ข้อเสียคือใน Linux Distribution ตางๆเครื ่<sub>องมือที</sub> ใช้อาจไม่เหมือนกัน และเวลาเกิดปัญหาบางอย่างแล้วจะยากต่อการ หาสาเหตุและแก้ไข

ค่าเริ: มต้นต่างๆ ของ Linux หรือ Unix เก็บไว้เป็น Text File เครื่องมื องมือต่างๆ เป็นเพียงวิธีการเข้าไป แก้ไขข้อมูลใน Text File เพื่อให้ผู้ใช้งานสามารถเรียกใช้ได้อย่างสะดวก ดังนั้นเราควรเรียนรู้ทั้งสอง วิธี คือการเข้าใช้งานผ่านเครื่องมือในสภาวะปกติ และสามารถเข้าใช้งานผ่าน Text File ได้เมื่ วิธี คือการเข้าใช้งานผ่านเครื่องมือในสภาวะปกติ และสามารถเข้าใช้งานผ่าน Text File ได้เมื่อ<br>จำเป็น เครื่องมือที่สำคัญสำหรับการเข้าแก้ไข Text File คือ Editor ซึ่งมีให้ใช้งานอยู่ 2 ชนิดคือ องมือที่ สำคัญสำหรับการเข้าแก้ไข Text File คือ Editor ซึ่ง งมีให้ใช้งานอยู่ 2 ชนิดคือ pico และ vi

pico เป็น Editor ที่ใช้งานง่ายคล้ายกับ Editor ที่ใช้งานบน DOS ทั่วๆ ไป ถ้าต้องการพิมพ์หรือแก้ไข หรือลบข้อความสามารถทำได้ทันที

vi แบ่งโหมดการทำงานออกเป็น 2 โหมดหลักๆ คือ โหมดคำสั่ง (Command Mode)และ โหมดแก้ไข (Edit Mode)

โดยความสามารถและความแพร่หลายแล้ว vi มีสูงกว่า pico แต่ pico ใช้งานง่ายกว่า

## **การใชงาน pico เบื้องตน**

### #**pico file2.txt**

ภายในโปรแกรม pico สามารถพิมพ์ข้อความและแก้ไขได้เหมือนกับ Editor ทั่วไป เมื่อต้องการ บันทึกใช้คำสั่ง Ctrl+w แล้ว Enter เพื่อบันทึกเป็นชื่อเดิม หรือ เปลี่ยนชื่อ File ก่อนแล้วจึง Enter เป็น การบันทึกเป็นอีกชื่อหนึ่ง ถ้าต้องการออกจาก Editor ใช้คำสั่ง Ctrl+x แล้ว Enter ถ้ายังไม่มีการ บันทึกการเปลี่ยนแปลงใน File จะมีการเตือนให้บันทึก ถ้าต้องการบันทึกให้ตอบ y แล้ว Enter ถ้าไม่ บันทึกการเปลี่ยนแปลงให้ตอบ n แล้ว Enter

การค นหาคาใน ํ Editor pico

#**pico /etc/httpd/conf/httpd.conf**

ใช้คำสั่ง Ctrl+w แล้วใส่คำที่ต้องการค้นหา จากนั้นกด Enter Cursor จะไปยังตำแหน่งที่พบคำนั้น<br>เป็นรายการแรก ถ้าต้องการแสดงผลลัพธ์ต่อไปให้กด Ctrl+w แล้ว Enter ำต้องการแสดงผลลัพธ์ต่อไปให้กด Ctrl+w แล้ว Enter

# **การใชงาน vi เบื้องตน**

สร้าง File ใหม่โดยใช้คำสั่ง vi <File Name> ถ้ามี File อยู่แล้วจะเป็นการเปิด File เพื่อแก้ไข

#**vi file1.txt**

จะเข้าสู่ Command Mode ถ้าต้องการเพิ่มข้อมูลให้พิมพ์คำสั่ง i (insert) หรือ คำสั่ง a (append) หลังจากพิมพ์คำสั่ง i หรือ a จะไม่แสดงตัว i หรือ a ขึ้นมาแต่จะเข้าสู่ Edit Mode ที่สามารถเพิ่: หลังจากพิมพ์คำสั่ง i หรือ a จะไม่แสดงตัว i หรือ a ขึ้นมาแต่จะเข้าสู่ Edit Mode ที่สามารถเพิ่ม<br>ข้อมลลงไปใน File ได้ ข้อมูลลงไปใน File ได้

ถ้าต้องการบันทึกข้อมูลให้กลับสู่ Command Mode โดยการกดปุ่ม Esc แล้วทำการบันทึกด้วยการ พิมพ์คำสั่ง :w แล้ว Enter และออกจาก vi ด้วยคำสั่ง :q

การค้นหาข้อความใน Editor vi ใน Command Mode ใช้คำสั่ง / แล้วตามด้วยข้อความที่ต้องการ ค้นหา

#**vi /etc/httpd/conf/httpd.conf**

ถ้าต้องการหาคำว่า DocumentRoot ใชคำสั่ง /DocumentRoot แล้ว Enter จากนั้น Cursor จะไป อยู่ที่ตำแหน่งของคำแรกที่ค้นพบ ถ้าต้องการแสดงผลลัพธ์ต่อไปให้พิมพ์คำสั่ง / แล้ว Enter การ ٩I ค้นหาด้วยคำสั่ง / เป็นการค้นหาจากด้านบนของ File ไปด้านล่าง ถ้าต้องการค้นหาย้อนกลับให้ เปลี่ยนจาก / เป็น ?

การไปยังบรรทัดที่ต้องการให้พิมพ์ตัวเลขของบรรทัดแล้วตามด้วย G (จีตัวใหญ่) จากนั้น Cursor จะ ไปยังบรรทัดที่ต้องการ ถ้าต้องการไปที่บรรทัดสุดท้ายของ File ให้พิมพ์ G (ไม่ต้องใสหมายเลข บรรทัด)

### **File System**

การนำ File System มาใช้งานต้องทำการ mount คือการกำหนดรายละเอียดของ File System และ จุดต่อเชือม (Mount Point) Mount Point คือ Directory ที ่ใช้บนจุดต่อเชื่อมซึ่ ื่อมซึ่ งอย ู บน File System .<br>หลัก ภายใน Directory นี้ไม่ควรข้อมูลเก็บอยู่ เพราะขณะที่' ทำการ mount แล้วจะไม่สามารถเข้าใช้ งานข้อมูลที่อยู่ใน Directory ได้ เนื่องจากภายใต้ Directory เป็นข้อมูลของ File System ที่ทำการ mount อย ู

mount อยู่<br>รายละเอียดการ mount File System เก็บอยู่ใน File /etc/fstab

คำสั งท ี ใช้แสดงสถานะการ mount File System คือคำสั่ ง mount

#### # **mount**

/dev/sda1 on / type ext2 (rw) none on /proc type proc (rw) none on /proc/bus/usb type usbdevfs (rw)

## แสดงเนื้อที่ใน File System ต่างๆ ที่ใช้งานอยู่ด้วยคำสั่ง df

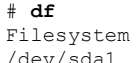

Size Used Avail Use% Mounted on /dev/sda1 3.9G 1.7G 2.1G 45% /

#### คำสั่ง mount ใช้ต่อเชื่อม !<br>iอม File System เข้ามาใช้งาน รูปแบบของคำสั่ง

mount <Option> <File System> <Mount Point>

mount cdrom มีชื่อ device เป็น /dev/cdrom ไปไว้ที่ mount point /mnt<br>ตรวจสอบการ mount ด้วยคำสั่ง df ่ง df

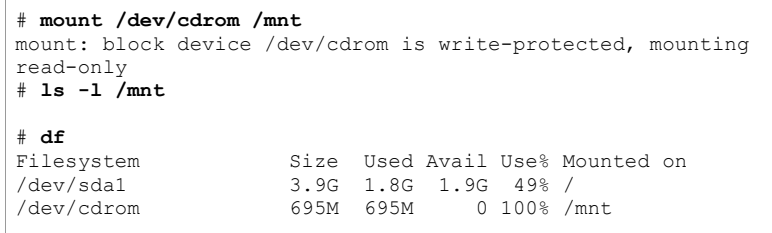

ยกเลิกการ mount ด้วยคำสั<sub>้</sub> ัง umount โดย ภายใต้ mount point ต้องไม่มี user ใดใช้งานอยู่

#### # **umount /mnt** # **df**

Filesystem Size Used Avail Use% Mounted on<br>
Adev/sda1 3.96 1.86 1.96 49% / /dev/sda1 3.9G 1.8G 1.9G 49% /

### mount floppy disk (Drive A) มีชื ่อ device เปน /dev/fd0

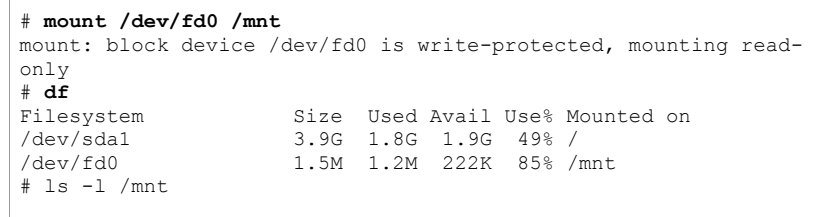

### ยกเลิกการ mount ด้วยคำสั่ง umount

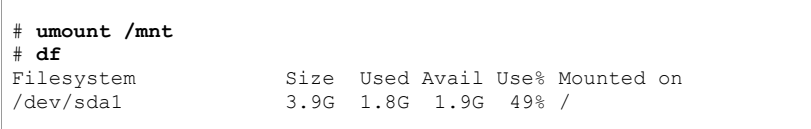

ถ้า file system ใดมีรายละเอียดการ mount อยู่ใน file /etc/fstab การ mount ใช้เพียงคำสั่ง mount แล้วตามด้วย mount point เช่น mount /mnt/cdrom

mount /mnt/floppy

### **File ที ่เก ็ บค าเร ิ ่มต นการท ํ างานของ Linux ที ่สํ าค ั ญ**

### file /etc/inittab

ใช้กำหนดสถานะของระบบเมื่อระบบ Boot ขึ้นมา แบ่งออกเป็นระดับตั้งแต่ 0-6

- 0 สถานะการปดเครื่อง
- 1 Single User Mode เป็นสถานะที่การเข้าใช้งานเครื่องผ่าน Console ไม่มี Password ส ํ าหร ั บการ Login
	- 2 Multi User (ไม่มีการใช้งาน Network File System)
	- 3 Multi User มี Network File System (NFS)
- 4 สถานะนี้ไม่มีการใช้งาน
- 5 XWindows ทํางานแบบ Graphic Mode
- 6 สถานะการ Reboot เครองื่

ข้อมูลสำคัญใน file

### id:3:initdefault:

เป็นการบอกว่าสถานะการทำงานหลังจาก Boot แล้วให้ทำงานที่ runlevel 3 Full Multi User Mode Runlevel 0 และ 6 ห้ามกำหนดเป็น initdefault เพราะเครื่องจะถ องจะถูก Shutdown หรือ Reboot ตลอดเวลา ตามปกติแล้ว initdefault จะอยู่ที่ level 3 หรือ level 5

การใช้คำสั <sup>ง</sup> linux single ขณะที ่เครื่องก้ องกำลัง boot (ที่ LILO Prompt) เป็นการกำหนดให้ระบบ Boot เข้าสู่ Single User Mode (level 1) เพื่อข้ามขั้นตอนการ Login ใช้ในกรณีที่ลืม Password สำหรับ root

### file /etc/fstab

## เป็น file ที่เก็บรายละเอียดการใช้งาน File System ในระบบ มีโครงสร้างดังนี้

<device> <mount point> <type> <mount option> <dump> <fsck>

/dev/sda1 / ext2 exec,dev,suid,rw,usrquota 1 1 none /dev/pts devpts mode=0620 0 0 none /mnt/cdrom supermount dev=/dev/hdc,fs=auto,ro,--,iocharset=iso8859-1,codepage=850,umask=0 0 0 none /mnt/floppy supermount dev=/dev/fd0,fs=auto.--,iocharset=iso8859-1,sync,codepage=850,umask=0 0 0 none /proc proc defaults 0 0 /dev/sda5 swap swap defaults 0 0

### file /etc/hosts

#### เก ็ บช ื ่อเครองและ ื |<br>'องและ IP Address ของเครื่อง รูปแบบของข้อมูลใน File

<IP Address>
<hostname.domainname>
<hostname>

### ตัวอย่าง

127.0.0.1 localhost.localdomain localhost 172.16.80.2 hplinux.info.com hplinux

### ตัวคย่าง

search info.com nameserver 172.16.80.2 file /etc/resoly conf

กำหนดรายละเอียดการติดต่อกับ DNS Server รูปแบบของข้อมูลใน File

<Domain Name> search

nameserver <IP Address DNS Server>

file /var/log/messages

้ เก็บ System Logging (เหตุการณ์ต่างๆ ที่เกิดขึ้นในระบบ) เวลาเกิดการทำงานผิดพลาดของ Service สามารถเปิดดรายละเอียดของการทำงานได้จาก file นี้ ตัวอย่างของ System Logging

Dec 8 04:12:40 sim named [372]: Lame server on '85.237.144.207.inaddr.arpa' (in '144.207.IN-ADDR.ARPA'?): [206.74.254.10].53 'DNS2. INFOAVE.NET' Dec 8 04:12:44 sim named[372]: Lame server on '85.237.144.207.inaddr.arpa' (in '144.207.IN-ADDR.ARPA'?): [206.74.254.2].53 'DNS4. INFOAVE.NET'

### ้ คำสั่ง dmesg บอกรายละเอียดของ Hardware ของระบบ

#### # dmesg

Linux version 2.2.16-22 (root@porky.devel.redhat.com) (qcc version egcs-2.91.66 19990314/Linux (egcs-1.1.2 release)) #1 Tue Aug 22  $16:49:06$  EDT 2000 Detected 267277 kHz processor. Console: colour VGA+ 80x25 Calibrating delay loop... 532.48 BogoMIPS Memory: 192232k/196608k available (1048k kernel code, 412k reserved,

### คำสั่งเกี่ยวกับ Network

Startup และ Shutdown Interface

ifconfig <interfacename> up

ifconfig <interfacename> down

### กำหบด IP Address ให้กับ Interface

ifconfig <interface name> inet <ip address> netmask <subnetmask> up

#### # ifconfig eth0 inet 192.168.1.1 netmask 255.255.255.0 up  $#$  ifconfig eth $0$

 $a + h \Omega$ Link encap:Ethernet HWaddr 00:02:44:0C:C1:1B inet addr:192.168.1.1 Bcast:192.168.1.255 Mask:255.255.255.0 inet6 addr: fe80::202:44ff:fe0c:cl1b/10 Scope:Link UP BROADCAST RUNNING MULTICAST MTU:1500 Metric:1 RX packets: 3238 errors: 0 dropped: 0 overruns: 0 frame: 0 TX packets: 5500 errors: 0 dropped: 0 overruns: 0 carrier: 0 collisions: 0 txqueuelen: 100 RX bytes: 295281 (288.3 Kb) TX bytes: 3401104 (3.2 Mb) Interrupt:10 Base address:0xe000

รายละเอียดของ IP Address ของแต่ละ Interface เก็บอยู่ใน File ifcfg-<Interfacename> เช่น ifcfq-eth0 สำหรับ Interface eth0 ซึ่งอย่ใน Directory /etc/sysconfig/network-scripts/

คําสั่งสาหรํ ับแสดงสถานะการทํางานของ Network Interface Card และรายละเอียดของ TCP/IP

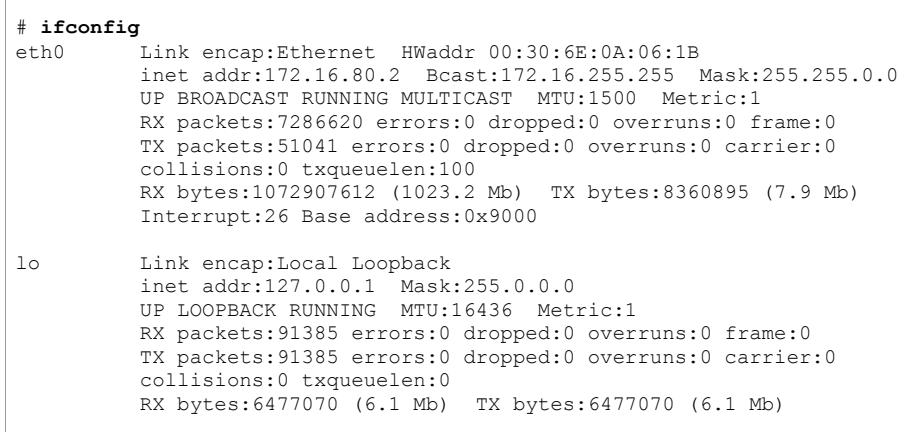

### คำสั่งตรวจสอบสถานะการติดต่อบน TCP/IP

#### # **ping 172.16.1.254**

PING 172.16.1.254 (172.16.1.254) from 172.16.80.2 : 56(84) bytes of data.

64 bytes from 172.16.1.254: icmp\_seq=1 ttl=128 time=0.603 ms 64 bytes from 172.16.1.254: icmp\_seq=2 ttl=128 time=8.17 ms 64 bytes from 172.16.1.254: icmp\_seq=3 ttl=128 time=0.544 ms 64 bytes from 172.16.1.254: icmp\_seq=4 ttl=128 time=0.560 ms

### (กด Ctrl+c เพื่อจบการทำงาน)

--- 172.16.1.254 ping statistics --- 4 packets transmitted, 4 received, 0% loss, time 3011ms rtt min/avg/max/mdev = 0.544/2.470/8.176/3.294 ms

#### คำสั ังตรวจสอบการส่งข้อมูลผ่าน Router

#### # **traceroute www.chula.ac.th**

- traceroute to www1.netserv.chula.ac.th (161.200.192.1), 30 hops max, 38 byte packets 1 161.200.80.227 (161.200.80.227) 0.883 ms 0.736 ms 0.720 ms
- 
- 2 f1-0-2-8510-cen32.it.chula.ac.th (161.200.255.154) 2.374 ms 1.519 ms 1.807 ms 3 g1-0-0-8540-cen59.it.chula.ac.th (161.200.255.230) 0.996 ms 0.975 ms 0.900 ms
- 4 f4-0-7513-cen59.it.chula.ac.th (161.200.255.173) 1.912 ms 1.607 ms 1.865 ms
- 5 www1.netserv.chula.ac.th (161.200.192.1) 1.497 ms 1.407 ms 1.370 ms

### คำสั่งแสดง Routing Table ของ Server ใช้คำสั่ง route หรือ netstat -rn

#### # **route**

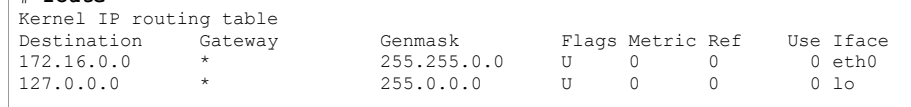

### คําสั่งเพิ่ม Default Route

route add default gw <gateway ip address>

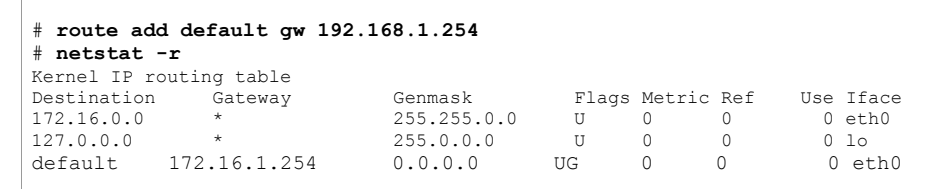

#### File ที่กำหนดรายละเอียดของ Network ของเครื่อง ่<br>'อง Server เก็บไว้ใน File /etc/sysconfig/network

NETWORKING=yes HOSTNAME="garfield" DOMAINNAME="info.com" GATEWAY="172.16.1.254" GATEWAYDEV="eth0" FORWARD\_IPV4="no"

## คำสั่งแสดงการติดต่อบน TCP/IP

# netstat แสดงเฉพาะการติดต่อที่กำลังใช้งานอยู่

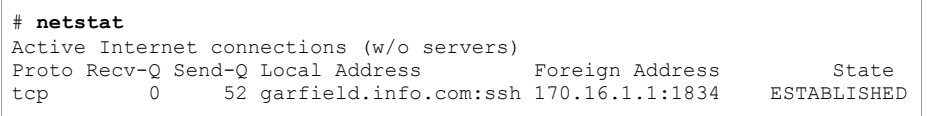

# ถ้าต้องการแสดงการติดต่อทั้งหมดให้ใส่ Option -a

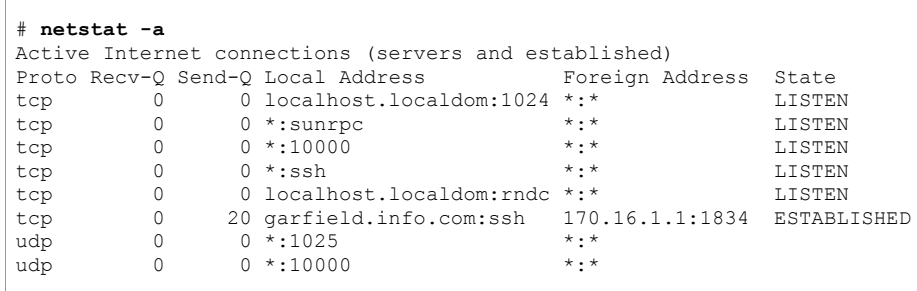

### การจัดการ Kernel Module

Kernel Module เป็นส่วนประกอบของ Kernel ที่สามารถ Load เพื่อใช้งานได้ตามต้องการ ์ตำแหน่งที่เก็บ Kernel Module อยู่ใน Directory /lib/modules/*Kernel Version***/**kernel/

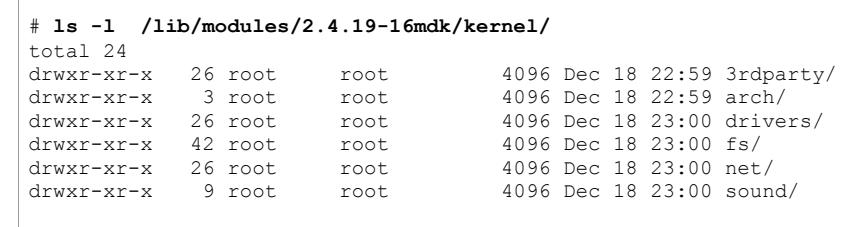

# Ismod คำสั่งที่ใช้แสดง Kernel Module ที่กำลังใช้งานอยู่

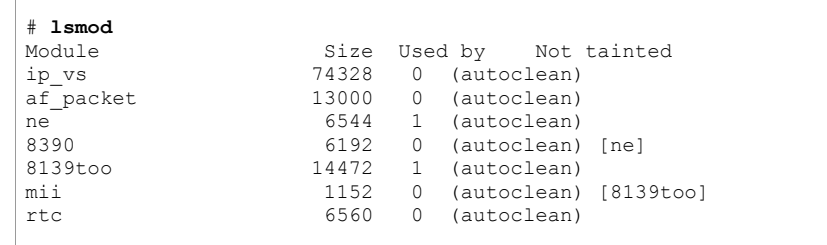

# modprobe เพิ่ม Module

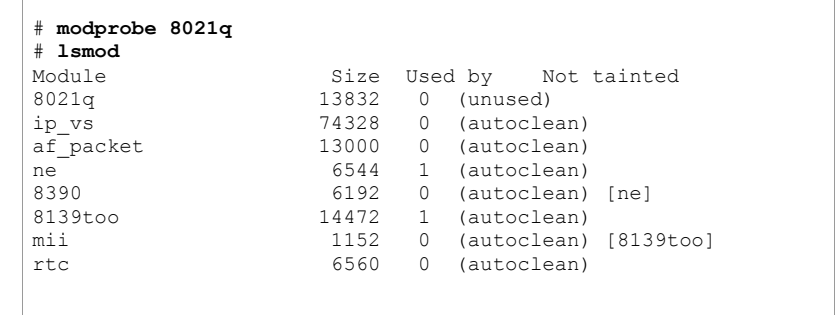

File ที เก ็ บรายการของ Module ที จะถูกเรียกใช้ /etc/modules.conf

ตัวอย่างการกำหนด Module สำหรับ Network Card

alias eth0 8139too alias eth1 ne options ne io=0x320 irq=0x5

**การเปดปดเครื่อง Server** 

คําสั่ง reboot ใชสําหรับ Restart เครื่อง Server

# **reboot** 

คำสั่ง halt ใช้สำหรับปิดเครื่อง Server

# **halt** 

shutdown ใช้้สำหรับ shutdown หรือ restart เครื่อง l<br>'อง Server (แล้วแต่ Option ที่ใช้)

shutdonw -h now เหมือนกับ halt ใช้สำหรับสั่งปิดเครื่อง

# **shutdown -h now** 

shutdown -r now เหมือนกับ reboot สั่ง restart เครื่อง

# **shutdown -r now** 

การ reboot เครื่องสามารถทำได้โดยไม่ต้อง login เป็น root ที่ Console กดปุ่ม Ctrl+Alt+Del

**การเพิ่ม Group** 

ใช้คำสั่ง groupadd

groupadd -g <groupid> <groupname>

#**groupadd -g 2000 admin** 

ทำได้โดยเข้าไปเพิ่มข้อมูลในต่อท้าย file /etc/group โดยร ู ปแบบของ group ที ่ เพ ิ มม ี รู ปแบบดังนี ้<Groupname>::<Groupid>:

ตัวอย่างเช่นเพิ: ม group ช ื <sup>อ</sup> admin มี group id 1000 ทําไดโดยทําสั ่ง

#**pico /etc/group** 

จากนั้นเพิ่มบรรทัดตอไปนี้ที่ทาย file admin::1000:

**การลบ Group**  groupdel <groupname> #groupdel admin

### **การเพิ่ม User**

ใช้คำสั่ง useradd รูปแบบของคำสั่งมีดังนี้ ้useradd <Login> -u <User ID> -g <Group> -c FullNamet -d <Home>

การกำหนด password มีรูปแบบคำสั่งดังนี้ ้passwd <Login>

ตัวอย่างให้เพิ่ม user garfield มี password เป็น usr400 Login = garfield ค่าอื่นๆที่เหลือ กำหนดตามความเหมาะสมดังนี้ ้User  $ID = 1001$ Group = users Full Name = Garfield Home Directory = /home/garfield

กำหนดให้ Home Directory เป็น /home/garfield directory /home ซึ่งเป็น directory ด้านบน ต้องถูกสร้างก่อน ในกรณีที่ directory ด้านบนของ Home Directory ยังไม่ได้ถูกสร้างต้องทำการ สร้างด้วยคำสั่ง mkdir -p <Parent Directory> โดยที Parent Directory คือ /home (directory ด้านบนของ Home Directory)

ใช้คำสั่ง useradd เพื่อเพิ่ม user โดยมี option ดังนี้

#**ueradd garfield -u 1001 -g users -c Garfield -d /home/garfield** 

กำหนดรหัสผ่านเป็น usr400 ด้วยคำสั่ง

#**passwd garfield** 

### **การลบ User**

ใช้คำสั่ง userdel โดยรูปแบบคำสั่งดังนี้ ้

userdel -r <username>

โดย option -r จะทาการลบ ํ Home Directory และ Mail Box ของ User ใช้คำสั่ง userdel เพื่อลบ user garfield

#**userdel -r garfield**

#### **File และ Directory Permission**

คำสั่งที่ใช้แสดงค่า permission ของ file หรือ directory ใช้คำสั่ง ls -al <ชื อfileหรือdirectory>

# ตัวอย่าง แสดง permission ของ file /etc/passwd ด้วยคำสั่ง ls -al /ect/passwd ผลลัพธ์ที่ได้

#**ls -al /etc/passwd**

-rw-r--r-- 1 root root 876 Jan 4 10:20 /etc/passwd

# ตัวอย่าง แสดง permission ของ directory /home ด้วยคำสั่ง ls -al /home ผลลัพธที่ได

#**ls -al /home** dwxr-xr-x 6 root root 1024 Nov 20 1998 ./

ในกรณีของ directory ใหเลือกเฉพาะรายากรที ่มี column สุดท้าย เป็น ./

ส วน column แรกของผลลัพธ (ของ file /etc/passwd) -rw-r--r--มี 10 ตัวอักษร

ตัวแรก - เป็นตัวบอกว่าเป็น file (ถ้าเป็น directory จะเป็นตัว d)

3 ตัวต่อมา rw- เป็นตัวบอก permission ของเจ้าของ file

<sup>3</sup>ตัวตอมา r-- เปนตัวบอก permission ของ Group

3 ตัวต่อมา r-- เป็นตัวบอก permission ของคนอื่นๆ

ความหมายของตัวอักษรใน permission

file

- r สิทธิในการอ่านเนื้อหาภายใน file
- w สิทธิในการเขียน/แก้ไขข้อมูลภายใน file
- $\mathbf{x}$ สิทธิในการเรียก file ขึ้นมาทำงาน

### directory

- r สิทธิในแสดงรายชื่อ file ภายใน directory
- w สิทธิในการเพิ่ม/ลบ/เปลี่ยน ชื่อ file ใน directory
- $\mathsf{x}$ สิทธิในการเข้าไปใน directory

column ที่สองแสดงเจ้าของ file column ที่สาม Group ของ file คำสั่งที่ใช้กำหนด permission

chmod <mode> <ชื่อfileหรือdirectory> โดยค่าของ mode แทนด้วยตัวเลขสามตัว ตัวแรกแทนสิทธิของเจ้าของ ตัวที่สองแทนสิทธิของ Group ตัวที่สามแทนสิ สามแทนสิทธิของคนอื่ นๆดังนี้ ้ $r = 4$ ,  $w = 2$ ,  $x = 1$ ,  $-1 = 0$ ถ้าต้องการเปลี่ยนสิทธิของ file /tmp/test.txt เป็น rxwrw-rw- ส่วนของ mode จะเป็นดังนี้ mode = r+w+x r+w r+w = 4+2+1 4+2 4+2 = 7 6 6 กำหนด permission ด้วยคำสั่ง chmod ตามนี้ ้

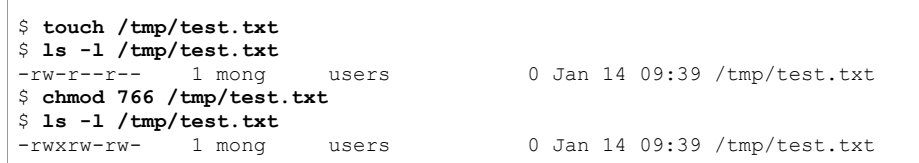

### **Compile Software**

ิ การติดตั้ง Linux ต้องเลือกกลุ่มของ Package Development และ Development Library ซึ่งมี Compiler และ Library รวมทั้งคำสั่งที่จำเป็นสำหรับการ Compile Software

ตัวคย่างการติดตั้ง Apache Web Server ด้วยการ Compile ขั้นตอนการ Compile Software

สร้าง Directory /root/src ใช้สำหรับเก็บ Source Code และ Compile

Download Source Code ของ Software นั้นๆ จาก Web Site Download Source Code จาก http://httpd.apache.org โดยมี URL ของ Source Code เป็น http://www.rge.com/pub/infosystems/apache/httpd/apache\_1.3.27.tar.gz http://www.rge.com/pub/infosystems/apache/httpd/httpd-2.0.43.tar.gz

### ถ้ามีคำสั่ง waet สามารถเรียกใช้ได้ดังนี้

wget http://www.rge.com/pub/infosystems/apache/httpd/apache 1.3.27.tar.gz

# pwd /root/src  $# 1s$ apache 1.3.27.tar.gz

ได้ File ชื่อ apache\_1.3.27.tar.gz Source Code ส่วนใหญ่ถูกรวมไว้ด้วย tar แล้ว Compress ไว้ด้วย gzip Uncompress ออกด้วยคำสั่ง

#gzip -cd apache 1.3.27.tar.gz | tar xvf - $# 1s$ apache\_1.3.27/ apache\_1.3.27.tar.gz

ได้ Directory apache 1.3.27

#### $#$  cd apache  $1.3.27$  $#1s$

ABOUT\_APACHE Announcement cgi-bin/ conf/ config.layout configure\*<br>htdocs/ icons/ INSTALL LICENSE logs/ Makefile.tmpl README README.configure README-WIN.TXT src/ WARNING-WIN.TXT

้ สำหรับการติดตั้งแบบธรรมดา (รายละเอียดอยู่ใน File INSTALL) ิตรวจสอบส่วนสภาพแวดล้อมของระบบและเป็นสิ่งจำเป็นสำหรับการ Compile ด้วยคำสั่ง configure Apache จะติดตั้งไว้ที่ Directory /usr/local/apache ถ้าต้องการเปลี่ยน Directory ที่ ติดตั้งให้เพิ่ม Option --prefix=<Directory Name>

./configure --prefix=/usr/webserver

ติดตั้ง Apache ไว้ที่ Directory /usr/webserver

หลังจาก configure เรียบร้อยแล้วเรียกใช้คำสั่ง make เพื่อ Compile Source Code แล้วตามด้วย 

# ./configure  $#$  make # make install # /usr/local/apache/bin/apachectl start

เพิ่ม /usr/local/apache/bin/apachectl ลงใน file /etc/rc.d/rc3.d/S90apache เพื่อให้ Apache Start ทุกครั้งที่ Start เครื่อง Server และเพิ่มลงใน file /etc/rc.d/rc3.d/K90apache เพื่อให้ Apache Start ทุกครั้งที่ Shutdown เครื่อง Server

### **rpm (RedHat Package Manager)**

เป็นโปรแกรมจัดการ (ติดตั้ง ยกเลิกการติดตั้ง เพิ่มเติม สร้าง) Package

Package คือชุดของโปรแกรมซึ่งประกอบไปด้วย file ต่างๆที่จำเป็นสำหรับการทำงานของโปรแกรม นั้นๆ ซึ่งก่อนที่จะมาเป็น Package โปรแกรมส่วนใหญ่ที่มีอยู่บน Linux จะอยู่ในรูปของ Source Code ซึ งก่อนจะนำมาใช้งานได้นั้นจำเป็นต้อง Compile และ Link ส่วนที่จํ จำเป็นต่างๆเข้าด้วยกัน จน ได้เป็นโปรแกรมที่พร้อมทำงานออกมา ซึ่งขั้นตอนต่างๆนั้นค่อนข้างยุ่งยากและมักมีปัญหาอยู่บ่อยๆ ดังนั้นจึงได้มีการจัดนำ file ต่างๆที่ได้จากการ Compile และ Linkเรียบร้อยแล้ว รวมทั้งส่วนต่างๆที่ ดังนั้นจึงได้มีการจัดนำ file ต่างๆที่ได้จากการ Compile และ Linkเรียบร้อยแล้ว รวมทั้งส่วนต่างๆที่<br>จำเป็น นำมารวมไว้เป็น Packaɑe จากนั้นจึงนำแจกจ่ายออกไป จำเป็น นำมารวมไว้เป็น Package จากนั้นจึงนำแจกจ่ายออกไป

ผู้ที่ต้องการติดตั้งโปรแกรมจึงไม่จำเป็นต้องทำการ Compile Source Code อีกต่อไป หน้าที่ของผู้ ผู้ที่ต้องการติดตังโปรแกรมจึงไม่จำเป็นต้องทำการ Compile Source Code อีกต่อไป หน้าที่ของผู้<br>ติดตั้งที่ต้องทำก็คือนำ Package File ที่ได้มา copy ไว้ในตำแหน่งที่ถูกต้องบนเครื่องเท่านั้น<br>โปรแกรมที่ช่วยจัดการเกี่ยวกับ Package ก ช่วยจัดการเกี่ ยวก ั <sup>บ</sup> Package ก็คือโปรแกรม rpm Package File ของ RedHat จะเก็บอยู่ในแผ่น CDROM ที่ใช้ติดตั้ง โดยเก็บอยู่ใน directory

/RedHat/RPMS ดังนั้นถ้าต้องการติดตั้งโปแกรมเพิ่มเติมทำได้โดยการ mount CDROM แล้วติดตั้ง<br>โดยใช้ file ใน directory ดังกล่าว

ช ื อของ Package File แบงออกเปน 4 สวนโดยมีรูปแบบดังนี ้Name-Version-Release.Architecture.rpm 1 Name คือชื่อของ Package จะตั้งชื่อตามโปรแกรมที่อยู่ใน Package 2 Version คือเลข version ของโปแกรม ที ่ อย ู ใน Package 3 Release คือเลข release ของ Package เป็นตัวบอกว่า Package สร้างเป็นครั้งที่เท่าไร 4 Architecture คือ สถาปตยกรรมของ CPU เชน i386 หมายถึง CPU ตระก ู ล Intel และที Compatible กับ Intel เชน AMD , Cyrix ถ้าเป็น noarch แสดงดว่าไม่ขึ้นอยู่กับสถาปัตยกรรมคือใช้ได้ทุกๆประเภทของ CPU

ตัวอย่างชื่อ Package File ของ Apache Web Server apache-1.3.6-7.i386.rpm

ส วนท ี ล้ำคัญก่อนการติดตั งโปรแกรมจาก Package คือ 1 Architecture จะต้องเลือกให้ตรงกับเครื่องที่ใช้ 2 ต้องเลือกให้ตรงกับ version ของ RedHat ที่ใช้ เช่นติดตั้ง RedHat version 6.0 ก็ควรหา Package ที่สร้างมาสำหรับ version 6.0 ถ้าใช้ไม่ตรงกัน อาจทำให้ไม่ใช้งานได้ในบาง Package

การใช้งานคำสั่ง rpm เบื้องต้ การเชงานคาลง rpm เบองตน<br>คำสั่งสำหรับแสดงรายละเอียดของ Package ที่ถูกติดตั้งไว้แล้วในเครื่อง มีรูปแบบคำสั่งดังนี้ ้rpm -qi <PackageName>

ตัวอย่างเช่น ถ้าต้องการรู้ว่าในเครื่องติดตั้ง Package ของ Apache Web Server ไว้แล้วหรือยัง ทำ ได้โดยใช้คำสั่งดังนี้ ้ (ชื ่อ Package ของ Apache Web Server คือ apache)

#**rpm -qi apache**

### ถ้ามีการติดตั้งแล้วจะแสดงรายการดังนี้

้

Name : apache  $\frac{1}{3}$  :  $\frac{1}{3}$  :  $\frac{$ Vendor: Red Hat, Inc. Release : 25 Build Date: Thu 24 Aug 2000 02:45:27 AM ICT Install date: Sun 21 Oct 2001 04:50:53 AM ICT Build Host: porky.devel.redhat.com Group : System Environment/Daemons Source RPM: apache-1.3.12- 25.src.rpm<br>Size : 1179253 License: Freely distributable .

โดยในรายการจะบอกถึงวันเวลาที ติดตั้ง รวมทั้งรายละเอียดต่างๆ

### ถ้ายังไม่ได้ติดตั้งจะได้ผลลัพธ์ดังนี้

package apache is not installed

คำสั่งแสดงชื่อ file และ directory ต่างๆ ใน Package ที่ถูกติดตั้งไว้แล้วในเครื่องมีรูปแบบคำสั่งดังนี้ ้

rpm -ql <PackageName>

ตัวอย่างเช่น ถ้าต้องการรู้ว่ามี file ใดบ้างใน Package ของ Apache Web Server ที่ ถูกติดตั้งไว้ใน เครื่อง ทำได้โดยใช้คำสั่งดังนี้

#### #**rpm -ql apache**

ถ้ามี Apache Web Server ติดตั้งอยู่จะมีรายชื่อของ file และ directory แสดงดังนี้

/etc/httpd/conf /etc/httpd/conf/access.conf /etc/httpd/conf/httpd.conf …..more…..

คำสั่งดูรายละเอียดของ Package File มีรูปแบบคำสั่งดังนี้ ้rpm –qpi <PackageFile>

คำสั่งดูชื่อ file และ directory ต่างๆ ที่อยู่ใน Package File มีรูปแบบคำสั่งดังนี้ ้rpm –qpl <PackageFile> คำสั่งติดตั้ง Package มีรูปแบบคำสั่งดังนี้ ้rpm –i <PackageFile>

กำหนดให้ CDROM mount อยู่ที่ /mnt Package File ทั ้งหมดเก ็ บอย ู ใน directory /mnt/RedHat/RPMS เข้าไปใน directory /mnt/RedHat/RPMS ด้วยคำสั่ง

#### #**cd /mnt/RedHat/RPMS**

ตัวอย่างเช่นถ้าต้องการติดตั้ง Proxy Server โดยมีชื่อ Package ว่า squid โดยทั่วไปชื่อ file ของ Package จะขึ ้นต้นด้วยชื่อของ อของ Package ดังนั้นจึงสามารถอ้างอิงถึงชื่อ file ของ Package Proxy Server ได้ดังนี้ squid\*

ดูรายละเอียดของ Package File โดยใช้คำสั่ง

#**rpm -qpi squid\*** 

ดูชื่อ file และ directory ต่างๆใน Package File โดยใช้คำสั่ง

#**rpm -qpl squid\***

ติดตั้ง Package โดยใช้คำสั่ง

#**rpm –i squid\***

คำสั่งยกเลิกการติดตั้ง Package มีรูปแบบคำสั่งดังนี้ ้

rpm –e <PackageName>

ตัวอย่างเช่น ถ้าต้องการยกเลิกการติดตั้ง Proxy Server โดยมีชื่อ Package ว่า squid ทำได้โดยใช้ คำสั่งต่อไปนี้ นี้ (ก่อนยกเลิกการติดตั้งควรสั่งให้ Proxy Server จบการทำงานก่อน)

#### #**rpm –e squid**

### การติดตั้ง package ผาน ftp Server

rpm -i ftp://<user>:<password>@hostname:<port>/path/to/package.rpm

#### ตัวคย่าง

#**rpm –i ftp://ftp.rpmfind.net/linux/Mandrake-devel/cooker/RPMS/squid-2.5.STABLE1- 3mdk.rpm** 

#### การ rebuild package

Download Source squid-2.5.STABLE1-3mdk.src.rpm จาก http://www.rpmfind.net/

#### #**rpm --rebuild squid-2.5.STABLE1-3mdk.rpm**

เม ื ือ rebuild เรียบร้อยแล้วจะได้ Package (rpm) เก็บไว้ใน Directory /usr/src/RPM/RPMS/ (สังเกตจากผลลัพธ์ที่ได้) จากนั้นใช้คำสั่ง rpm -i เพื่อทำการติดตั้ง<br><br>รายละเคียดเพิ่มเติม ค่านได้จากคำสั่ง man rpm

### อียดเพิ่มเติม อ่านได้จากคำสั่ง man rpm

### **การจัดการ Service**

คำสั่ง service ใช้สำหรับแสดงสถานะการทำงานของ service ต่างๆในระบบ และใช้ควบคุมการ ทำงานของ service เช่นสั่งให้ service เริ่มต้นทำงาน (start) สิ้นสุดการทำงาน (stop) เริ่มทำงาน ใหม่ (restart) ซึ่งกรณีของ restart จะใช้เมื่อมีการเปลี่ยนค่าเริ่มต้นการทำงานของ service นั้น ปกติ แล้วการเปลี่ยนค่าเริ่มต้นการทำงานจะไม่มีผลต่อ service จนกว่าจะสั่ง restart service ร ู ปแบบของคําสั ง

service < option > | --status-all | [ service\_name [ command | --full-restart ] ]

การแสดงสถานะการทํางานของ service ทําไดโดยใช option --status-all

#### # **service --status-all**

anacron is stopped apmd is stopped atd (pid 359) is running... crond (pid 558) is running... dhcpd is stopped gpm is stopped httpd (pid 2151 2150 2149 2148 2147 2146 2145 2144 543) is running...

### รูปแบบคำสั่งการควบคุม service

service service name start|stop|restart

ตัวอย่างเช่นต้องการ stop service httpd ใช้คำสั่งดังนี้ ้

# **service httpd stop** Shutting down http:  $[OK 1]$ 

ถ้าต้องการ start service httpd ใช้คำสั่งดังนี้

# **service httpd start** Starting httpd: [ OK ]

### ถ้าต้องการ restart service httpd ใช้คำสั่งดังนี้

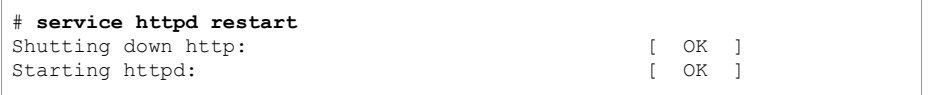

### สถานะของ Service เมื่อเครื่อง Boot

การกำหนดสถานะการทำงานของ Service เมื่อเครื่อง Boot ด้วยคำสั่ง cfgconfig มีรูปแบบของ คำสั่งดังนี้

#### $# **chkconfig**$

chkconfig version 1.3.4 - Copyright (C) 1997-2000 Red Hat, Inc. This may be freely redistributed under the terms of the GNU Public License.

usage: chkconfig --list [name]  $chkconfiq$  --add <name> chkconfig --del <name>

### แสดงสถานะการทำงานของ Service ต่างๆ ด้วยคำสั่ง chkconfig --list

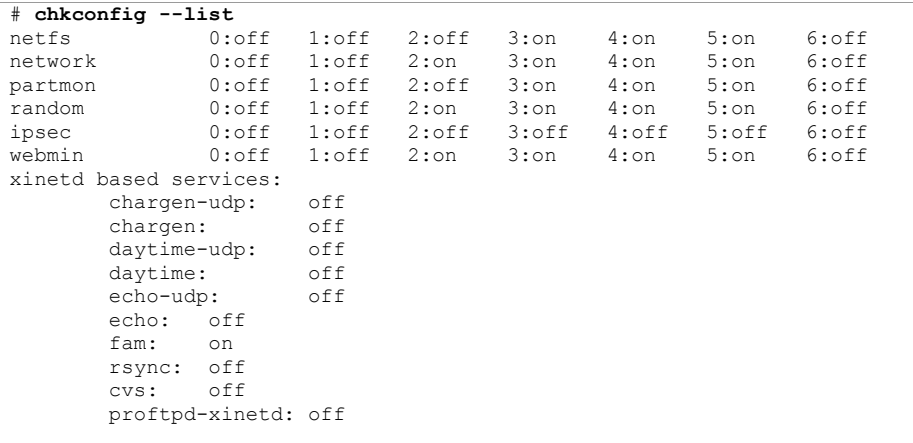

ตรวจสอบสถานะของ proftpd-xinetd แล้วกำหนดให้ทำงานทุกครั้งที่เครื่อง Boot ด้วยคำสั่ง

chkconfig --add proftpd-xinetd

#chkconfig --list proftpd-xinetd proftpd-xinetd off

#chkconfig --add proftpd-xinetd

#chkconfig --list proftpd-xinetd proftpd-xinetd on

ิ ตรวจสอบสถานะของ webmin ถ้าต้องการกำหนดให้ webmin ไม่ทำงานเมื่อเครื่อง Boot ใช้คำสั่ง

chkconfig --del webmin

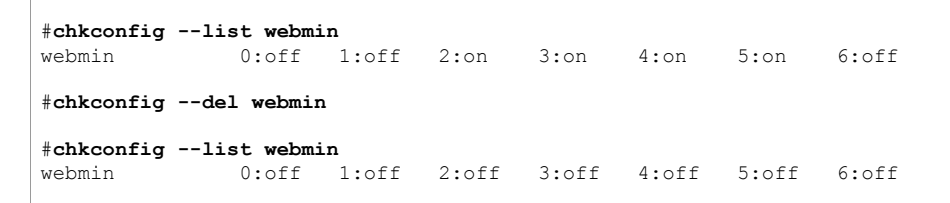

#### **xinetd (extended Internet services daemon)**

การทำงานของ Service ใน linux มีการทำงานแบ่งเป็น 2 ประเภท

1 ทำงานแบบ daemon จะเริ่มต้นทำงานตอนเปิดเครื่องและทำงานอยู่ตลอดเวลา 2 ทำงานภายใต้การควบคุมของ xinetd จะลงทะเบียนไว้กับ xinetd เวลาที่มีผู้ใช้งานต้องการติดต่อ xinetd จะเป็นคนเรียก Service ที่ $^{\prime}$ ลงทะเบียนไว้ขั้นมาทำงาน (ตามที่ ผู้ใช้งานร้องขอ) เมื่ อใหบริการ เรียบร้อยแล้ว Service ก็จะจบการทำงานลง

การทำงานแบบ daemon จะใช้สำหรับ Service ที่: มีการใช้งานบ่อยๆเพื่ อประสิทธิภาพการใหบริการ ส่วนการทำงานภายใต้ xinetd จะใช้กับ Service ที่ทำงานไม่บ่อย เพื่อประหยัดทรัพยากรของระบบ xinetd เป็น Service (daemon) ที่ทำหน้าที่เรียก Service อื่นๆที่ลงทะเบียนไว้กับ xinetd ขึ้นมา ทํางาน

file ที่เก็บรายละเอียดของ Service ที่ลงทะเบียนไวกับ xinetd คือ /etc/xinetd.conf และ file ทั้งหมดท ี ่อย ู ใน directory /etc/xinetd.d

ทุกครั้งที่มีการเปลี่ยนแปลงค่าของ file ใน directory /etc/xinetd.d จะต้องสั่ง restart Service xinetd ทุกครั้งเพื่อให้ xinetd รู้ถึงการเปลี่ยนแปลงและทำงานตรงกับค่าที่ทำการแก้ไข ร ู ปแบบคําสงั

#### #**service xinetd restart**

เมื อมีการติดตั้ง Service จาก Package โดยใช้คำสั่ ้ง rpm ถ้า Service นั้นมีการทำงานแบบ xinetd จะมีการเพิ่ม file ลงใน directory /etc/xinetd.d ให้อัตโนมัติ ถ้าต้องการให้ Service ที่ติดตั้งทำงานได้ภายใต้ xinetd ต้องเข้าไปตรวจสอบสถานะการทำงาน ภายใต้ xinetd โดยใช้คำสัง  $\widetilde{\mathcal{A}}$  setup แล้วเลือก System services แล้วเลือกรายการของ Service ที่ ได ติดตั้งลงไปให้มีเครื่องหมาย \* นำหน้า แล้วสั่งให้ xinetd restart หมายเหตุ ถ้าเป็น Linux Version เก่า หรือ UNIX จะใช้ inetd และ file ที่เก็บ Service ที่ลงทะเบียน ไวคอื /etc/inetd.conf

file /etc/xinetd.conf

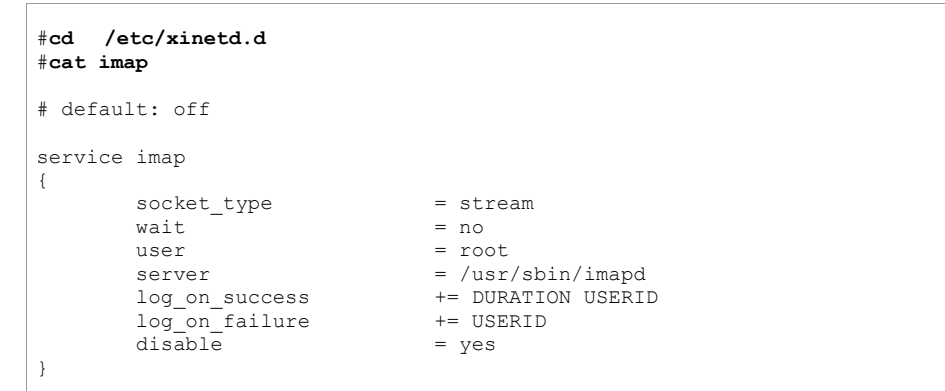

Web Proxy (Squid)

http://www.squid-cache.org/

### รูปแบบการทำงาน

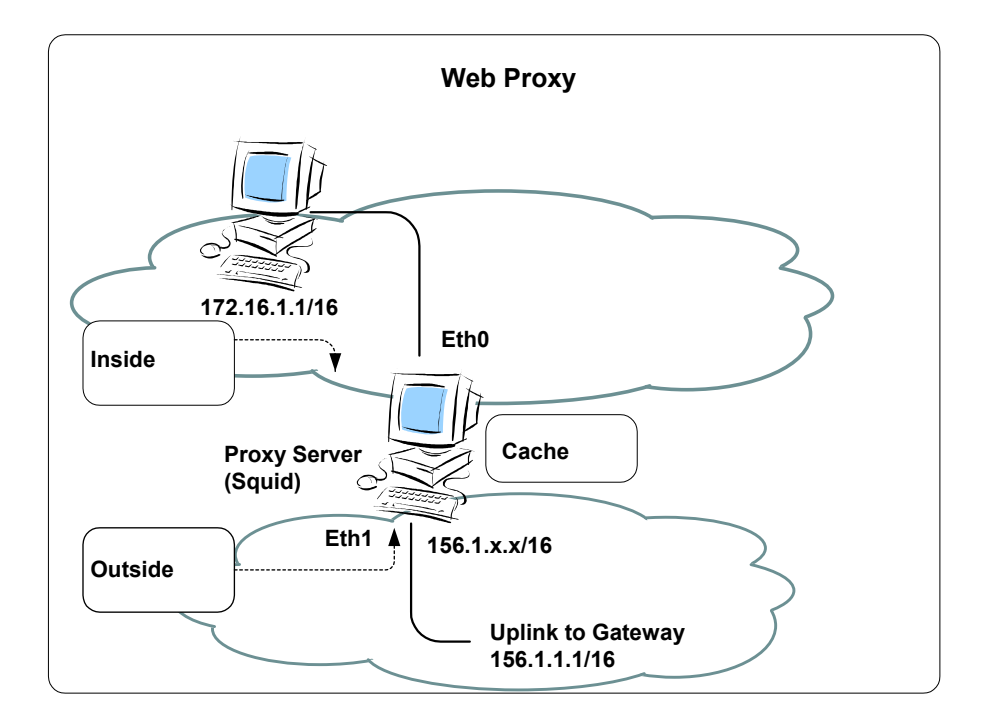

ค่าเริ่มต้นการทำงานเก็บอย่ใน file /etc/squid/squid.conf

### การกำหนดค่าเริ่มต้นการทำงานของ squid

กำหนดรายละเอียดการให้บริการใน file /etc/squid/squid.conf

#pico /etc/squid/squid.conf

์ ค่าต่างๆที่กำหนดใน file /etc/squid/squid.conf มีรายละเอียดดังนี้ http\_port 3128 ้กำหนดหมายเลข port ที่ให้บริการสำหรับ Web Browser เป็น 3128

cache mem 8 MB กำหนดขนาดของ memory ที่ใช้เก็บ cache เป็น 8 MB

cache\_dir ufs /var/spool/squid 100 16 256 ้ กำหนด ระบบ file ที่เก็บ cache,ตำแหน่งของ directory หลักที่เก็บ cache ,ขนาดเนื้อที่ disk ที่เก็บ cache (หน่วยเป็น MB),จำนวน directory ย่อยลำดับที่ 1,จำนวน directory ย่อยลำดับที่ 2 ตามลำดับ

cachemgr passwd secret all กำหนดรหัสผ่านสำหรับเข้าจัดการ Proxy Server ผ่าน Web http://servername/cgi-bin/cachemgr.cgi copy file cachemgr.cgi ไปไว้ภายใต้ Directory การทำงานของ Web Server ด้วยคำสั่ง cp /usr/lib/squid/cachemgr.cgi /var/www/cgi-bin/cachemgr.cgi

# **การควบค ุ มการเข าใชบริการ (Access Control)**  การกำหนดชื่อแทนกลุ่มเครื่อง การกำหนดชื่อแทนกลุ่มเครื่<br>รปแบบ

### ู ปแบบ

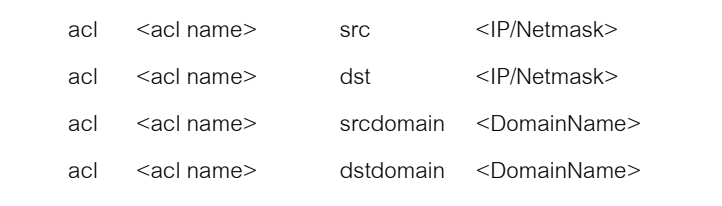

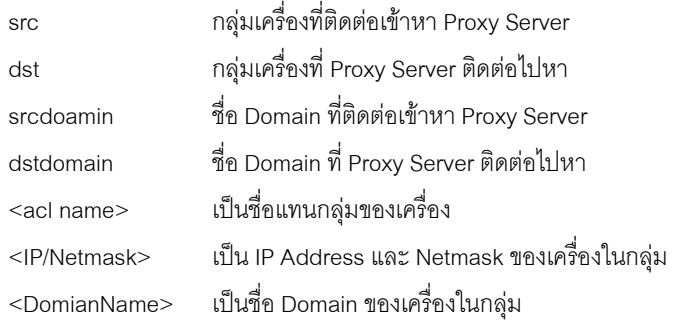

### การกำหนดสิทธิ์การใช้งาน

ร ู ปแบบ

http\_access\_allow\_<acl name>

http\_access deny <acl name>

### ตัวอย่าง

acl all src 0.0.0.0/0.0.0.0

# เป็นการกำหนดชื่อกลุ่มของผู้ที่เข้ามาใช้บริการโดยให้ชื่อว่า all แทน เครื่องที่มาจาก IP Address ใดๆก็ได

http\_acccess allow all

เป็นการกำหนดสิทธิในการเข้าใช้งานตัว Proxy Server โดยให้เครื่องที่อยู่ในกลุ่ม all สามารถเข้าใช้ งานได

ทดลองเปลี ่ยน สวน Access Control ใน file /etc/squid/squid.conf

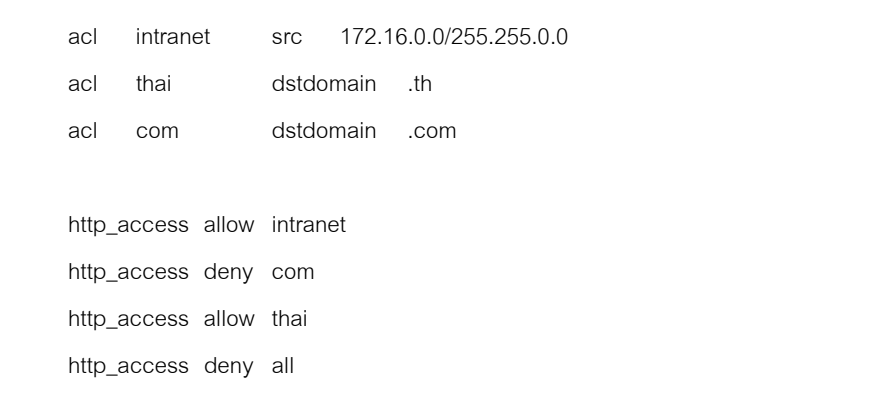

สร้าง directory ย่อยสำหรับเก็บข้อมูล cache ด้วยคำสั่ง (ทำครั้งเดียวหลังจากติดตั้งโปรแกรม)

#**squid -z** 

### เริ่มต้นให้บริการด้วยคำสั่ง

#**service squid start** 

เมื่อมีการแก้ไขค่าใน file /etc/squid/squid.conf ต้องสั่งให้ squid restart ทุกครั้ง ด้วยคำสั่ง

#### #service squid restart

ิทดสอบการทำงานเบื้องต้นด้วยการ telnet แล้วตามด้วยหมายเลข port ของ Squid (ค่า Default port ของ squid คือ 3128) จะได้ผลลัพธ์

 $#$  telnet localbost 3128 Trying  $127.0.0.1...$ Connected to localhost. Escape character is '^]'.

แสดงว่ามี Service ทำงานที่ port 3128

้ กำหนดให้เริ่มต้นให้บริการทกครั้งที่เครื่อง boot ด้วยคำสั่ง

#chkconfig --add squid

### **Transparent Proxy**

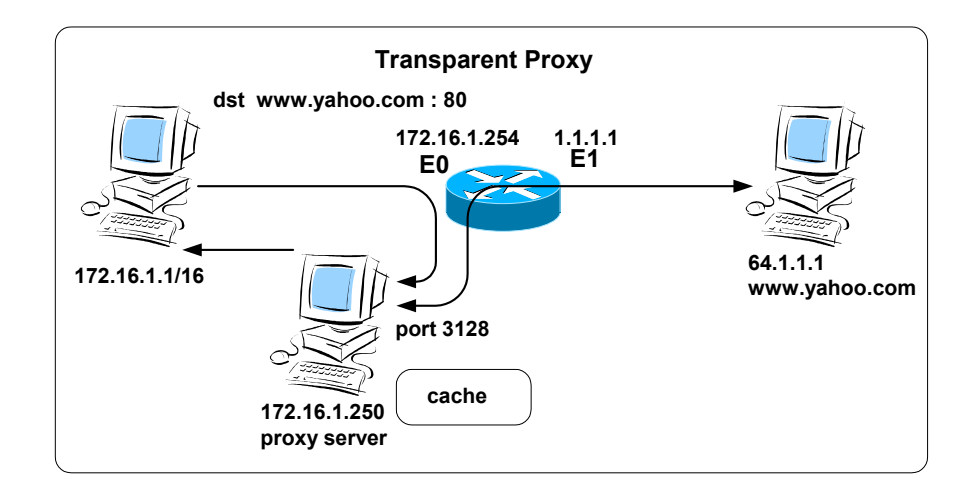

การใช้งาน Web Proxy ที่ Web Browser ของเครื่อง Client ต้องกำหนดชื่อเครื่อง (IP Address) และหมายเลข Port ของ Proxy Server เพื่อติดต่อกับ proxy server ให้เป็นตัวแทนไปนำข้อมูลจาก Web Server

้ ค่าเริ่มต้นของ TCP/IP ที่จำเป็นสำหรับเครื่อง Client คือ IP Address Subnet Mask โดยไม่ ้ จำเป็นต้องมี Gateway ถ้าเครื่องที่เป็น Proxy Server และเครื่อง Client อยู่ใน Network เดียวกัน ้ (เพราะสามารถติดต่อกันได้โดยตรง) และไม่จำเป็นต้องกำหนดค่า DNS Server ให้กับเครื่อง Client เพราะการ Resolve ค่าของ Hostname เป็นหน้าที่ของเครื่อง Proxy Server

แต่ถ้าจำนวนเครื่อง Client มีจำนวนมาก การกำหนดค่าของให้กับ Browser เพื่อติดต่อมายัง proxy server จะทำให้ไม่สามารถทำได้ง่ายนัก และถ้าเครื่อง Client ใดไม่ได้กำหนดค่า proxy server จะ ้ไม่สามารถเข้าใช้งานเว็บได้ หรือเข้าใช้งานได้โดยไม่ผ่าน proxy server ถ้าเครื่อง Client นั้นต่อ โดยตรงกับ internet

การใช้งาน Transparent Proxy ใช้หลักการของการ Redirect TCP Port โดยถ้าข้อมูลที่ส่งจาก เครื่อง Client เพื่อติดต่อไปยัง Web Server Destination Port จะเป็น Port ของ www (80) ที่ Gateway จะทำการ Redirect Packet นั้นไปยัง port ของ Proxy Server (3128) จากนั้น Proxy Server จะติดต่อกับ Web Server และนำข้อมูลมาให้ Client

การใช้ Linux และ Squid ทำงานเป็น Transparent Proxy ้กำหนดค่าเริ่มต้นใน file /etc/sauid/sauid.conf ในส่วนของ HTTPD-ACCELERATOR OPTIONS Option เดิมจะถก comment ไว้ด้วย #

#httpd accel host hostname

#httpd accel port port

#httpd accel with proxy off

#httpd accel uses host header off

### ให้เปลี่ยนเป็น

httpd accel host virtual

httpd\_accel\_port 80

httpd\_accel\_with\_proxy on

httpd\_accel\_uses\_host\_header on

ู้ ที่ iptables กำหนดให้ redirect packet ที่ส่งจาก เครื่อง client ไปยัง port ปลายทางหมายเลข 80 (port ของ www) ไปยัง port 3128 (port ของ squid) โดยกำหนดที่ nat table

#iptables -t nat -A PREROUTING -i eth0 -p tcp --dport 80 -j REDIRECT --to-port 3128

้ถ้าใช้ ipchains (สำหรับ Kernel 2.2) กำหนดที่ input chain ด้วยคำสั่ง

ipchains -A input -p tcp -s 0.0.0.0/0 -d 0.0.0.0 80 -j REDIRECT 3128

### Router และ Firewall โดยใช้ Linux

### จดประสงค์การเรียนร้

ิ สามารถติดตั้งและกำหนดค่าเริ่มต้นของ Network Card หลาย Card บนเครื่อง Linux Server ี สามารถกำหนด Access Control ในระดับ Service ของ TCP Wrapper ได้ ี สามารถอธิบายหลักการทำงาน ส่วนประกอบของ iptables ในส่วนของ Chain และสามารถเขียน -<br>Rule และกำหนด Action เพื่อทำงานกับ Packet ได้ ี่ สามารถใช้งาน table Filter และ table NAT ใน iptables ได้ ี สามารถใช้งาน iptables ทำงานร่วมกันกับ Transparence Proxy ได้ ี สามารถติดตั้งและใช้งาน Shorewall เพื่อทำงานเป็น Firewall แบบ Single Interface. Two Interface

ี สามารถใช้งาน Shorewall แบบ SNAT, Redirect, DNAT, Masquerade ได้ ี สามารถใช้งาน Shorewall แบบ IPSec Tunnel ทำงานร่วมกับ IPSec (Freeswan) ได้

Website ค้างคิง http://www.iptables.org/ http://www.shorewall.net/

ติดตั้ง Package shorewall shorewall-1.3.7c-1mdk.noarch.rpm

### **การ Config Linux Server ใหทําหนาที่เปน Router**

Network Configuration

การใช้งาน Network Card และการกำหนดค่าเริ่มต้น TCP/IP

File /etc/modules.conf เก็บรายละเอียดของการเรียกใช้งาน modules ต่างๆ ของระบบ คำสั่งสำหรับการกำหนดค่า module, irq, io address ของ Network Card

alias <device name> <module name>

device name คือชื่อเรียกของ Network Card ที่ใช้ตอนกำหนดค่า IP Address (จากคำสั่ง netconf) module nameเป็นชื่อ module ของ Network Card

> Module ของ Network Card เก็บไวใน Directory /lib/modules/2.4.19- 16mdk/kernel/drivers/net/ (2.4.19-16mdk เปน Version ของ Kernel ซึ ่งอาจตางกันไปตาม Distribution)

NE2000 Compatible เป็นมาตรฐานของ Network Card ส่วนใหญ่สนับสนุน ดังนั้นถ้าหา module ที่ตรงกับ Card ไม่ได้ให้เลือกใช้เป็น ne

ในกรณีที่เป็น Network Card แบบ ISA การใช้ module แบบ ne ต้องกำหนด irq และ io address ของ Card มีรูปแบบเป็นตัวเลขฐาน 16 (เขียนโดยเริ่มต้นด้วย 0x)

ในกรณีที่มี Network Card ที่ใช้ Module ne เหมือนกันหลาย Card การกำหนด irq และ io address ให้ขั้นแต่และชุดด้ วย comma (,)

options <module name> <option>

ตัวอย่าง Network Card แบบ ISA 2 Card เลือก Module แบบ ne โดย Card แรก มี io address เป็น 0x280 irq เป็น 0x9 และ Card ที่สองมี io address เป็น 0x320 และ irq เป็น 0x5 สามารถ เขียน file /etc/modules.conf ไดดังนี้

alias eth0 ne

alias eth1 ne options ne io=0x280,0x320 irq=0x9,0x5

(รายละเอียดของ module อื ่ นๆ <sup>ท</sup> ี ไมเกี ยวข้องกับ Network Card ให้เก็บไว้เหมือนเดิม)

หลังจากกำหนดรายละเอียดใน file /etc/modules.conf เรียบร้อยแล้วจึงเรียกใช้งาน module โดยมีคำสั่งที่เกี่ยวข้องกับ module

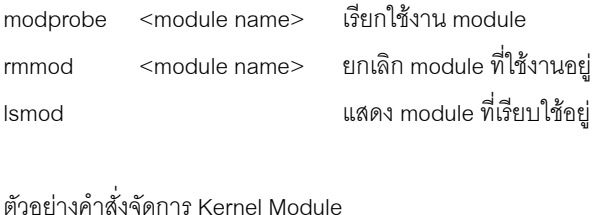

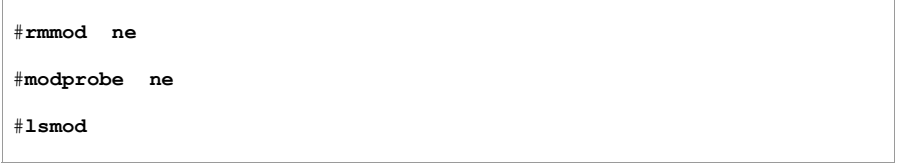

ในกรณทีี |<br>| Network Card ถูกใช้งานอยู่แล้วต้องการยกเลิกการใช้งาน module จะทำไม่ได้ในทันที ต้องยกเลิกการใช้งาน Network Card นั้นก่อน โดยใช้คำสั่ ง service network stop

กำหนดค่า IP Address และค่าที่เกี่ยวข้องให้กับ Network Card เรียกใช้คำสั่ง netconf แล้วเลือก Host name and IP network devices กำหนด IP Address และค่าอื่นๆ ตามรายละเอียดของ TCP/IP

### สํ าหรบั Network Card 1

 Net device eth0 Kernel module ne I/O port (opt) 0x280,0x320<br>Irq (opt) 0x9,0x5 Irq (opt)

#### ี่<br>สำหรับ Network Card 2

 Net device eth1 Kernel module ne I/O port (opt) Irq (opt)

### ออกจาก netconf แล้วสั่ง restart network ด้วยคำสั่ง

#### #**service network restart**

#### ตรวจสอบค่า IP ด้วยคำสั<sub>้</sub> <sup>ง</sup> ifconfig

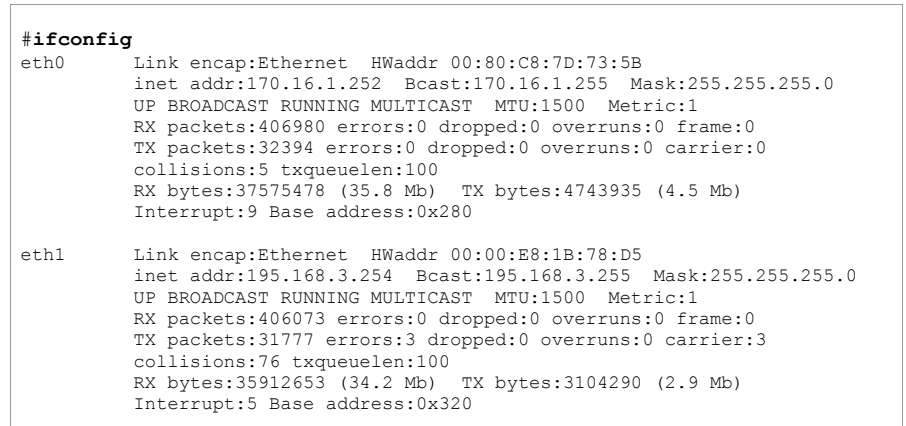

### **IP Forwarding**

เครื่ องที่ ทํ าหนาที่เป็น Router ต้องสามารถ Forward IP ได้ ตรวจสอบ function การทำงานของ ip forward จากคำสั่ง sysctl ต้องได้ผลลัพธ์เป็น 1

# **sysctl net.ipv4.ip\_forward** net.ipv4.ip\_forward = 1

ถ้ามีค่าเป็น 0 ให้ใช้คำสั่ง sysctl -w net.ipv4.ip\_forward=1 และเข้าไปแก้ไขค่าใน file /etc/sysctl.conf

# **sysctl -w net.ipv4.ip\_forward=1**

#### # **pico /etc/sysctl.conf**

## ภายใน file ประกอบด้วย option ต่างๆดังนี้

# Disables packet forwarding net.ipv4.ip forward =  $0$ # Enables source route verification net.ipv4.conf.all.rp\_filter = 1 # Disables automatic defragmentation (needed for masquerading, LVS) net.ipv4.ip always defrag =  $0$ # Disables the magic-sysrq key kernel.sysrq = 0

กำหนด option net.ipv4.ip\_forward ให้มีค่าเป็น 1

net.ipv4.ip forward =  $1$ การเปลี่ยนแปลงจะมีผลเมื่อ boot เครื่องครั้งต่อไป

กำหนด Default Route เป็น Gateway ที่ต่ออยู่กับ Internet

#### **Service บน Router และ Firewall**

เครื่องที่ทำหน้าที่เป็น Firewall ควรมี Service เฉพาะที่จำเป็นเท่านั้น Service ใดไม่จำเป็นให้ปิดไป (เรียกใช้คำสั่ง linuxconf แล้วเลือก Control panel -> Control service activity) ส่วน Service ที่ใช้ งานอยู่ ควรควบคุมให้เฉพาะ Client (IP Address) ที่ เก ี ยวข้องเท่านั้นที่: สามารถเข้ามาใช้งานได้

#### TCP Wrapper

เป็นการควบคุม Service ที<sub>่</sub> ทำงานอยู่ภายใต้การควบคุมของ xinetd (inetd ใน UNIX หรือ Linux version ก่อนๆ) ให้สามารถเรียกใช้งานได้ (หรือห้ามใช้งาน) จาก Client ที่ระบุไว้เท่านั้น เป็นการทำ Access Control ในระดับของ Service

File ที่เกี่ยวของกับการทำงาน /etc/hosts.allow และ /etc/hosts.deny ร ู ปแบบของ Access Control

<Service Name>:<Client>

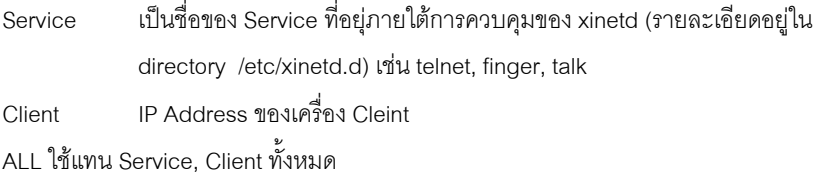

#### /etc/hosts.allow

เก็บรายละเคียดของ Client ที่สามารถใช้งานได้

ALL:192.168.1.1

telnet:192.168.1.0/255.255.255.0

อนุญาตให้ Client ที่ มี IP Address 192.168.1.1 สามารถเรียกใช้งาน Service (ภายใต้การควบคุม

ของ xinetd) ไดทุก Service

เครื่องจาก Subnet 192.168.1.0/255.255.255.0 สามารถใช้งาน Service telnet ได้

### /etc/hosts.deny

เก็บรายละเอียดของ Client ที่ห้ามเข้าใช้งาน

### ALL: 0.0.0.0/0.0.0.0

Client ที ไมตรงกับเงื อนไขใน file /etc/hosts.allow ถูกห้ามเข้าใช้งาน Service ทุก Service

(ดูรายละเอียดจากคําสั ่ง man hosts.allow และ man hosts.deny)

### **iptables**

iptables ประกอบดวย 3 table คือ filter,nat,mangle โดยใน table filter ประกอบดวย 3 Chain คือ

- INPUT Packet ที มีปลายทางมาทีเครื เครื่อง ่<br>ขง Server
- FORWARD Packet ที่ส่งผ่านมาที่เครื่อง Server เพื่อส่งต่อไปยังปลายทางที่อื่น
- **OUTPUT** i<br>|ถูกส่งออกจากเครื่อง ่<br>็ขง Server เอง

ท ี i Command Line เรียกใช้คำสั่ง iptables -L ได้ผลลัพธ์ดังนี้

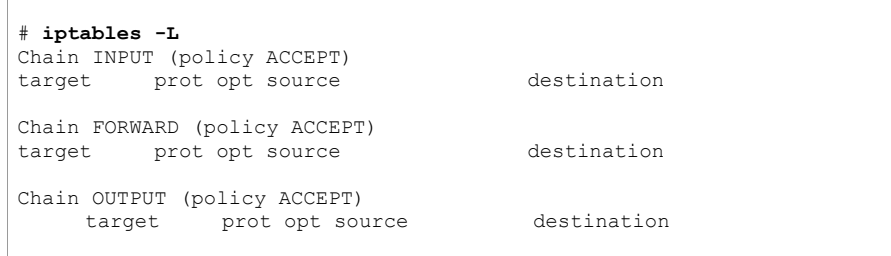

ในแต่ละ Chain ประกอบไปด้วย rule (เงื่ อนไขการทํางาน) การจ ั ดการ rule มี Option ดังนี ้

- -A Append rule
- -I Insert rule
- -R Replace rule
- -D Delete rule

ในแต่ละ Chain มี policy (ถูกใช้ในกรณีที่ Packet ที่ตรวจสอบไม่ตรงตามเงื่อนไขที่เขียนไว้ Packet นั้นจะถูกจัดการตามค่าที่: กำหนดไว้ใน policy ค่าของ policy คือ ACCEPT หรือ DROP)

Option ส ําหรับกําหนดเงื่อนไขการทางานของแต ํ ละ rule

-j <sup>ก</sup> ํ าหนด target

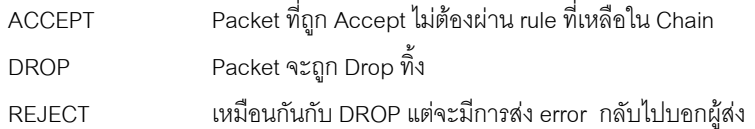

### Option สำหรับกำหนดเงื่อนไขอ้างอิงถึง packet

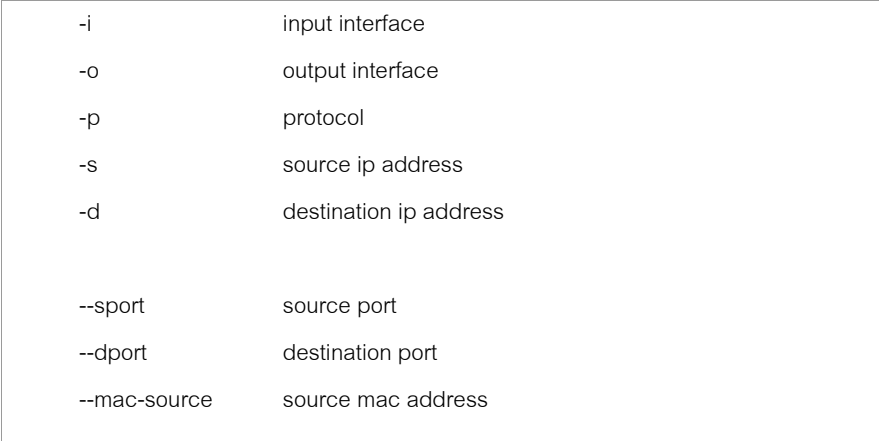

รูปแบบคำสั่งการเพิ่ม rule

 iptables -A <ชื ่<sup>อ</sup> Chain> <เงือนไขของ Packet> -j <target>

ตัวอย่างคำสั่ง

iptables -A FORWARD -p tcp --dport 80 -j ACCEPT

Packet จาก FORWARD Chain ที่ติดต่อออกไปยัง Web Server (port 80) ถูก forward ออกไปได้

iptables -A INPUT -p icmp -j DROP

Packet icmp (ping) จาก INPUT Chain จะถูก drop

iptables -A INPUT -s 192.168.0.0 -p tcp --dport ssh -j ACCEPT iptables -A INPUT -s ! 192.168.0.0 -p tcp --dport ssh -j DROP iptables -A OUTPUT -p tcp --dport telnet -j DROP

Packet จาก INPUT Chain ที มาจาก ip address 192.168.0.0 มี Protocol เปน tcp มี Port ปลายทางไปที ่ Service ของ ssh (Port 22) จะถูกส่งผ่านไปได้ ส่วน Packet จาก INPUT Chain ใน เงื่อนไขเดียวกันแต่ไม่ได้มาจาก ip address 192.168.0.0 จะถูก Drop Packet จาก Output Chain ที ่ติ ดต อไปยัง Service ของ telnet (Port 23) จะถูก Drop

iptables -A INPUT --mac-source 00:00:00:00:00:01 -j DROP

Packet จาก INPUT Chain ถ้ามี MAC Address เป็น 00:00:00:00:00:01 จะถูก Drop ทิื้ ง

#### **Option --state**

ใน TCP มีขั้นตอนเริ่มต้นการติดต่อเรียกว่า three-way handshake การติดต่อจาก Client ไปยัง Server มีขั้นตอนดังนี้

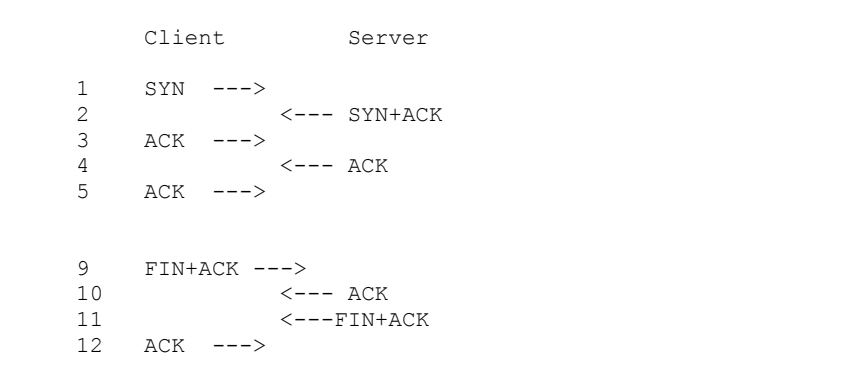

1 Client ส่ง SYN ไปให้ Server เพื่อขอสร้างการติดต่อจาก Client -> Server

2 Server ส่ง ACK เป็นการบอก Client ว่าการติดต่อจาก Client -> Server ที่ขอเรียบร้อย พร้อมกับ 2 Server ส่ง ACK เป็นการบอก Client ว่าการติดต่อจาก Client -> Server ที่ขอเรียบร้อย พร้อมกั<br>ส่ง SYN เพื่อขอสร้างการติดต่อจาก Server -> Client

่ง SYN เพื่อขอสร้างการติดต่อจาก Server -> Client

3 Client ส่ง ACK เป็นการบอก Server ว่าการติดต่อที่ ขอเรียบร้อย

4 เป็นต้นไปเป็นการรับส่งข้อมูลกันระหว่าง Client และ Server

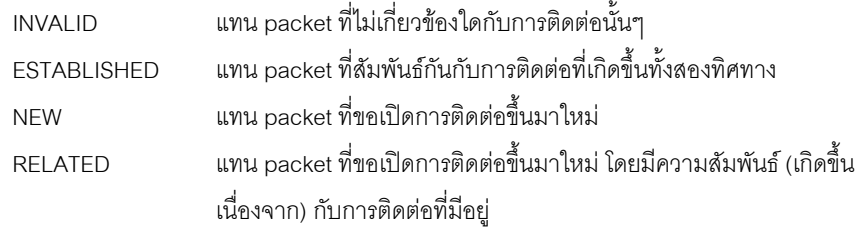

iptables -A INPUT -m state --state RELATED,ESTABLISHED -j ACCEPT

Packet จาก INPUT Chain ที่เกิดจากการติดต่อที่เกิดขึ้นอยู่แล้วหรือการติดต่อที่ส้มพันธ์กันจะถูก<br>ส่งผ่านไปได้ งผานไปได

### **การ Filter Packe ของ FTP Service**

FTP (File Transfer Protocol) ทํางานที ่ Port 21 เปน Port ที ส่งคำสั<sub>้</sub> งควบค ุ <sup>ม</sup> (Control Port) สวน Data ที |<br>| Upload หรือ Download ส่งผ่านอีก Port หนึ่งเรียกว่า ftp-data (Port 20) แบ่งการทำงาน เปน 2 แบบคือ Active และ Passive

iptables -A INPUT -p tcp --sport 21 -m state --state ESTABLISHED -j ACCEPT iptables -A OUTPUT -p tcp --dport 21 -m state --state NEW,ESTABLISHED -j ACCEPT **Active FTP** 

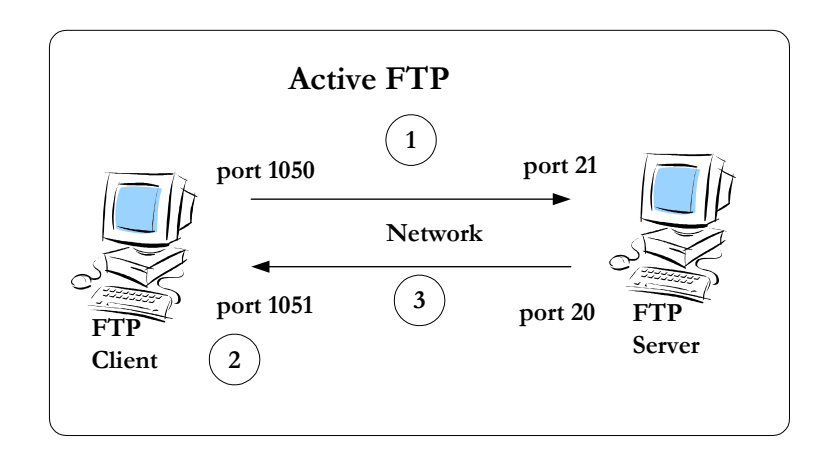

command client(>1024) -> server (21)

data client(>1024) <- server (20)

FTP Client จะสงหมายเลข Port ที่ต้องการรับ Data ไปให้ FTP Server (ผ่าน Port 21 ของ Server) เมื่อ Server ได้รับ Port สำหรับรับ Data ของ Client แล้ว Server จะส่งข้อมูลจาก Port 20 ของ Server ไปยัง Client โดย Server จะขอเปดการตดติ อใหมไปยัง Client

กำหนด rule ให้กับ INPUT และ OUTPUT Chain ได้ดังนี้

iptables -A INPUT -p tcp --sport 20 -m state --state ESTABLISHED,RELATED -j ACCEPT iptables -A OUTPUT -p tcp --dport 20 -m state --state ESTABLISHED -j ACCEPT

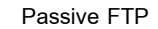

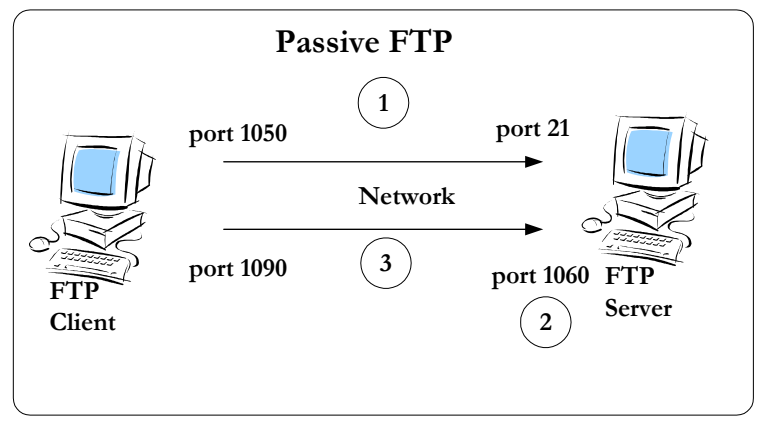

command client  $(>1024)$  -> server  $(21)$ 

data client (>1024) -> server (>1024)

FTP Client ติดต่อไปยัง FTP Server ผ่าน Port 21 แล้วส่งคำสั่งให้ Server เปิด Port ขึ้นมาใหม่อีก Port หนึ ่ง เปน Nonpriviledge Port (คามากกวา 1023) จากนั ้น Server จะสงหมายเลข Port ไป บอก Client เพื่อให้ Client ติดต่อรับส่ง Data

iptables -A INPUT -p tcp --sport 1024: --dport 1024: -m state --state ESTABLISHED -j ACCEPT iptables -A OUTPUT -p tcp --sport 1024: --dport 1024: -m state --state ESTABLISHED,RELATED -j ACCEPT

#### **NAT (Network Address Translation)**

DNAT (Destination Network Address Translation)

เปนการแปลง Destination IP Address จาก IP Address ของ Firewall ใหเปน IP Address ของเครื่องที่อยู่ Network ภายใน ใช้ในกรณีต้องการ Redirect Packet ที่ส่งมายัง Firewall ไปยังเครื่อง ใน Network ภายใน เครื่องจากภายนอกจะติดต่อกับ Firewall เท่านั้น

**SNAT** (Source Network Address Translation)

เป็นการแปลง Source IP Address ไปเป็น IP Address ของ Firewall (เป็น IP Address ที่แน่นอน และต้องรู้ค่า IP Address ก่อน) ก่อนส่งออกไปยัง Internet

### **MASQUERADE**

หลักการทำงานเหมือนกันกับ SNAT แต่เหมาะกับการทำงานกับ Interface ที่เป็น Dialup Connection (PPP, SLIP) หรือ DHCP เพราะ Masquerade สนใจ Interface (ไม่จำเป็นต้องรู้ค่า IP Address ก่อน) เวลาทำงานจึงใช้ IP Address ของ Interface นั้นๆ

table nat ประกอบด้วย 3 Chain

PREROUTING ่รบเขัามาPOSTROUTE สงออกไป (เปน Packet ที ่รับเข้าซึ่ งผ่านขั้นตอนการ Routing แล้ว) **OUTPUT** ่เรมติ่นออกจากเครื่อง

เวลาเรียกใช้งานต้องกำหนดขึ้ อของ table โดยใช้ Option -t nat

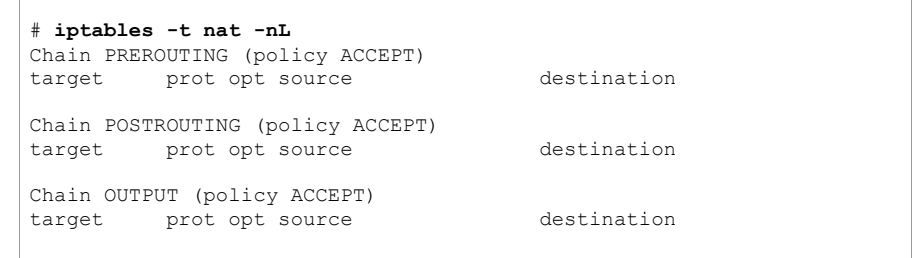

SNAT ก ํ าหนดท ี ่ Chain POSTROUTING

iptables -t nat -A POSTROUTING -o eth0 -j SNAT --to-source 194.236.50.155-

194.236.50.160:1024-32000

MASQUERADE กําหนดที่ Chain POSTROUTING

iptables -t nat -A POSTROUTING -p TCP -j MASQUERADE --to-ports 1024-31000

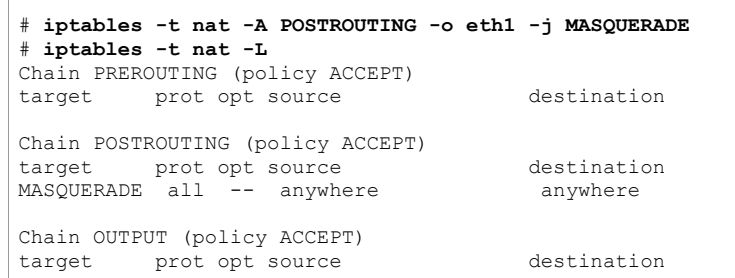

#### แสดงสถานะของ Address Translation

#### # iptables -t nat -L -v

Chain PREROUTING (policy ACCEPT 3727 packets, 478K bytes) pkts bytes target prot opt in out. source destination

Chain POSTROUTING (policy ACCEPT 494 packets, 49025 bytes) pkts bytes target prot opt in out. source destination 84 5677 MASQUERADE all -- any ethl anywhere anywhere

Chain OUTPUT (policy ACCEPT 416 packets, 44466 bytes) pkts bytes target prot opt in out source destination

### DNAT กำหนดที่ Chain PRFROUTING

iptables -t nat -A PREROUTING -p tcp -d 160.10.1.1 --dport 80 -j DNAT --to-destination

192.168.1.1-192.168.1.10

### **REDIRECT**

้กำหนดที่ Chain PREROUTING

iptables -t nat -A PREROUTING -p tcp --dport 80 -j REDIRECT --to-ports 3128

ตัวอย่างการทำงานของ Transparence Proxy

iptables -t nat -A PREROUTING -p tcp --dport 80 -j REDIRECT --to-ports 3128

iptables -t nat -A POSTROUTING -j MASQUERADE

 $10G$ 

iptables -A FORWARD -p tcp -j LOG --log-level debug --log-ip-options --log-tcp-options

--log-tcp-sequence --log-prefix "input packet"

### Shorewall

่ เป็น Software ที่ทำงานอยู่บน iptables ทำให้สามารถกำหนดค่าการทำงานของ Firewall ได้ง่ายขึ้น ิดรายละเอียดได้จาก http://www.shorewall.net/

#### One Interface Firewall

ใช้ในกรณีที่เครื่อง Server ต่อเข้ากับ Internet แล้วต้องการควบคุมการติดต่อ

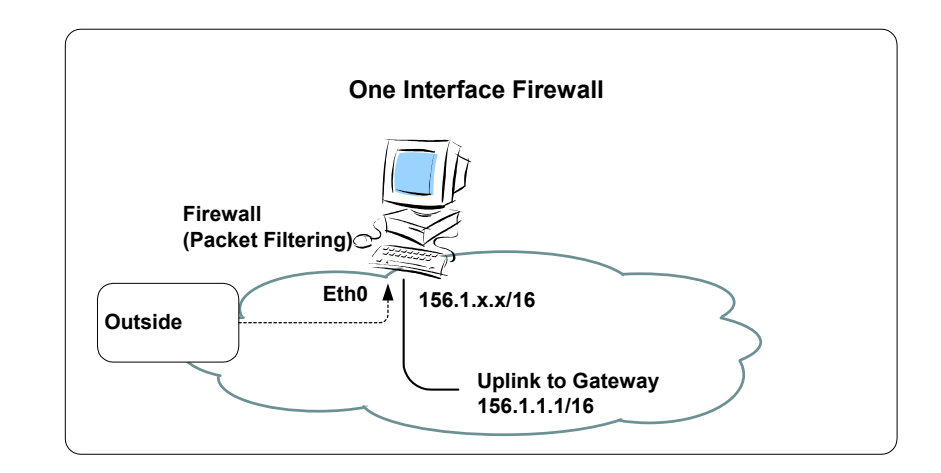

Shorewall เก็บค่าเริ่มต้นการทำงานไว้ใน Directory /etc/shorewall โดยแบ่งเป็น file ซึ่งมี รายละเอีย*ดดั*งนี้

### กำหนด Zone

/etc/shorewall/zones

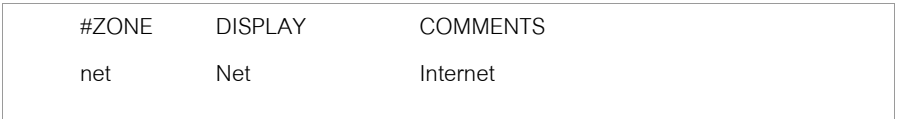

เป็นการกำหนด zone ชื อวา net ใชแทนเครื องต างๆจาก internet ซึ ่ งจะถ ู กน ําไปกําหนด policy ตอไป

สำหรับเครื่องที่เป็น firewall เองจะมี Zone ชื่อว่า fw โดยไม่ต้องกำหนดใน File zone

กําหนด Interface

/etc/shorewall/interfaces

#ZONE INTERFACE BROADCAST OPTIONS

net eth0 detect

Interface eth0 ต่ออยู่กับ Zone net

### ก ํ าหนด Policy

/etc/shorewall/policy

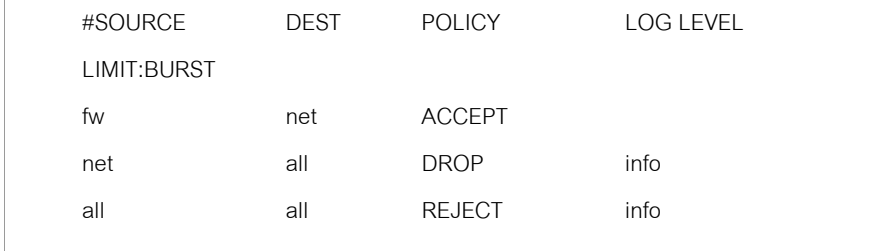

การติดต่อจากเครื่อง firewall ไปยัง internet ทำได้ การต ิ ดต อจาก Internet มายัง firewall ถ ู <sup>ก</sup> Drop การติดต่อที่ เหล ื อ all จะถ ู <sup>ก</sup> Reject

### กำหนดเงื่อนไขการติดต่อ

/etc/shorewall/rules

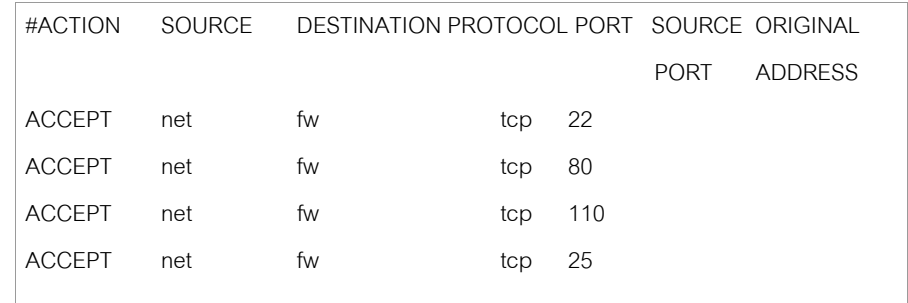

รายละเอียดของ Service เก็บไวใน file /etc/services

เม ื อกำหนดค่าเริ: มต้นใน File ต่างๆ ของ Shorewall เรียบร้อยแล้วต้องสั่ ังให้ Service ของ Shorewall Restart ดวยคําสั่ง

# **service shorewall restart** 

ตรวจสอบการทำงานด้วยคำสั่ง

# **iptables -L**

#### **Two Interface Firewall**

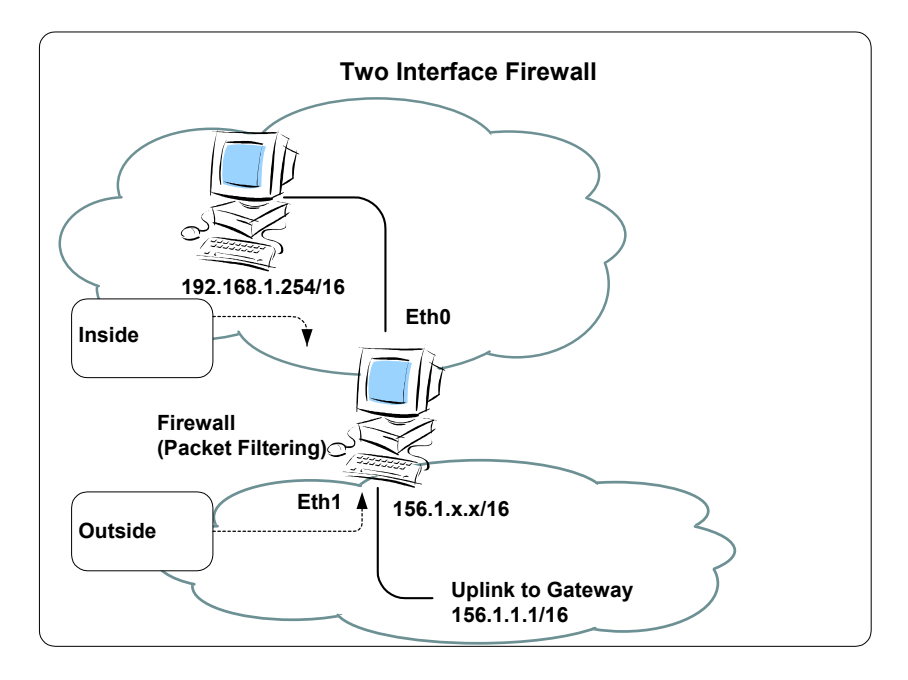

#### กําหนด Zone

/etc/shorewall/zones

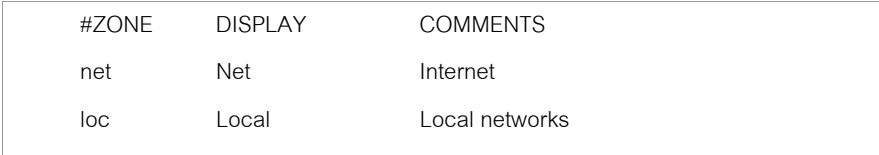

net แทนเคร ื องจาก internet loc แทนเครื่องจาก local network

#### ก ํ าหนด Interface

/etc/shorewall/interfaces

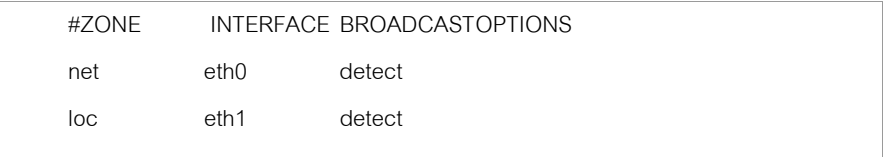

### ก ํ าหนด Policy

/etc/shorewall/policy

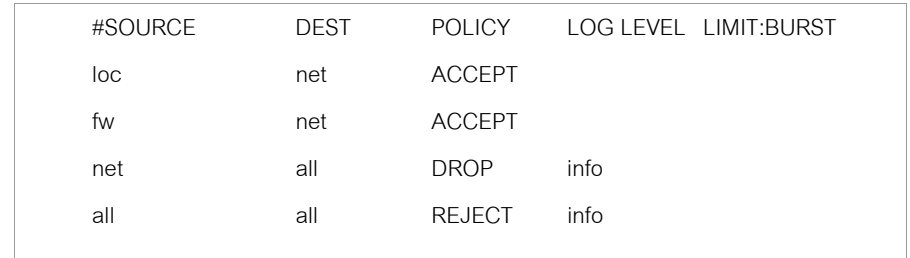

### กำหนดเงื่อนไขการติดต่อ

/etc/shorewall/rules

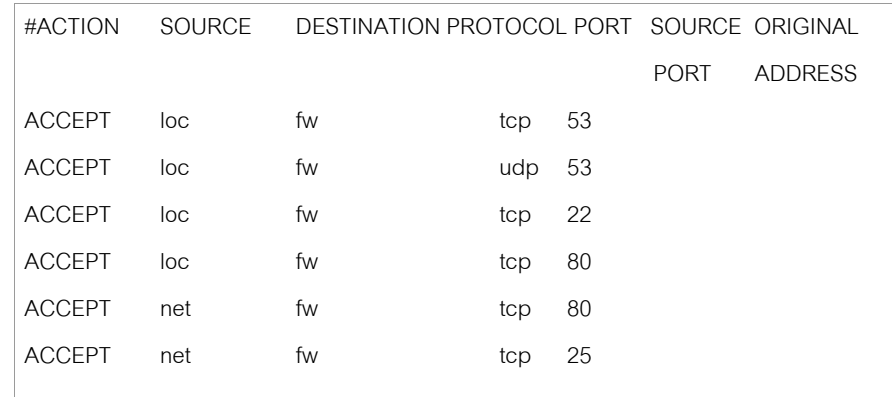

#### **NAT และ Masquerade**

/etc/shorewall/masq

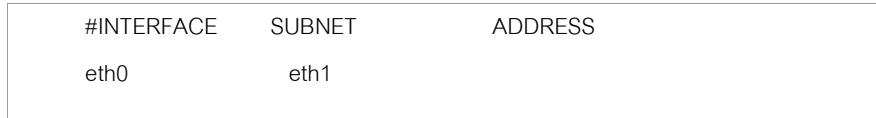

Packet ที มาจาก Interface eth1 จะถูก masquerade (เปลี่ ยน Source Address) ด้วย IP

Address ของ Interface eth0

ส่วน Address ใช้กำหนด IP Address สำหรับทำ SNAT

/etc/shorewall/shorewall.conf

เปลี ่ยนคาของ Option

NAT\_ENABLED=Yes

IP\_FORWARDING=On

### กำหนดเงื่อนไขการติดต่อ

/etc/shorewall/rules

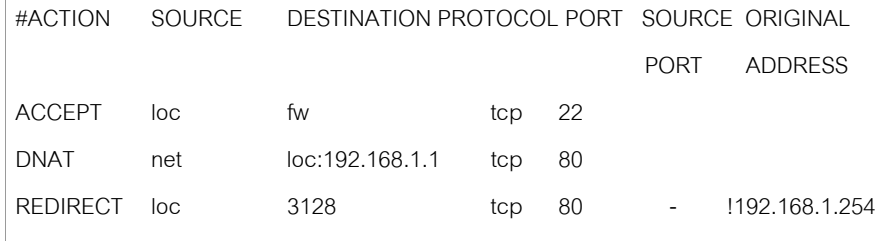

รับการติดต่อจาก Client จาก local network มายัง Service ของ Secure Shell

รับการติดต่อจาก Client จาก Internet ที่ส่งมายัง Port 80 ของ Firewall แล้ว Redirect Packet นั้น<br>ไปยังเครื่อง ใน local network ที่มี IP Address 192.168.1.1 ่อง ใน local network ที่มี IP Address 192.168.1.1

รับการติดต อจาก Client จาก local network ที่ส่งไปยัง Port 80 แล้ว Redirect ไปยัง Port 3128 ของเครื่อง ่<br>'ข<sub>ึ้</sub>ง Firewall (ใช้ทำ Transparence Proxy)

#### **Three Interface Firewall**

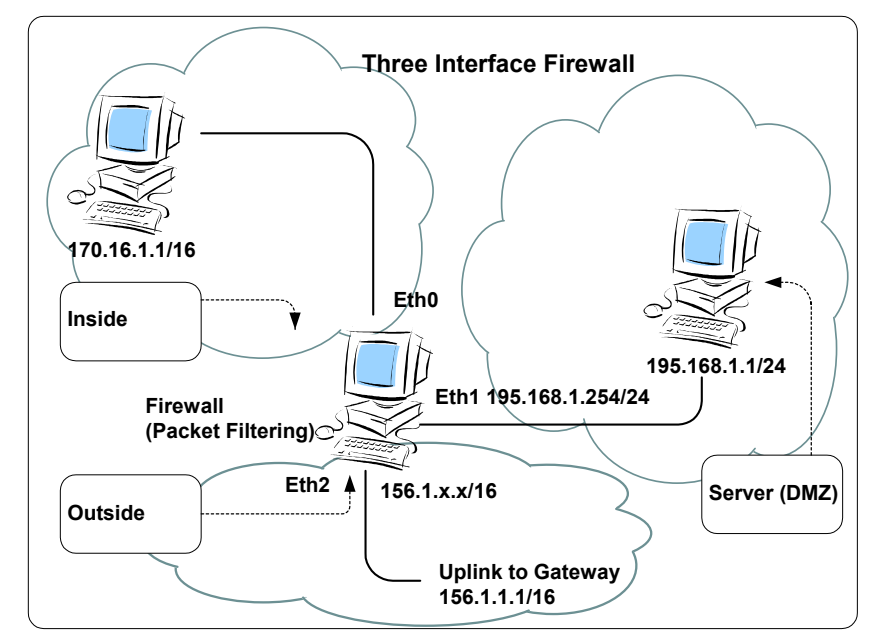

/etc/shorewall/zones

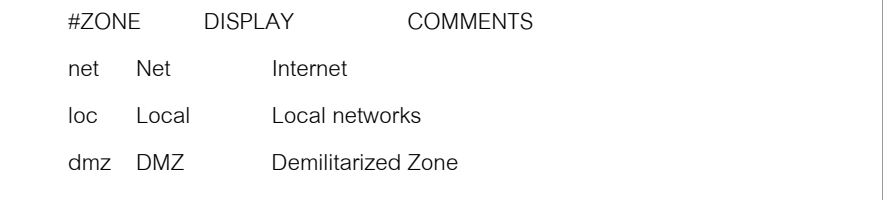

#### /etc/shorewall/interfaces

#### /etc/shorewall/rules

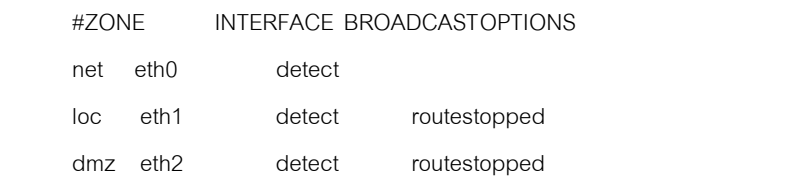

### /etc/shorewall/routestopped

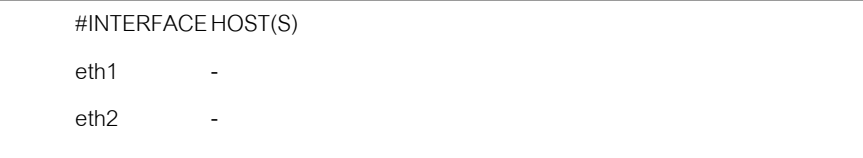

### /etc/shorewall/policy

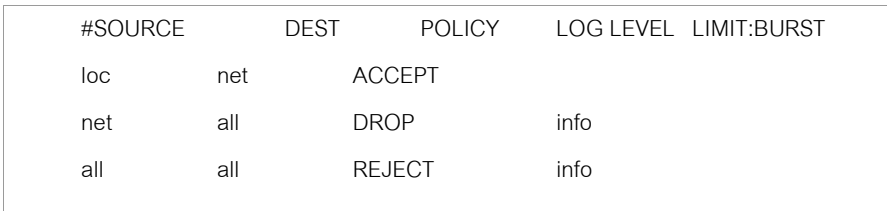

### /etc/shorewall/masq

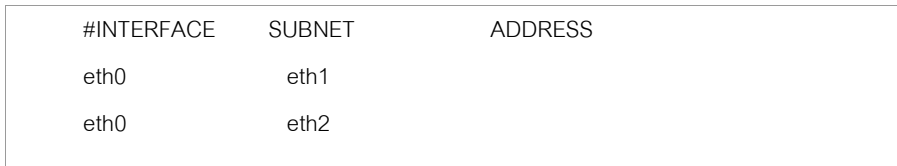

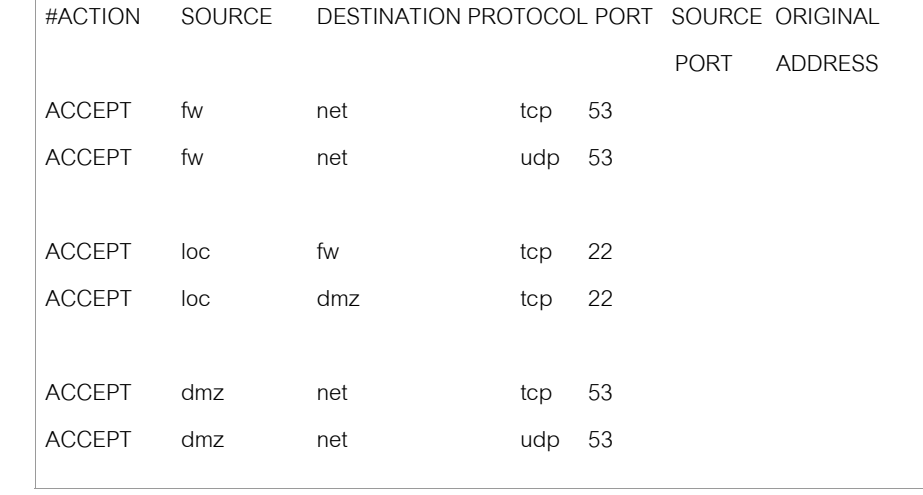

#### **IPSEC Tunnel**

#### สำหรับทำงานร่วมกับ Freeswan

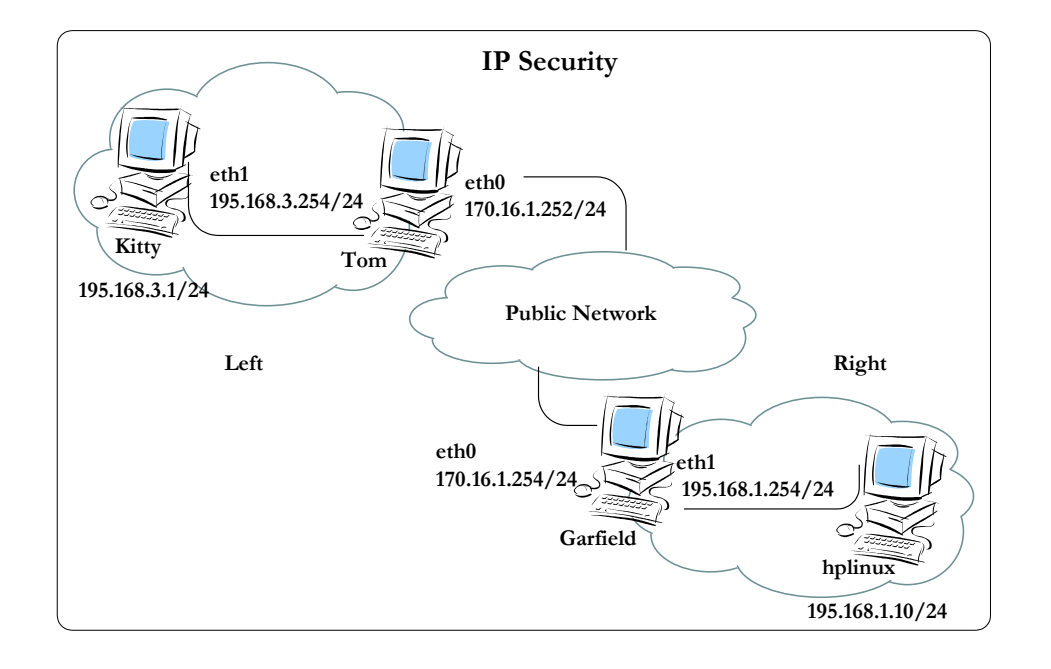

#### Network A

#### /etc/shorewall/tunnels

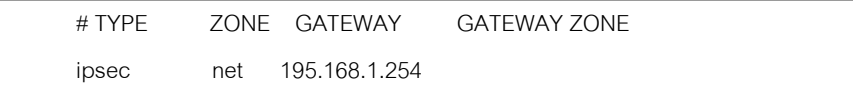

#### Network B

#### /etc/shorewall/tunnels

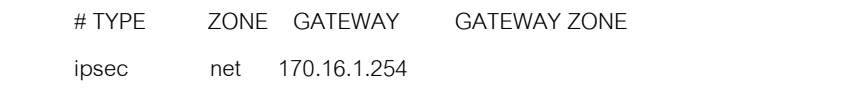

#### เพ ิ ม zone vpn

#### /etc/shorewall/zones

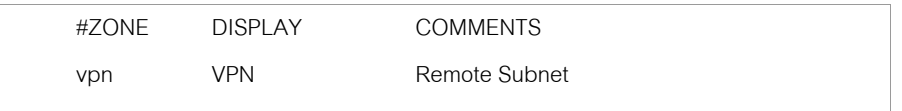

### เพ ิ ่ม interface ipsec0

#### /etc/shorewall/interfaces

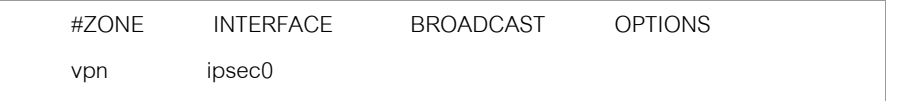

### เพ ิ ่ม policy

/etc/shorewall/policy

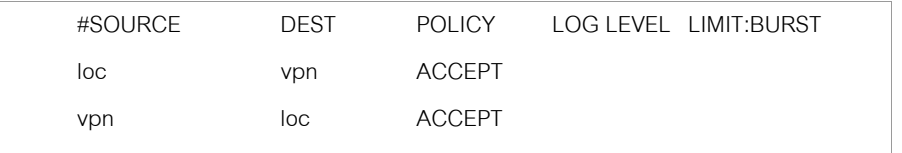

### One Arm Router โดยใช้ FreeBSD 4.3 และ ISL (Inter Switch Link)

ขั้นตอนการ Compile Kernel บน FreeBSD เพื่อให้สนับสนุน ISL

### สร้าง Directory สำหรับเก็บ Source Code

#mkdir /usr/local/src #cd /usr/local/src

Download File 910 ftp://ftp.radio-msu.net/pub/homebrew/FreeBSD/isl-0.2.1.tgz

#gzip -cd isl-0.2.4.tgz |tar xvf - $\#cd$  isl-0.2.4/FreeBSD-4.4

### Copy file if\_isl.c และ if\_isl\_var.h ไว้ใน Directory /usr/src/sys/net

#cp if isl.c /usr/src/sys/net/ #cp if isl var.h /usr/src/sys/net/

#### Patch File

/usr/src/sys/conf/files

#### #patch < files.diff

Hmm... Looks like a new-style context diff to me... The text leading up to this was:

|\*\*\* /usr/src/sys/conf/files.orig Tue Nov 20 10:55:38 2001 |--- /usr/src/sys/conf/files Tue Nov 20 10:56:13 2001 \_\_\_\_\_\_\_\_\_\_\_\_\_\_\_\_\_\_\_\_\_\_\_\_\_\_\_\_

#### File to patch: /usr/src/svs/conf/files

Patching file /usr/src/sys/conf/files using Plan A... Hunk #1 succeeded at 638 (offset -40 lines). done

/usr/src/sys/conf/options

#### #patch < options.diff

Hmm... Looks like a new-style context diff to me... The text leading up to this was: Tue Nov 20 10:56:30 2001 |\*\*\* /usr/src/sys/conf/options.orig  $|---|$ /usr/src/sys/conf/options Tue Nov 20 10:57:14 2001 File to patch: /usr/src/sys/conf/options Patching file /usr/src/sys/conf/options using Plan A... Hunk #1 succeeded at 445 (offset -16 lines). done

#### /usr/src/sys/net/if\_ethersubr.c

#patch <if ethersubr.c.diff  $\overline{m}$  ... Looks like a new-style context diff to me... The text leading up to this was: --------------------------|\*\*\* /usr/src/sys/net/if ethersubr.c.orig Tue Nov 20 10:57:42 2001 |--- /usr/src/sys/net/if ethersubr.c Tue Nov 20 11:01:41 2001 File to patch: /usr/src/sys/net/if ethersubr.c Patching file /usr/src/sys/net/if ethersubr.c using Plan A... Hunk #1 succeeded at 104. Hunk #2 succeeded at 526.  $\Delta$ 

Config Kernel

Directory ที่เก็บ Source Code ของ Kernel อยู่ใน /usr/src/sys ึกำหนด Option สำหรับ Kernel ที่จะ Compile เข้าไปใน Directory /usr/src/sys/i386/conf Copy Kernel Configuration จาก GENERIC มาเป็น File ที่ต้องการแก้ไข (ISLKERNEL)

#cd /usr/src/sys/i386/conf #cp GENERIC ISLKERNEL

แก้ไข File ISLKERNEL เพิ่ม Option ต่อท้าย File

pseudo-device isl 4

4 คือจำนวน Interface (VLAN) ที่ต้องการ

ใช้คำสั่ง config <Kernel Config File> เพื่อสร้าง File ที่จำเป็นสำหรับการ Compile Kernel

#### #config ISLKERNEL

Don't forget to do a ``make depend'' Kernel build directory is ../../compile/ISLKERNEL

เข้าไปใน Directory ที่เก็บ Source File ของ Kernel

#cd ../../compile/ISLKERNEL #make depend  $\#$ make  $\#$ make install

Reboot Server

 $#$ reboot

หลังจาก Reboot แล้ว Server จะใช้ Kernel ตัวใหม่ที่สนับสนุน ISL Encapsulation

้คำสั่ง ifconfig ที่ใช้กำหนดค่าสำหรับ Interface จำเป็นต้อง Compile ใหม่เพื่อให้สนับสนุนกับ

Interface ที่เป็น ISI

#cd /usr/local/src/isl-2.0.4 #cd ifconfig-FreeBSD-4.2  $\#$ make

### เมื่อ make เรียบร้อยแล้วจะได้ file ifconfig ให้ copy ไปไว้ที่ Directory /sbin

#mv /sbin/ifconfig /sbin/ifconfig.org #cp ifconfig /sbin/ifconfig #chmod 755 /sbin/ifconfig

### เรียกใช้คำสั่ง ifconfig ตรวจสอบสถานะของ Network Interface

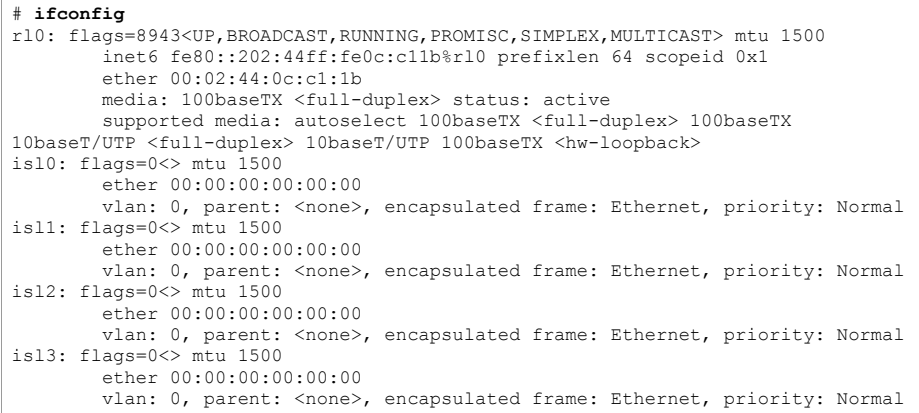

ifconfig <ifname> media 100baseTX mediaopt full-duplex up

ifconfig <isl no> inet <ip address> netmask <netmask> isldev <ifname> islvlan <vlan no>

- ์ Interface Name แสดงจากคำสั่ง ifconfig ตัวอย่างเช่น rl0  $<$ ifname $>$
- ชื่อของ Interface  $\,$ isl0 isl1 isl2 isl3 (มี 4 Interface ตาม Option ที่กำหนดก่อน  $<$ isl no $>$ Compile Kernel แสดงผลได้จากคำสั่ง ifconfig)
- หมายเลข vlan 1-1000 <vlan no>

ใช้งาน Interface ที่กับ Trunk Port ของ Switch (ไม่ต้องกำหนด IP Address) #ifconfig rl0 media 100baseTX mediaopt full-duplex up

้กำหนด IP Address ให้กับ Sub Interface ด้วยคำสั่ง

#ifconfig isl0 inet 192.168.1.254 netmask 255.255.255.0 isldev rl0 islvlan 1 #ifconfig isl1 inet 192.168.2.254 netmask 255.255.255.0 isldev rl0 islvlan 2 ficonfig isl2 inet 192.168.3.254 netmask 255.255.255.0 isldev rl0 islvlan 3<br>#ifconfig isl2 inet 192.168.3.254 netmask 255.255.255.0 isldev rl0 islvlan 3<br>#ifconfig isl3 inet 192.168.4.254 netmask 255.255.255.0 isldev rl0 is

### ตรวจสอบด้วยคำสั่ง ifconfig

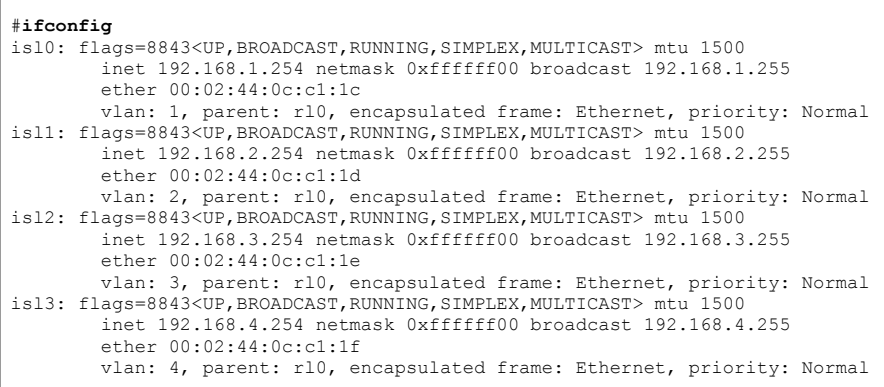

### ping ไปที่ IP Address ของ Sub Interface และแสดง Routing Table ด้วยคำสั่ง netstat -rn

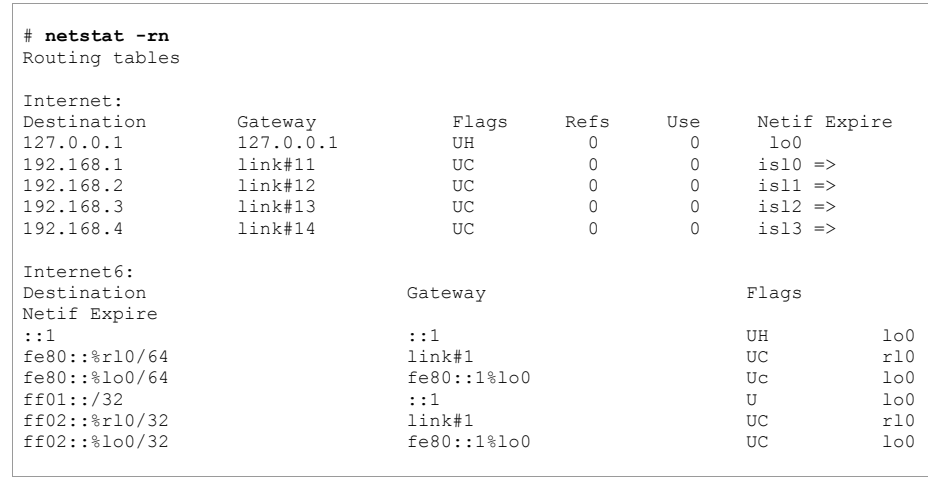

# กำหนดค่าเริ่มต้นของ Interface ใน File /etc/rc.conf เพื่อใช้งานทุกครั้งเมื่อ Boot

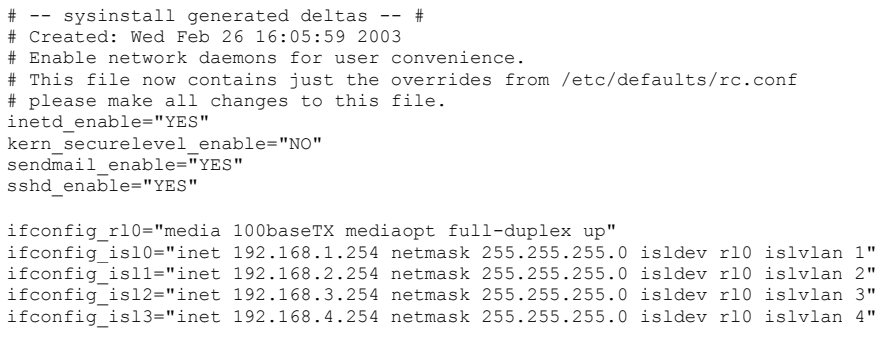

Reboot เครื่อง Server และหลังจาก Reboot เรียบร้อยแล้วให้ตรวจสอบสถานะของ Interface ด้วย คำสั่ง ifconfig

### Config Catalyst 1900

เข้า Config Switch ผ่าน Console หรือ Telnet

Catalyst 1900 Management Console Copyright (c) Cisco Systems, Inc. 1993-1999 All rights reserved. Enterprise Edition Software Ethernet Address:  $00 - 08 - A3 - BE - 2B - 00$ PCA Number.  $73 - 3124 - 04$ PCA Serial Number: FAB060543YZ Model Number: WS-C1924C-EN System Serial Number: FAB0605YONE Power Supply S/N: APR050603DC PCB Serial Number: FAB060543YZ.73-3124-04 1 user(s) now active on Management Console.

User Interface Menu

```
[M] Menus
[K] Command Line
```
Enter Selection: K

```
CLI session with the switch is open.
To end the CLI session, enter [Exit].
```
์ ที่ Config Mode สร้าง VLAN 2 ถึง 4 (VLAN 1 มีอยู่แล้วเป็น Default ไม่ต้องสร้าง) รูปแบบของ

์ คำสั่ง vlan <vlan no> <type>

Cat1924F>enable Enter password: \*\*\*\*\*\* Cat1924F#configure terminal Enter configuration commands, one per line. End with CNTL/Z Cat1924F(config)#vlan 2 ethernet Cat1924F(config)#vlan 3 ethernet Cat1924F (config) #vlan 4 ethernet

กำหนดให้แต่ละ Port ของ Switch เป็นสมาชิกของ VLAN ที่สร้างขึ้น โดยกำหนดให้หมายเลข Port

ตรงกับหมายเลขของ VLAN

Cat1924F(config)#**interface ethernet 0/1** Cat1924F(config-if)#**vlan-membership static 1** Cat1924F(config-if)#**exit** Cat1924F(config)#**interface ethernet 0/2** Cat1924F(config-if)#**vlan-membership static 2**  Cat1924F(config-if)#**exit**  Car1924F(config)#**interface ethernet 0/3**  Cat1924F(config-if)#**vlan-membership static 3**  Cat1924F(config-if)#**exit**  Cat1924F(config)#**interface ethernet 0/4**  Cat1924F(config-if)#**vlan-membership static 4**   $\mathbf{A}$ 

แสดง VLAN และ Port ที่เป็นสมาชิกของ VLAN ด้วยคำสั่ง show vlan

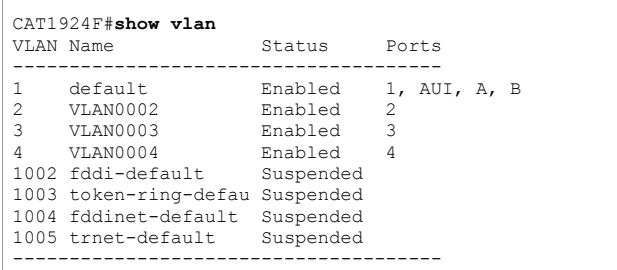

### กำหนดให้ Port B เป็น Trunk Port ด้วยคำสั่ง trunk on

Cat1924F(config)#**int fastEthernet 0/27** Cat1924F(config-if)#**trunk on**  $\lambda$  *z* 

#### Cat1924F#**show trunk b**DISL state: On, Trunking: On, Encapsulation type: ISL

**One Arm Router โดยใช FreeBSD และ 802.1Q** 

Config Kernel

Directory ที่เก็บ Source Code ของ Kernel อยู่ใน /usr/src/sys

กำหนด Option สำหรับ Kernel ที่จะ Compile เข้าไปใน Directory /usr/src/sys/i386/conf

Copy Kernel Configuration จาก GENERIC มาเปน File ที ่ต้องการแก้ไข (DOT1QKERNEL)

#**cd /usr/src/sys/i386/conf** #**cp GENERIC DOT1QKERNEL**

แก ไข File DOT1QKERNEL เพิ ่ม Option ตอทาย File

pseudo-device vlan 4

4 คือจำนวน Interface (VLAN) ที่ ต องการ

ใช้คำสั่ง config <Kernel Config File> เพื่อสร้าง File ที่จำเป็นสำหรับการ Compile Kernel

#**config DOT1QKERNEL** Don't forget to do a ``make depend'' Kernel build directory is ../../compile/DOT1QKERNEL

เข าไปใน Directory ที ่เก ็ บ Source File ของ Kernel

#**cd ../../compile/DOT1QKERNEL** #**make depend** #**make**#**make install**

Reboot Server

 $#$ reboot

หลังจาก Reboot แล้ว Server จะใช้ Kernel ตัวใหม่ที่สนับสนุน 802.1Q Encapsulation

### เรียกใช้คำสั่ง ifconfig ตรวจสอบสถานะของ Network Interface

#### $# if confi\sigma$

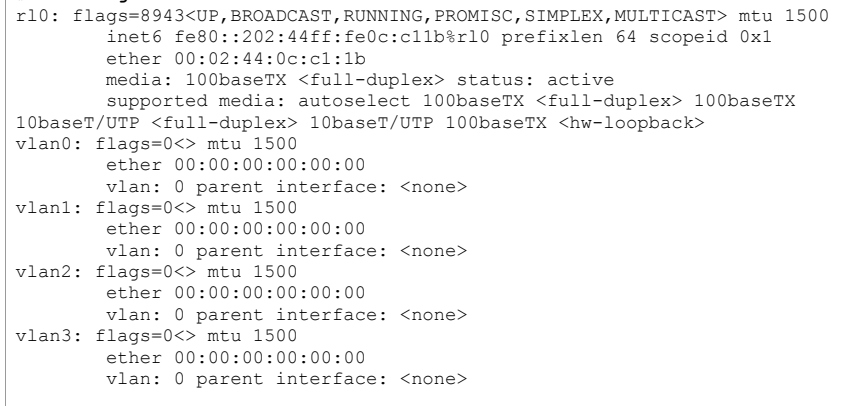

ifconfig <ifname> media 100baseTX mediaopt full-duplex up

ifconfig <vlan no> inet <ip address> netmask <netmask> vlan <no> vlandev <ifname>

- ์ Interface Name แสดงจากคำสั่ง ifconfig ตัวอย่างเช่น rl0  $<$ ifname $>$
- ์ ชื่อของ Interface vlan0 vlan1 vlan2 vlan3 (มี 4 Interface ตาม Option ที่กำหนด <vlan no> ก่อน Compile Kernel แสดงผลได้จากคำสั่ง ifconfig)

 $<$ no> หมายเลข vlan 1-1000

ใช้งาน Interface ที่กับ Trunk Port ของ Switch (ไม่ต้องกำหนด IP Address)

#ifconfig rl0 media 100baseTX mediaopt full-duplex up

้กำหนด IP Address ให้กับ Sub Interface ด้วยคำสั่ง

#ifconfig vlan0 inet 192.168.1.254 netmask 255.255.255.0 vlan 1 vlandev r10<br>#ifconfig vlan1 inet 192.168.2.254 netmask 255.255.255.0 vlan 2 vlandev r10 #ifconfig vlan2 inet 192.168.3.254 netmask 255.255.255.0 vlan 3 vlandev r10 #ifconfig vlan3 inet 192.168.4.254 netmask 255.255.255.0 vlan 4 vlandev r10

### ิตรวจสอบด้วยคำสั่ง ifconfia

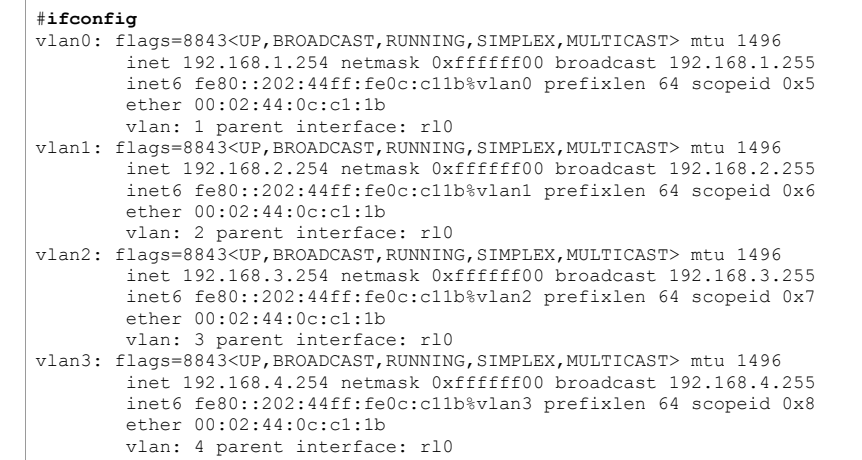

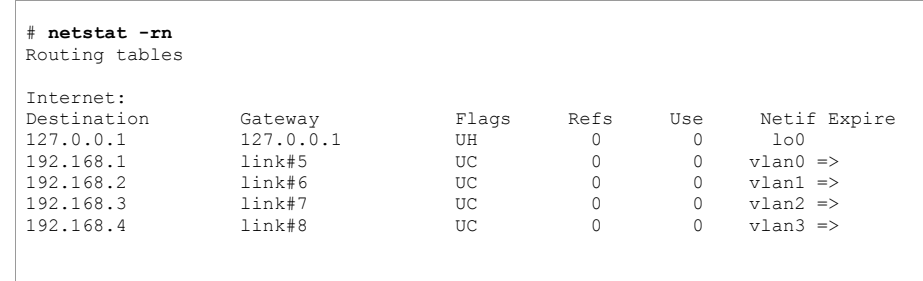

ping ไปที่ IP Address ของ Sub Interface และแสดง Routing Table ด้วยคำสั่ง netstat -rn

้ กำหนดค่าเริ่มต้นของ Interface ใน File /etc/rc.conf เพื่อใช้งานทุกครั้งเมื่อ Boot

# -- sysinstall generated deltas -- # # Created: Wed Feb 26 16:05:59 2003 .<br># Enable network daemons for user convenience. # This file now contains just the overrides from /etc/defaults/rc.conf # please make all changes to this file. inetd\_enable="YES" kern\_securelevel\_enable="NO" sendmail enable="YES" sshd\_enable="YES" ifconfig\_rl0="media 100baseTX mediaopt full-duplex up"

ifconfig vlan0="inet 192.168.1.254 netmask 255.255.255.0 vlan 1 vlandev rl0" ifconfig\_vlan1="inet 192.168.2.254 netmask 255.255.255.0 vlan 2 vlandev rl0"  $ifconfig$ vlan2="inet 192.168.3.254 netmask 255.255.255.0 vlan 3 vlandev rl0" ifconfig\_vlan3="inet 192.168.4.254 netmask 255.255.255.0 vlan 4 vlandev rl0"

Reboot เครื่อง Server และหลังจาก Reboot เรียบร้อยแล้วให้ตรวจสอบสถานะของ Interface ด้วย

คำสั <sup>ง</sup> ifconfig

### **Config Catalyst 2924XL**

เข้า Config Switch ผ่าน Console หรือ Telnet

สร้าง VLAN โดยใช้คำสั่ง vlan database แล้วเรียกใช้คำสั่ง vlan <vlan number>

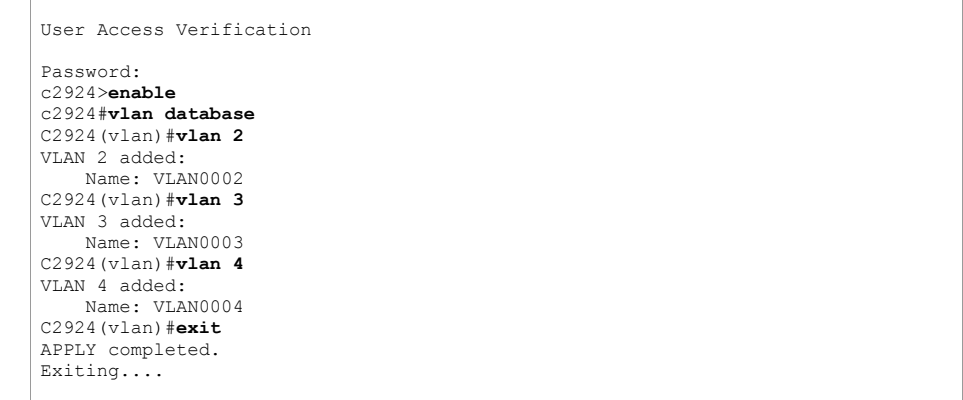

### แสดงรายละเอียดของ VLAN ที่สร้าง ด้วยคำสั่ง show vlan

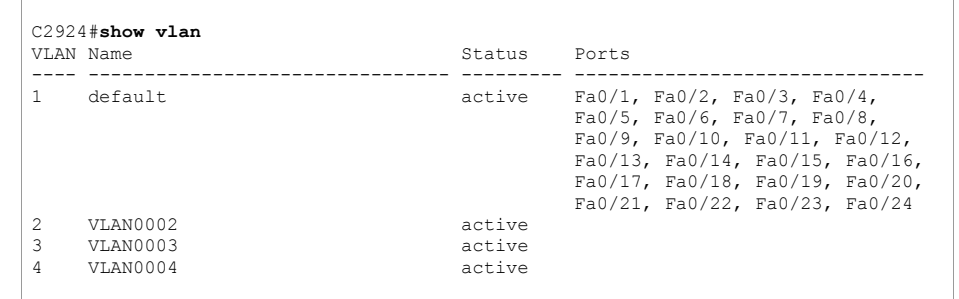

กำหนดให้ Port ของ Switch เป็นสมาชิกของ VLAN ที่สร้างไว้ โดยเข้าไปที่ Port ของ Switch ด้วย

คำสั่ง interface <interfacename> แล้วใช้คำสั่ง switchport access vlan <vlan number>

```
C2924# configure terminal
Enter configuration commands, one per line. End with CNTL/Z. 
C2924(config)#interface fastEthernet 0/1
C2924(config-if)# switchport access vlan 1
C2924(config-if)#exit 
C2924(config)#interface fastEthernet 0/2
C2924(config-if)# switchport access vlan 2
C2924(config-if)#exit
C2924(config)#interface fastEthernet 0/3
C2924(config-if)# switchport access vlan 3 
C2924(config-if)#exit
C2924(config)#interface fastEthernet 0/4
C2924(config-if)# switchport access vlan 4
C2924(config-if)#exit
```
กำหนดให้ Port ของ Switch (port 24) ทำงานใน mode trunk ด้วยคำสั่ง switchport mode trunk

และเลือก trunk encapsulation เป็น dot1q (IEEE802.1Q ) ด้วยคำสั่ <sup>ง</sup> switchport trunk

encapsulation dot1q

```
C2924(config)#interface fastEthernet0/24 
C2924(config-if)# switchport trunk encapsulation dot1q 
C2924(config-if)# switchport mode trunk 
C2924(config-if)#
^{\wedge}z
```
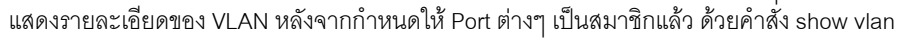

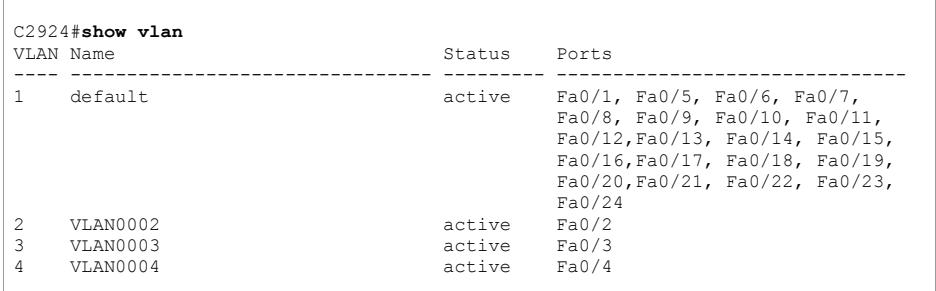

แสดงรายละเอียดของ Port ต่างๆ ด้วยคำสั่ ง show interfaces status

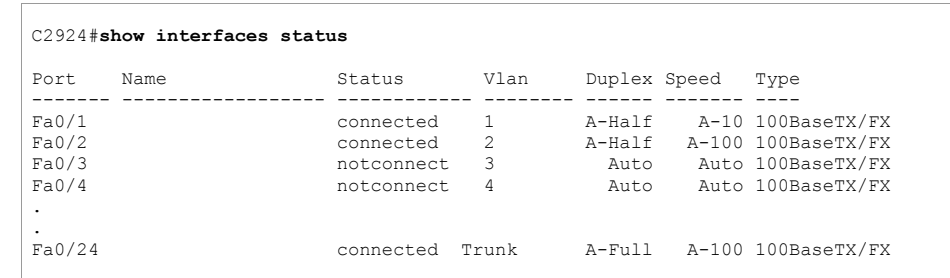

### **One Arm Router โดยใช Linux และ 802.1Q**

http://www.candelatech.com/~greear/vlan/cisco\_howto.html

### Kernel 2.4 ของ Linux จะสนับสนุนมาตรฐาน 802.1Q อยู่แล้วแต่ Kernel Module ยังไม่มีการ เรียกใช้งาน ตรวจสอบ Module ด้วยคำสั่ง Ismod

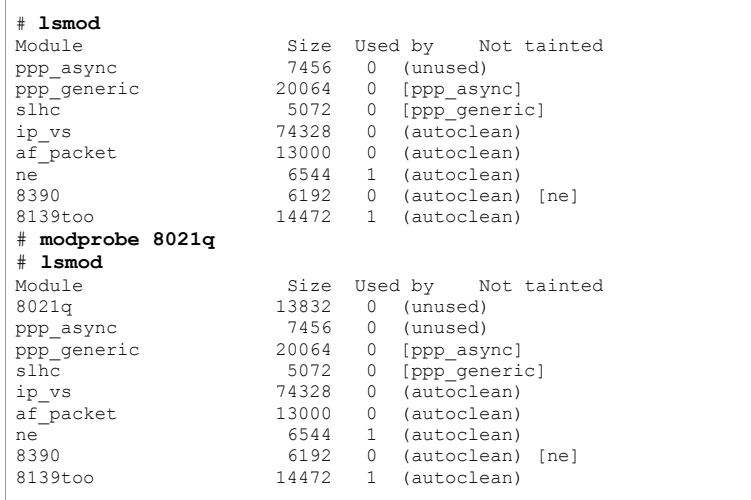

เพิ่มชื่อ module ที่ต้องการเรียกขึ้นมาใช้งานเวลาเครื่อง Server Boot ไว้ใน File /etc/modules

# /etc/modules: kernel modules to load at boot time. #

 # This file should contain the names of kernel modules that are # to be loaded at boot time, one per line. Comments begin with # a `#', and everything on the line after them are ignored. **8021q** 

### Download Software จัดการ VLAN จาก

http://www.candelatech.com/~greear/vlan/vlan.1.6.tar.gz เก็บไวใน Directory /usr/local/src/

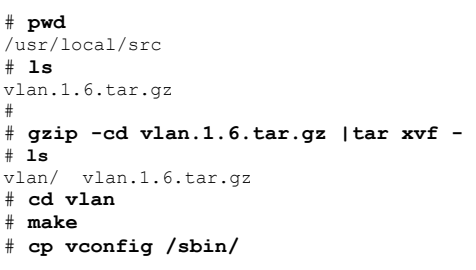

Startup Interface eth0 ด้วยคำสั่ง ifconfig (ไม่ต้องกำหนด IP Address)

# **ifconfig eth0 inet 0.0.0.0 up** 

เพิ่ม VLAN ด้วยคำสั่ง vconfig add eth0 <vlan no>

#### # **vconfig add eth0 1**

Added VLAN with VID == 1 to IF -: eth0:-WARNING: VLAN 1 does not work with many switches, consider another number if you have problems. # **vconfig add eth0 2** Added VLAN with VID == 2 to IF -:eth0:-# **vconfig add eth0 3**  Added VLAN with VID == 3 to IF -:  $eth0:-$ # **vconfig add eth0 4** Added VLAN with VID == 4 to IF -: eth0:-

ตรวจสอบ Interface ที เพ ิ มด้วยคำสัง ifconfig -a (-a จะแสดง Interface ทั ้ งท ี Start และ Shutdown) ได้ Interface eth0.1 eth0.2 eth0.3 eth0.4 เพิ่มขึ้นมา

#### # **ifconfig -a**

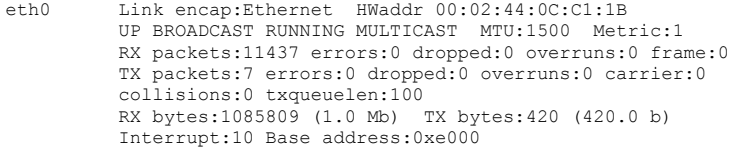

- eth0.1 Link encap:Ethernet HWaddr 00:02:44:0C:C1:1B BROADCAST MULTICAST MTU:1500 Metric:1 RX packets:0 errors:0 dropped:0 overruns:0 frame:0 TX packets:0 errors:0 dropped:0 overruns:0 carrier:0 collisions:0 txqueuelen:0 RX bytes:0 (0.0 b) TX bytes:0 (0.0 b)
- eth0.2 Link encap:Ethernet HWaddr 00:02:44:0C:C1:1B BROADCAST MULTICAST MTU:1500 Metric:1 RX packets:0 errors:0 dropped:0 overruns:0 frame:0 TX packets:0 errors:0 dropped:0 overruns:0 carrier:0 collisions:0 txqueuelen:0 RX bytes:0 (0.0 b) TX bytes:0 (0.0 b)
- eth0.3 Link encap:Ethernet HWaddr 00:02:44:0C:C1:1B BROADCAST MULTICAST MTU:1500 Metric:1 RX packets:0 errors:0 dropped:0 overruns:0 frame:0 TX packets:0 errors:0 dropped:0 overruns:0 carrier:0 collisions:0 txqueuelen:0 RX bytes:0 (0.0 b) TX bytes:0 (0.0 b)
- eth0.4 Link encap:Ethernet HWaddr 00:02:44:0C:C1:1B BROADCAST MULTICAST MTU:1500 Metric:1 RX packets:0 errors:0 dropped:0 overruns:0 frame:0 TX packets:0 errors:0 dropped:0 overruns:0 carrier:0 collisions:0 txqueuelen:0 RX bytes:0 (0.0 b) TX bytes:0 (0.0 b)

กำหนด IP Address ให้กับ Interface ด้วยคำสั่ง ifconfig <interfacename> inet <ip address

netmask <subnetmask> up

# **ifconfig eth0.1 inet 192.168.1.254 netmask 255.255.255.0 up**  # **ifconfig eth0.2 inet 192.168.2.254 netmask 255.255.255.0 up**  # **ifconfig eth0.3 inet 192.168.3.254 netmask 255.255.255.0 up**  # **ifconfig eth0.4 inet 192.168.4.254 netmask 255.255.255.0 up**  ตรวจสอบ IP Address ของ Interface ด้วยคำสั่ง ifconfig

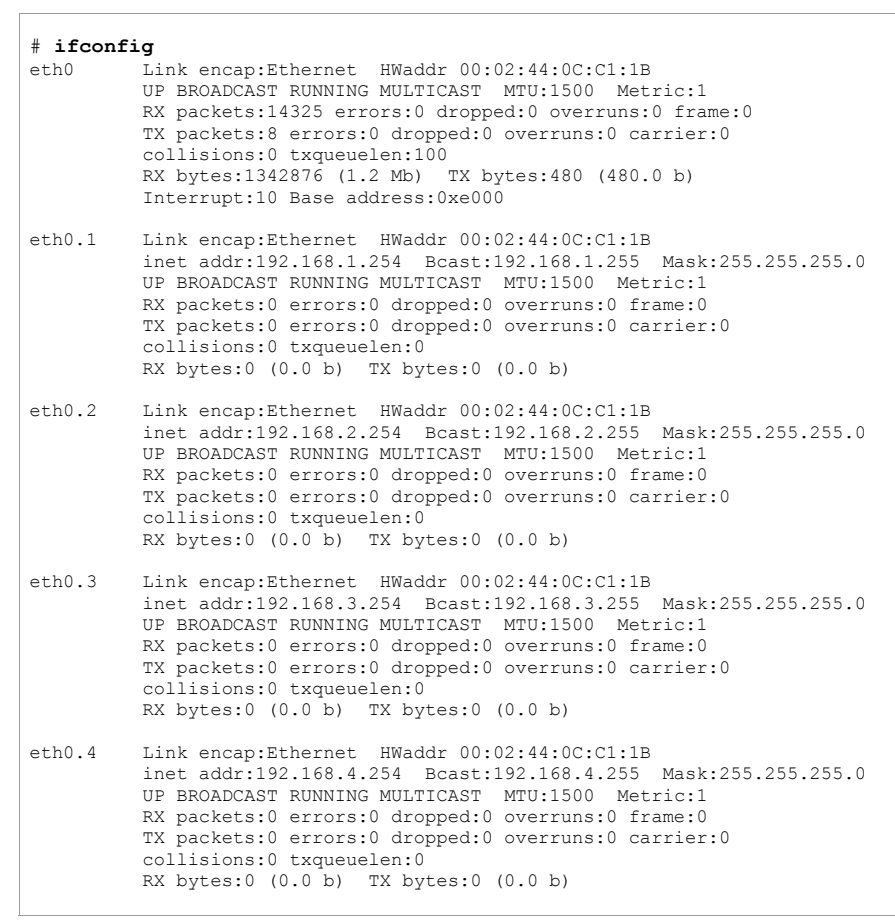

### ตรวจสอบ Routing Table ด้วยคำสั่ง netstat -rn

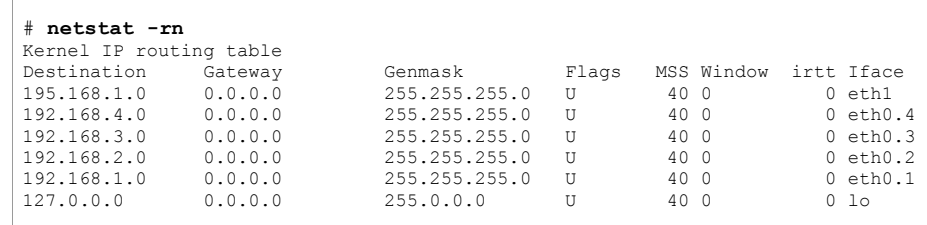

้ กำหนดให้ทุกครั้งที่เครื่อง Server Boot ให้มีการเพิ่ม VLAN และกำหนด IP Address ให้กับ

Interface ทำได้โดยเพิ่มข้อมูลต่อท้าย File /etc/rc.d/rc.local

/sbin/ifconfig eth0 inet 0.0.0.0 up  $/sbin/vconfig$  add eth $0$  1 /sbin/vconfig add eth0 2 /sbin/vconfig add eth0 3 /sbin/vconfig add eth0 4 /sbin/ifconfig eth0.1 inet 192.168.1.254 netmask 255.255.255.0 up /sbin/ifconfig eth0.2 inet 192.168.2.254 netmask 255.255.255.0 up /sbin/ifconfig eth0.3 inet 192.168.3.254 netmask 255.255.255.0 up /sbin/ifconfig eth0.4 inet 192.168.4.254 netmask 255.255.255.0 up

Config Catalyst 2924XL

เหมือนกับการ Config Catalyst 2924XL สำหรับ FreeBSD

IP Security โดย Freeswan บนระบบปฏิบัติการ Linux

### จุดประสงค์การเรียนรู้

ี สามารถอธิบายขั้นตอนการทำงานและส่วนประกอบพื้นฐานของ IPSec ได้ ี สามารถติดตั้ง Package Freeswan เพื่อใช้งาน IPSec ได้ สาบารถบอกตำแหน่งของ file ที่เก็บค่าเริ่มต้บการทำงาบของ IPSec พร้อบหบ้าที่การทำงาบได้ ี สามารถสร้าง Private Key และPublic Key ที่ใช้สำหรับ Authentication ใน IPSec ได้ สามารถกำหนดค่าเริ่มต้น ติดตั้งและทดสุดบการทำงานของการทำ IPSec แบบ Network to Network ได้

### Web Site อ้างคิง

http://www.freeswan.org/download.html http://www.cipsa.org/members/routers.html

ี สำหรับ Mandrake Linux ติดตั้ง Package libcap และ freeswan libpcap0-0.7.1-2mdk.i586.rpm freeswan-1.98b-1mdk.i586.rpm

**Network Model** 

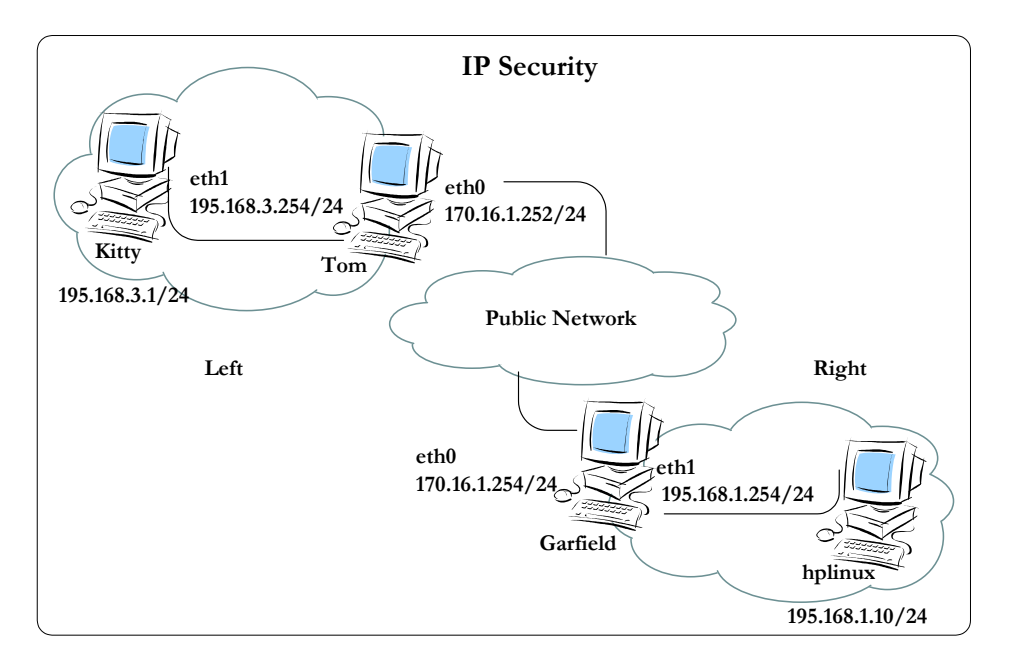

#### **การจ ั ดการ Key ที ่ใชในการ Authentication**

/etc/freeswan/ipsec.secrets

เก็บ RSA Private key ใช้้ตำหรับ Authentication (กำหนด permission เป็น 600 )

### **ท ี ่เคร ื ่อง Tom (left)**

สราง hostkey (Private Key)

[root@tom root]# **ipsec newhostkey --output privatekey**

เรียบร้อยแล้ว move file privatekey ไปไว้ที่ /etc/freeswan/ipsec.secrets

[root@tom root]#**mv privatekey /etc/ipsec.secrets**

เก ็ <sup>บ</sup> public key ของ Host ฝ งซ ายลง File ชื <sup>อ</sup> leftpkey

[root@tom root]#**ipsec showhostkey --left >leftpkey**

#### [root@tom root]#**cat leftpkey** # RSA 2192 bits tom.info.com Thu Jan 2 08:12:16 2003 leftrsasigkey=0sAQNkJIyHGm6PZSlClgQgre5wf1Kl59AD2kW3t/VXkHjQ56M qRnKDka36jQ/MQZj9ioxb60PDyDdD22K305sr+SJjPuUaQVIHIKfljliXpqP09T JD9HoUKo5nvPGIISVK/TPnYg1OzjgaQncDVTJRZuE7+x9Y05Qr6/I8tXexwvYPh 74Ah7UySkvcCUgKFK+xUL8k5jPnSnbBCvrBl1c0wg1p1TRPxz9POHQei+Nf2Qcn kmPJcX/YphsJMhfhSg4wF22UBspUqeYwVAZXxGv8JYALFvBtwZpRkLpRkHpnBG+ DNcbweBJmD4/KaqlLft1rUmGH+r4DPLs3Y8Yi6FkVq0XHRNv75ijrVEegy+riJb Xe0dGJ

เพ ิ ่ม leftrsasigkey=.... (จาก file leftpkey) ลงใน file /etc/freeswan/ipsec.conf ในสวน conn %default

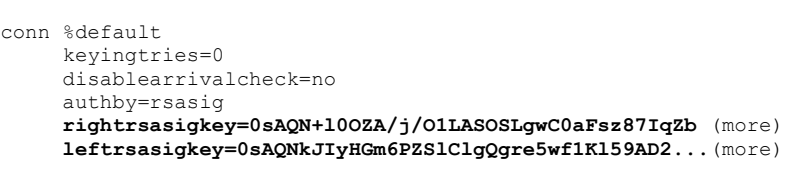

เพิ่ม rightrsasigkey=.... (นำมาจาก file rightpkey ของเครื่อง Garfield)

### ที่เครื่อง Garfield (right)

สร้าง hostkey (Private Kev)

### [root@garfield root]#ipsec newhostkey --output privatekey

เรียบร้อยแล้ว move file privatekey ไปไว้ที่ /etc/freeswan/ipsec.secrets

[root@garfield root]#mv privatekey /etc/ipsec.secrets

เก็บ public key ของ Host ฝั่งขวาลง File ชื่อ rightpkey

```
[root@garfield root]#ipsec showhostkey --right >rightpkey
```
แสดงข้อมูลใน file rightpkey

### [root@garfield root]#cat rightpkey

rightrsasigkey=0sAQN+100ZA/j/OlLASOSLgwC0aFsz87IqZbWdiJGr7fUvVw m4HSe3xJsv1rPBEk/PmmjpN91rDFSBDX76NcEaBLF54Xok5yycbN1nqzqbKGQq0 DlcXXPDyTXkeGCNFIJk2Oj5x5OBgdRrhzKAfgndWjExSfJuTd0BEHiOOMgp+ZEx aAsfDHePvzm5G2W4DoMewZ89c95+5ndConCLedmJ/IGZ6SuFpahIDzDmd62dn49 GrFbWr9XmZiqwIXuqEDqI3QrlZQqwO5Z56IzFBNmflrqCbS/d9QyKiRlAY4azYp jbRF5rk1XoP1OA91ENXm09Fczt8sM2ST5B+1SJP4Nb1sWDTbXy4eFAC+7BTU4PA  $sw+DSTR$ 

้เพิ่ม rightrsasigkev=.... (จาก file rightpkev) ลงใน file /etc/freeswan/ipsec.conf ในส่วน conn %default

conn %default kevingtries=0 disablearrivalcheck=no authbv=rsasig rightrsasigkey=0sAQN+10OZA/j/O1LASOSLgwC0aFsz87IqZb (more) leftrsasigkey=0sAQNkJIyHGm6PZSlClgQgre5wf1K159AD2... (more)

้เพิ่ม leftrsasigkey=.... (นำมาจาก file leftpkey ของเครื่อง Tom)

# กำหบดค่าเริ่มต้บการทำงาบ

file /etc/freeswan/ipsec.conf เก็บรายละเคียดการทำงานของ IPSec

่ รูปแบบการต่อเชื่อม IPSec แบบ Tunnel

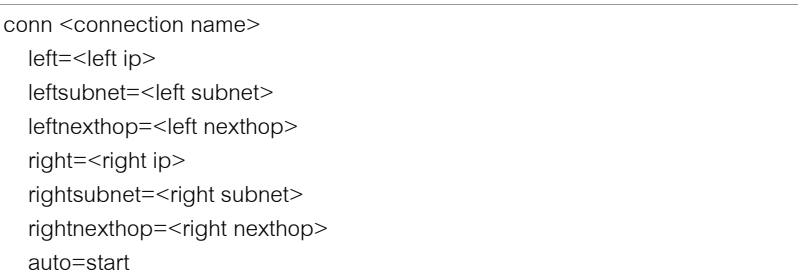

้ถ้า left กับ right ต่อกันโดยตรงไม่ต้องกำหนดค่า leftnexthop (Default Gateway ของด้านซ้าย) ี และ rightnexthop (Default Gateway ของฝั่งขวา)

ทั้งที่ Garfield และ Tom เพิ่มที่ท้าย file /etc/freeswan/ipsec.conf

conn tom-to-garfield left=170.16.1.254 leftsubnet=195.168.1.0/24 right=170.16.1.252 rightsubnet=195.168.3.0/24 auto=start

สัง restart ipsec

#service ipsec restart

### **การทดสอบการทํางานของ IPSec**

\*(เมื ่อส ั ่ง service network restart แลวตองสั ่ง service ipsec restart ดวย)

### **ที่เครื่อง Garfield**

ตรวจสอบ Interface ด้วยคำสั่ง ifconfig ได้ Interface หลัก 2 Interface (eth0 และ eth1) และ Interface ipsec0

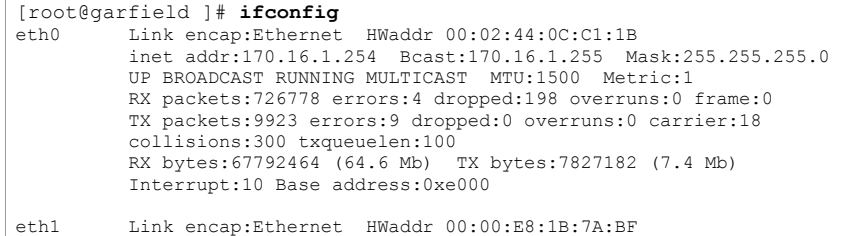

 inet addr:195.168.1.254 Bcast:195.168.1.255 Mask:255.255.255.0 UP BROADCAST RUNNING MULTICAST MTU:1500 Metric:1 RX packets:736063 errors:4 dropped:0 overruns:0 frame:15 TX packets:16864 errors:0 dropped:0 overruns:0 carrier:0 collisions:534 txqueuelen:100 RX bytes:74690003 (71.2 Mb) TX bytes:1284448 (1.2 Mb) Interrupt:5 Base address:0x320

ipsec0 Link encap:Ethernet HWaddr 00:02:44:0C:C1:1B inet addr:170.16.1.254 Mask:255.255.255.0 UP RUNNING NOARP MTU:16260 Metric:1 RX packets:6725 errors:0 dropped:0 overruns:0 frame:0 TX packets:6762 errors:0 dropped:39 overruns:0 carrier:0 collisions:0 txqueuelen:10 RX bytes:440038 (429.7 Kb) TX bytes:7434836 (7.0 Mb)

ตรวจสอบ Routing Table ของเครื่องด้วยคำสั่ง route หรือ netstat -rn โดยเส้นทางที่จะไปยัง Network ทางดานขวาจะสงไปยัง 170.16.1.252 (เครื ่อง tom)

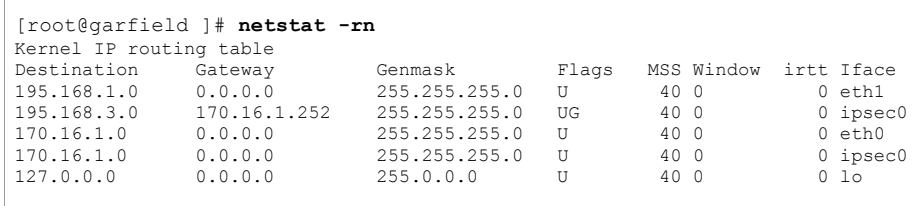

ตรวจสอบ function การทำงานของ ip forward จากคำสั่ง sysctl ต้องได้ผลลัพธ์เป็น 1

[root@garfield ]# **sysctl net.ipv4.ip\_forward**  $net.jpg 4.jpg$  forward = 1

ถ้ามีค่าเป็น 0 ให้ใช้คำสั่ง sysctl -w net.ipv4.ip\_forward=1 และเข้าไปแก้ไขค่าใน file /etc/sysctl.conf

[root@garfield ]# **sysctl -w net.ipv4.ip\_forward=1**

ตรวจสอบการทำงานของ iptables (firewall) ว่ายังไม่มีการทำงาน ถ้าทดสอบ ipsec เรียบร้อยแล้ว จึงกลับมากำหนดการทำงานของ ipsec ร่วมกันกับ firewall (เพื่อความสะดวกในทำงาน)

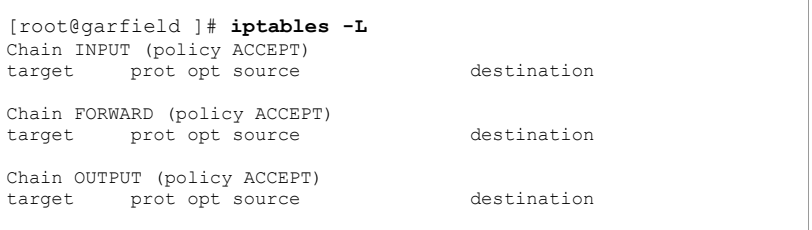

แสดงสถานะการทำงานของส่วนประกอบต่างๆ ของ IPSec จากคำสั่ <sup>ง</sup> ipsec barf โดยผลลัพธที ่แสดงสถานะการทำงานของส่วนประกอบต่างๆ ของ IPSec จากคำสัง ipsec barf โดยผลลัพธ์ที่ได้<br>จะเป็น logging ของขั้นตอนการทำงานต่างๆ

[root@garfield ]# **ipsec barf**

### แสดงการทำงานของ IPSec ด้วยคำสั่ง ipsec look

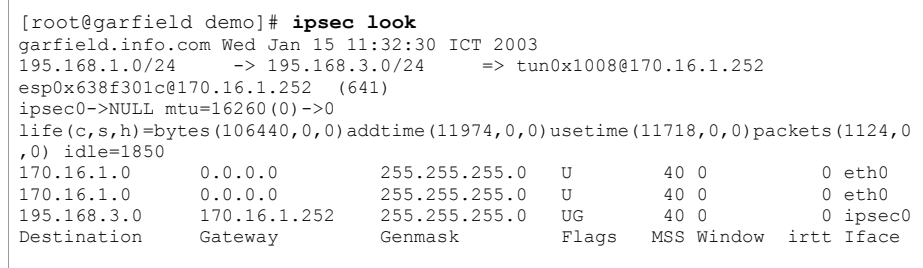

### **ที่เครื่อง Tom**

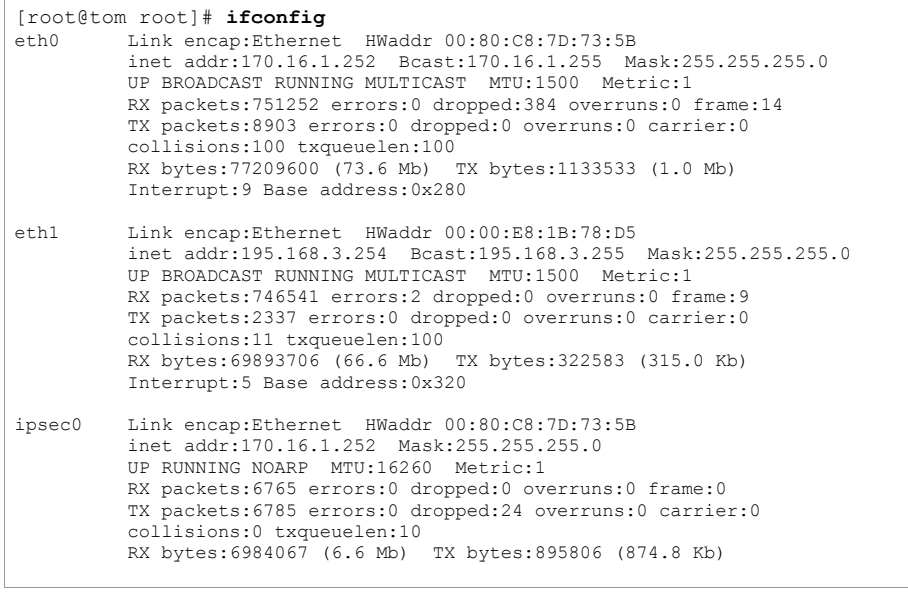

ตรวจสอบ Routing Table ของเครื่องด้วยคำสั่ง route หรือ netstat -rn โดยเส้นทางที่จะไปยัง<br>Network ทางด้านขวาจะส่งไปยัง 170.16.1.254 (เครื่อง garfield) อง garfield)

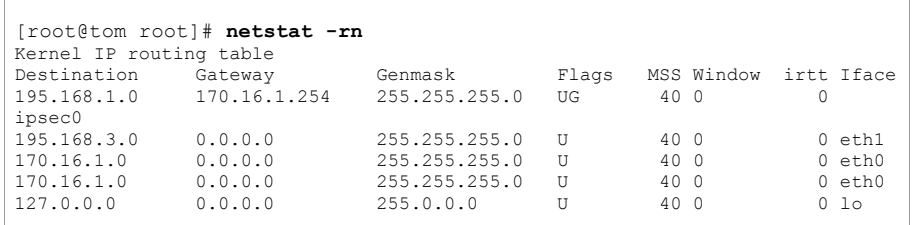

ตรวจสอบ function การทำงานของ ip forward จากคำสั่ง sysctl ต้องได้ผลลัพธ์เป็น 1

[root@tom root]# **sysctl net.ipv4.ip\_forward** net.ipv4.ip\_forward = 1

ถ้ามีค่าเป็น 0 ให้ใช้คำสั่ง sysctl -w net.ipv4.ip\_forward=1 และเข้าไปแก้ไขค่าใน file /etc/sysctl.conf

[root@tom root ]# **sysctl -w net.ipv4.ip\_forward=1**

#### แสดงสถานะการท ํ างานของ iptables

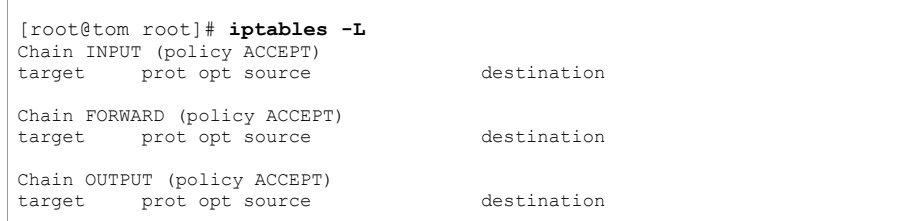

แสดงสถานะการทำงานของส่วนประกอบต่างๆ ของ IPSec จากคำสั่ง ipsec barf โดยผลลัพธ์ที่ได้<br>จะเป็น logging ของขั้นตอนการทำงานต่างๆ ันตอนการทำงานต่างๆ

[root@tom root]# ipsec barf

แสดงการทำงานของ IPSec ด้วยคำสัง ่ ipsec look

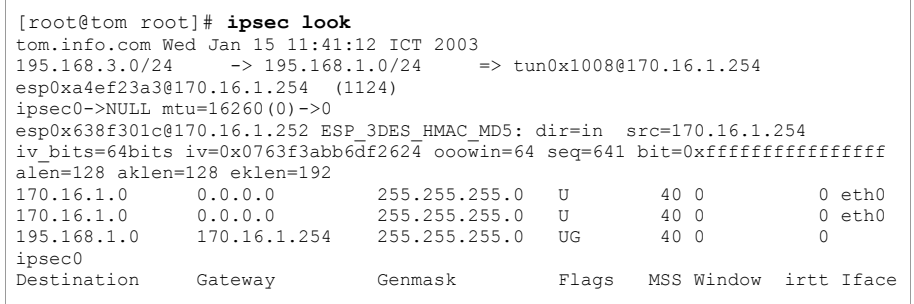

# ที่เครื่อง Kitty

กำหนด IP Address 195.168.3.1/24 Default Gateway 195.168.3.254

#### [root@kitty root]# ifconfig eth0 Link encap:Ethernet HWaddr 00:00:E8:A7:02:96 inet addr:195.168.3.1 Bcast:195.168.3.255 Mask:255.255.255.0 UP BROADCAST RUNNING MULTICAST MTU:1500 Metric:1 RX packets: 9347668 errors: 0 dropped: 0 overruns: 0 frame: 45 TX packets: 224747 errors: 2 dropped: 0 overruns: 0 carrier: 2 collisions: 334 txqueuelen: 100 RX bytes:1252156540 (1194.1 Mb) TX bytes:19260334 (18.3 Mb) Interrupt:10 Base address:0x280

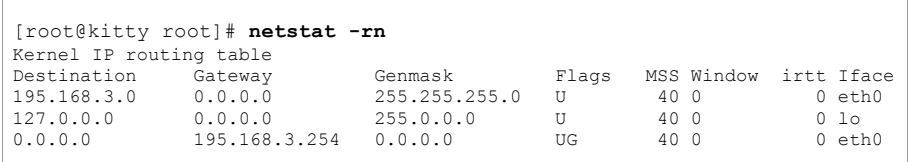

### ิทดลอง ping ไปยัง 195.168.1.254 (Interface ด้านในของเครื่อง garfield)

#### [root@kitty root]# ping 195.168.1.254

PING 195.168.1.254 (195.168.1.254) from 195.168.3.1 : 56(84) bytes of data. 64 bytes from 195.168.1.254: icmp seq=1 ttl=63 time=6.19 ms 64 bytes from 195.168.1.254: icmp seq=2 ttl=63 time=3.36 ms 64 bytes from 195.168.1.254: icmp seq=3 ttl=63 time=3.40 ms

ping ไปยังเครื่อง hplinux (195.168.1.10)

#### [root@kitty root]# ping 195.168.1.10

PING 195.168.1.10 (195.168.1.10) from 195.168.3.1 : 56(84) bytes of data. 64 bytes from 195.168.1.10: icmp seq=1 ttl=62 time=4.59 ms 64 bytes from 195.168.1.10: icmp seq=2 ttl=62 time=3.78 ms 64 bytes from 195.168.1.10: icmp\_seq=3 ttl=62 time=3.80 ms

ไม่สามารถ ping 170.16.1.254 ได้เพราะการทำงานของ tunnel จะส่งข้ามไปยัง network 195.168.1.0 ิ จากเครื่อง hplinux (195.168.1.10) ping ไปยังเครื่อง kitty (195.168.3.1) ได้ผลเช่นเดียวกัน